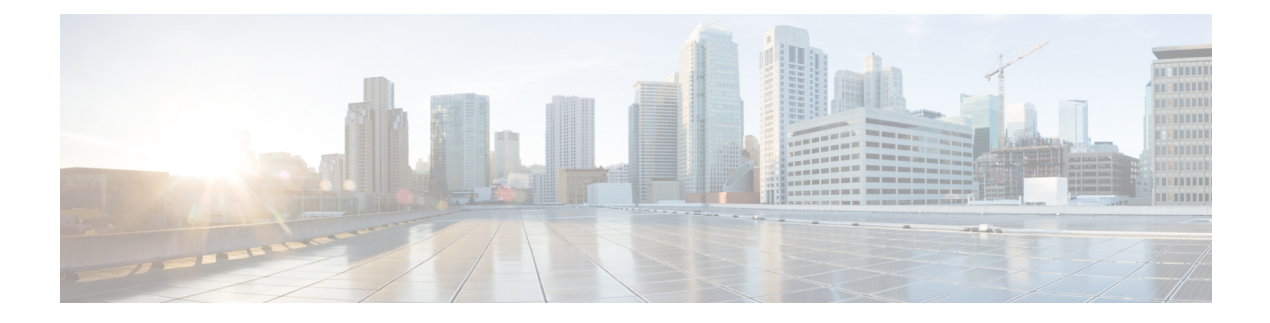

## IS-IS Commands on Cisco ASR 9000 Series RouterCisco IOS XR Software

- address-family (IS-IS), on page 4
- address-family multicast topology (IS-IS), on page 6
- adjacency-check disable, on page 8
- adjacency stagger, on page 10
- attached-bit receive ignore, on page 12
- attached-bit send, on page 13
- circuit-type, on page 15
- clear isis process, on page 17
- clear isis route, on page 18
- clear isis statistics, on page 20
- csnp-interval, on page 22
- default-information originate (IS-IS), on page 24
- disable (IS-IS), on page 26
- distance (IS-IS), on page 27
- fast-reroute per-link (IS-IS), on page 29
- fast-reroute per-prefix (IS-IS), on page 31
- fast-reroute per-link priority-limit (IS-IS), on page 33
- fast-reroute per-prefix load-sharing disable (IS-IS), on page 35
- fast-reroute per-prefix tiebreaker (IS-IS), on page 36
- hello-interval (IS-IS), on page 38
- hello-multiplier, on page 40
- hello-padding, on page 42
- hello-password, on page 44
- hello-password keychain, on page 46
- hello-password accept, on page 48
- hostname dynamic disable, on page 50
- ignore-lsp-errors, on page 52
- instance-id, on page 53
- interface (IS-IS), on page 54
- ipfrr lfa, on page 56
- ipfrr lfa exclude interface, on page 58

- ispf, on page 60
- is-type, on page 61
- link-group, on page 63
- log adjacency changes (IS-IS), on page 64
- log pdu drops, on page 65
- lsp fast-flood threshold, on page 66
- lsp-gen-interval, on page 68
- lsp-interval, on page 70
- lsp-mtu, on page 71
- lsp-password, on page 73
- lsp-password accept, on page 75
- lsp-refresh-interval, on page 77
- maximum-paths (IS-IS), on page 79
- maximum-redistributed-prefixes (IS-IS), on page 80
- max-lsp-lifetime, on page 81
- max-link-metric, on page 83
- mesh-group (IS-IS), on page 84
- metric (IS-IS), on page 86
- metric-style narrow, on page 88
- metric-style transition, on page 90
- metric-style wide, on page 92
- microloop avoidance, on page 94
- microloop avoidance segment-routing, on page 96
- min-lsp-arrivaltime, on page 98
- mpls ldp auto-config, on page 100
- mpls ldp sync (IS-IS), on page 101
- mpls traffic-eng (IS-IS), on page 103
- mpls traffic-eng multicast-intact (IS-IS), on page 105
- mpls traffic-eng path-selection ignore overload, on page 106
- mpls traffic-eng router-id (IS-IS), on page 108
- net, on page 110
- nsf (IS-IS), on page 112
- nsf interface-expires, on page 114
- nsf interface-timer, on page 116
- nsf lifetime (IS-IS), on page 118
- passive (IS-IS), on page 119
- point-to-point, on page 120
- priority (IS-IS), on page 121
- propagate level, on page 123
- redistribute (IS-IS), on page 125
- retransmit-interval (IS-IS), on page 129
- retransmit-throttle-interval, on page 131
- router isis, on page 133
- route source first-hop, on page 135
- set-overload-bit, on page 136
- set-attached-bit, on page 138

- show isis, on page 140
- show isis adjacency, on page 142
- show isis adjacency-log, on page 144
- show isis checkpoint adjacency, on page 146
- show isis checkpoint interface, on page 148
- show isis checkpoint lsp, on page 150
- show isis database, on page 152
- show isis database-log, on page 154
- show isis fast-reroute, on page 156
- show isis hostname, on page 159
- show isis interface, on page 161
- show isis lsp-log, on page 165
- show isis mesh-group, on page 168
- show isis mpls traffic-eng adjacency-log, on page 170
- show isis mpls traffic-eng advertisements, on page 172
- show isis mpls traffic-eng tunnel, on page 175
- show isis neighbors, on page 177
- show isis protocol, on page 181
- show isis route, on page 184
- show isis spf-log, on page 188
- show isis statistics, on page 195
- show isis topology, on page 199
- show protocols (IS-IS), on page 202
- shutdown (IS-IS), on page 206
- single-topology, on page 207
- snmp-server traps isis, on page 208
- spf-interval, on page 209
- spf prefix-priority (IS-IS), on page 211
- summary-prefix (IS-IS), on page 213
- suppressed, on page 215
- tag (IS-IS), on page 216
- topology-id, on page 217
- trace (IS-IS), on page 218

### address-family (IS-IS)

To enter address family configuration mode for configuring Intermediate System-to-Intermediate System (IS-IS) routing that use standard IP Version 4 (IPv4) and IP Version 6 (IPv6) address prefixes, use the **address-family** command in router configuration or interface configuration mode. To disable support for an address family, use the **no** form of this command.

address-family {ipv6} {unicast | multicast} no address-family {ipv6} {unicast | multicast}

| Syntax Description | ipv4 Specifies IPv4 address prefixes.                                                                                                    |
|--------------------|----------------------------------------------------------------------------------------------------|
|                    | ipv6 Specifies IPv6 address prefixes.                                                                                                    |
|                    | unicast Specifies unicast address prefixes.                                                                                                    |
|                    | multicast Specifies multicast address prefixes.                                                                                                    |
| Command Default    | An address family is not specified. The default subaddress family (SAFI) is unicast.                                                                                                    |
| Command Modes      | Router configuration                                                                                                    |
|                    | Interface configuration                                                                                                    |
| Command History    | Release Modification                                                                                                    |
|                    | Release 3.7.2 This command was introduced.                                                                                                    |
|                    | Release 3.9.0 Support for IPv6 was added.                                                                                                    |
| Usage Guidelines   | To use this command, you must be in a user group associated with a task group that includes appropriate task IDs. If the user group assignment is preventing you from using a command, contact your AAA administrator for assistance.                                                                                                    |
|                    | Use the <b>address family</b> command to place the router or interface in address family configuration mode. In router address family configuration mode, you can configure routing that uses standard IPv4 or IPv6 address prefixes. An address family must be specified in interface configuration mode. In interface address family configuration mode, you can alter interface parameters for IPv4or IPv6. |
|                    | You must specify an address family in order to configure parameters that pertain to a single address family.                                                                                                    |
| Task ID            | Task Operations<br>ID                                                                                                    |
|                    | isis read,<br>write                                                                                                    |
| Examples           | The following example shows how to configure the IS-IS router process with IPv4 unicast address prefixes:                                                                                                    |

```
RP/0/RSP0/CPU0:router(config)# router isis isp
RP/0/RSP0/CPU0:router(config-isis)# interface gigabitEthernet 0/1/0/0
RP/0/RSP0/CPU0:router(config-isis-if)# address-family ipv4 unicast
RP/0/RSP0/CPU0:router(config-isis-if-af)#
```

### address-family multicast topology (IS-IS)

To enable a multicast topology when configuring Intermediate System-to-Intermediate System (IS-IS) routing (or to place a given topology within the IS-IS interface), use the **address-family multicast topology** command with either IPv4 or IPv6 address prefix in the appropriate configuration mode. To disable a multicast topology in IS-IS, use the **no** form of this command.

address-family {ipv6} multicast topology topo-name [maximum prefix prefix-limit] no address-family

| Syntax Description | ipv4 Specifies IPv4 address prefixes.                                                                                                    |  |  |
|--------------------|----------------------------------------------------------------------------------------------------|--|--|
|                    | ipv6 Specifies IPv6 address prefixes.                                                                                                    |  |  |
|                    | multicast Specifies multicast address prefixes.                                                                                                    |  |  |
|                    | topology topo-name Specifies the name of the topology.                                                                                                    |  |  |
|                    | <b>maximum prefix</b> Specifies maximum number of prefixes that a routing table can have.                                                                                                    |  |  |
|                    | <i>prefix-limit</i> Maximum number of prefixes. Range is from 32 to 2,000,000.                                                                                                    |  |  |
| Command Default    | An address family for multicast topology is not specified. The default subaddress family (SAFI) is unicast.                                                                                                    |  |  |
| Command Modes      | Router configuration                                                                                                    |  |  |
|                    | Interface configuration                                                                                                    |  |  |
| Command History    | Release Modification                                                                                                    |  |  |
|                    | Release 3.7.2 This command was introduced.                                                                                                    |  |  |
|                    | Release 3.9.0 Support for IPv6 was added.                                                                                                    |  |  |
| Usage Guidelines   | To use this command, you must be in a user group associated with a task group that includes appropriate task IDs. If the user group assignment is preventing you from using a command, contact your AAA administrator for assistance.                                                                                 |  |  |
|                    | Use the <b>address family multicast topology</b> command to place the router or interface in address family configuration mode. In router address family configuration mode, you can associate an IS-IS topology ID with the topology you have created to add connected and local routes to a specific routing table. |  |  |
| Task ID            | Task Operations<br>ID                                                                                                    |  |  |
|                    | isis read,<br>write                                                                                                    |  |  |

#### Examples

The following example shows how to configure the IS-IS router topology with an IPv4 multicast address prefix:

```
RP/0/RSP0/CPU0:router(config)# router isis isp
RP/0/RSP0/CPU0:router(config-isis)# address-family ipv6 multicast topology green
RP/0/RSP0/CPU0:router(config-isis-af)#
```

#### or

```
RP/0/RSP0/CPU0:router(config) # router isis isp
RP/0/RSP0/CPU0:router(config-isis) # interface gigabitethernet 0/3/0/0
RP/0/RSP0/CPU0:router(config-isis-if) # address-family ipv4 multicast topology green
RP/0/RSP0/CPU0:router(config-isis-if-af) #
```

| Related Commands | Command Description |                                                                                                 |
|------------------|---------------------|-------------------------------------------------------------------------------------------------|
|                  |                     | Associates a topology ID with a named IS-IS topology to differentiate topologies in the domain. |

#### adjacency-check disable

To suppress Intermediate System-to-Intermediate System (IS-IS) IP Version 4 (IPv4) or IP Version 6 (IPv6) protocol-support consistency checks that are performed prior to forming adjacencies on hello packets, use the **adjacency-check disable** command in address family configuration mode. To remove this function, use the **no** form of this command.

adjacency-check disable no adjacency-check disable

**Command Default** Adjacency check is enabled

**Command Modes** Address family configuration

 Command History
 Release
 Modification

 Release 3.7.2
 This command was introduced.

Release 3.9.0 Support was added for ipv6.

#### Usage Guidelines

To use this command, you must be in a user group associated with a task group that includes appropriate task IDs. If the user group assignment is preventing you from using a command, contact your AAA administrator for assistance.

IS-IS performs consistency checks on hello packets and forms an adjacency only with a neighboring router that supports the same set of protocols. A router running IS-IS for both IPv4 and IPv6 does not form an adjacency with a router running IS-IS for IPv4 only.

Use the **adjacency-check disable** command to suppress the consistency checks for IPv6 IS-IS and allow an IPv4 IS-IS router to form an adjacency with a router running IPv4 IS-IS and IPv6. IS-IS never forms an adjacency between a router running IPv4 IS-IS only and a router running IPv6 only.

In addition, the **adjacency-check disable** command suppresses the IPv4 or IPv6 subnet consistency check and allows IS-IS to form an adjacency with other routers regardless of whether they have an IPv4 or IPv6 subnet in common.

 Task ID
 Task Dperations ID

 isis
 read, write

#### Examples

The command in the following example disables the adjacency checks:

The following example shows how the network administrator introduces IPv6 into an existing IPv4 IS-IS network and ensures that the checking of hello packet checks from adjacent neighbors is disabled until all neighbor routers are configured to use IPv6:

RP/0/RSP0/CPU0:router(config)# router isis isp RP/0/RSP0/CPU0:router(config-isis)# address-family ipv6 |ipv4

RP/0/RSP0/CPU0:router(config-isis-af)# adjacency-check disable

#### adjacency stagger

To configure staggering of IS-IS adjacency during reload, process restart, and process clear, use the **adjacency** stagger command in router configuration mode. To turn off adjacency staggering, either use the disable keyword or use the **no** form of this command.

adjacency stagger {disable | *initial-num-nbr* max-num-nbr} no adjacency stagger

| disable         | Disables adjacency staggering.                                                                                                    |  |
|-----------------|----------------------------------------------------------------------------------------------------|--|
| initial-num-nbr | The initial number of simultaneous neighbors allowed to form adjacency to FULL in any area to bring up to FULL after a router reload, IS-IS process restart, or IS-IS process clear. Range is 1-65535. Default is 2. |  |
| max-num-nbr     | The subsequent number of simultaneous neighbors allowed to form adjacency, per instance, after the initial set of IS-IS neighbors have become FULL. Range is 1-655 Default is 64.                                    |  |

#### IS-IS adjacency staggering is enabled. **Command Default**

Router configuration **Command Modes** 

**Table 1: Command History** 

| Release       | Modification                 |
|---------------|------------------------------|
| Release 6.3.1 | This command was introduced. |

#### **Usage Guidelines**

To use this command, you must be in a user group associated with a task group that includes appropriate task IDs. If the user group assignment is preventing you from using a command, contact your AAA administrator for assistance.

Staggering of the IS-IS adjacency during reload, process restart (without NSR or graceful-restart), and process clear reduces the overall adjacency convergence time.

Initially, allow 2 (configurable) neighbors to form adjacency to FULL per area. After the first adjacency reaches FULL, up to 64 (configurable) neighbors can form adjacency simultaneously for the IS-IS instance (all areas). However, areas without any FULL adjacency is restricted by the initial area limit.

Note

Adjacency stagger and IS-IS nonstop forwarding (NSF) are mutually exclusive. Adjacency stagger is not activated if nonstop forwarding (NSF) is configured in the router along with IS-IS configuration.

#### Table 2: Task ID

| Task ID | Operations  |
|---------|-------------|
| IS-IS   | read, write |

The following example shows how to configure adjacency stagger for a 2 neighbors initially and for a maximum of 32 neighbors:

Router# configure Router(config)# router isis 1 Router(config-isis)# adjacency stagger 2 32

#### attached-bit receive ignore

To ignore the attached bit in a received Level 1 link-state packet (LSP), use the **attached-bit receive ignore** command in address family configuration mode. To remove the **attached-bit receive ignore** command from the configuration file and restore the system to its default condition, use the **no** form of this command.

### attached-bit receive ignore no attached-bit receive ignore

**Command Default** The attached bit is set in the LSP.

Command Modes Address family configuration

 Command History
 Release
 Modification

 Release 3.8.0
 This command was introduced.

 Release 3.9.0
 No modification.

## Usage Guidelines To use this command, you must be in a user group associated with a task group that includes appropriate task IDs. If the user group assignment is preventing you from using a command, contact your AAA administrator for assistance.

| k ID | Task<br>ID | Operations     |
|------|------------|----------------|
|      | isis       | read,<br>write |

**Examples** 

The following example shows how to configure to ignore the attached bit in a received LSP:

```
RP/0/RSP0/CPU0:router(config) # router isis isp1
RP/0/RSP0/CPU0:router(config-isis) # address-family ipv4 unicast
RP/0/RSP0/CPU0:router(config-isis-af) # attached-bit receive ignore
```

| Related Commands | Command | Description                                                                                                    |
|------------------|---------|----------------------------------------------------------------------------------------------------|
|                  |         | Configures an Intermediate System-to-Intermediate System (IS-IS) instance with an attached bit in the Level 1 link-state packet (LSP). |

#### attached-bit send

To configure an Intermediate System-to-Intermediate System (IS-IS) instance with an attached bit in the Level 1 link-state packet (LSP), use the **attached-bit send** command in address family configuration mode. To remove the **attached-bit send** command from the configuration file and restore the system to its default condition, use the **no** form of this command.

attached-bit send {always-set | never-set} no attached-bit send {always-set | never-set}

|                    | no attached-bit send {always-set   never-set}                                                                                                    |  |  |
|--------------------|----------------------------------------------------------------------------------------------------|--|--|
| Syntax Description | always-set Specifies to always set the attached bit in the LSP.                                                                                                    |  |  |
|                    | <b>never-set</b> Specifies to never set the attached bit in the LSP.                                                                                                    |  |  |
| Command Default    | The attached bit is not forced to be set or unset in the LSP.                                                                                                    |  |  |
| Command Modes      | Address family configuration                                                                                                    |  |  |
| Command History    | Release Modification                                                                                                    |  |  |
|                    | Release 3.8.0 This command was introduced and replaces the set-attached-bit, on page 138 command.                                                                                                    |  |  |
|                    | Release 3.9.0 No modification.                                                                                                    |  |  |
| Usage Guidelines   | To use this command, you must be in a user group associated with a task group that includes appropriate tas<br>IDs. If the user group assignment is preventing you from using a command, contact your AAA administrate<br>for assistance.                                                                    |  |  |
|                    | Use the <b>attached-bit send</b> command to set an IS-IS instance with an attached bit in the Level 1 LSP that allows another IS-IS instance to redistribute Level 2 topology. The attached bit is used when the Level 2 connectivity from another IS-IS instance is advertised by the Level 1 attached bit. |  |  |
|                    | Cisco IOS XR software does not support multiple Level 1 areas in a single IS-IS routing instance; however<br>the equivalent functionality is achieved by redistribution of routes between two IS-IS instances by using th<br>redistribute (IS-IS), on page 125 command.                                      |  |  |
| •                  | The attached bit is configured for a specific address family only if the <b>single-topology</b> command is not configured.                                                                                                    |  |  |
| Note               | If connectivity for the Level 2 instance is lost, the attached bit in the Level 1 instance LSP continues sendin traffic to the Level 2 instance and causes the traffic to be dropped.                                                                                                    |  |  |
| Task ID            | Task Operations<br>ID                                                                                                    |  |  |
|                    | isis read,<br>write                                                                                                    |  |  |
|                    |                                                                                                    |  |  |

#### **Examples**

The following example shows how to configure an Intermediate System-to-Intermediate System (IS-IS) instance with an attached bit:

```
RP/0/RSP0/CPU0:router(config)# router isis isp1
RP/0/RSP0/CPU0:router(config-isis)# address-family ipv4 unicast
RP/0/RSP0/CPU0:router(config-isis-af)# attached-bit send always-set
```

| Related Commands | Command                      | Description                                                                                               |
|------------------|------------------------------|----------------------------------------------------------------------------------------------------|
|                  |                              | Redistribute routes from one routing protocol into Intermediate<br>System-to-Intermediate System (IS-IS). |
|                  | single-topology, on page 207 | Configures the link topology for IPv4 when IPv6 is configured.                                            |

### circuit-type

To configure the type of adjacency used for the Intermediate System-to-Intermediate System (IS-IS) protocol, use the circuit-type command in interface configuration mode. To reset the circuit type to Level l and Level 2, use the **no** form of this command.

circuit-type {level-1 | level-1-2 | level-2-only} no circuit-type

| roup assignment is preventing                                                                                                    | evel 2 adjacencies, if possible<br>encies over an interface.<br>2 adjacencies.                                                                           | -<br>-<br>up that includes appropriate task                                                                                                    |
|----------------------------------------------------------------------------------------------------|----------------------------------------------------------------------------------------------------|----------------------------------------------------------------------------------------------------|
| Establishes only Level 2 adjace<br>y types are Level 1 and Level<br>aration<br><b>Iodification</b><br>This command was introduced.<br>To modification.<br>The modification.                                                                                                    | 2 adjacencies.                                                                                                    | -<br>-<br>up that includes appropriate task                                                                                                    |
| y types are Level 1 and Level<br>aration<br><b>Iodification</b><br>his command was introduced.<br>To modification.<br>hand, you must be in a user gro<br>roup assignment is preventing                                                                                                    | 2 adjacencies.<br>Dup associated with a task gro                                                                                                    |                                                                                                    |
| Ination<br><b>Indification</b><br>This command was introduced.<br>To modification.<br>The mand, you must be in a user grown of the preventing of the preventing of the prevention of the preventing of the preventing of the prevention of the prevention of the pr | oup associated with a task gro                                                                                                    |                                                                                                    |
| <b>Iodification</b><br>This command was introduced.<br>To modification.<br>Thand, you must be in a user group assignment is preventing                                                                                                    |                                                                                                    |                                                                                                    |
| This command was introduced.<br>To modification.<br>hand, you must be in a user gro<br>roup assignment is preventing                                                                                                    |                                                                                                    |                                                                                                    |
| To modification.<br>nand, you must be in a user gro<br>roup assignment is preventing                                                                                                    |                                                                                                    |                                                                                                    |
| nand, you must be in a user gro<br>roup assignment is preventing                                                                                                    |                                                                                                    |                                                                                                    |
| roup assignment is preventing                                                                                                    |                                                                                                    |                                                                                                    |
| <ul> <li>To use this command, you must be in a user group associated with a task group that includes appropriate task IDs. If the user group assignment is preventing you from using a command, contact your AAA administrator for assistance.</li> <li>Adjacencies may not be established even if allowed by the circuit-type command. The proper way to establish adjacencies is to configure a router as a Level 1, Level 1 and Level 2, or Level 2-only system using the is-type, on page 61 command. Only on networking devices that are between areas (Level 1 and Level 2 networking devices) should you configure some interfaces to be Level 2-only to prevent wasting bandwidth by sending out unused Level 1 hello packets. Remember that on point-to-point interfaces, the Level 1 and Level 2 hello packets are in the same packet.</li> </ul>                                                                                                    |                                                                                                    |                                                                                                    |
| ns                                                                                                    |                                                                                                    |                                                                                                    |
|                                                                                                    |                                                                                                    |                                                                                                    |
| nterface 0/2/0/0 and Level 2 a<br>interface 0/5/0/2:<br>U0:router(config)# router                                                                                                    | djacencies with all Level 2-c                                                                                                    |                                                                                                    |
|                                                                                                    | configure a router as a Level 1,<br>nmand. Only on networking de<br>you configure some interfaces<br>1 hello packets. Remember the<br>e same packet.<br> | configure a router as a Level 1, Level 1 and Level 2, or Leve<br>nmand. Only on networking devices that are between areas<br>you configure some interfaces to be Level 2-only to preven<br>1 hello packets. Remember that on point-to-point interface<br>e same packet. |

```
RP/0/RSP0/CPU0:router(config-isis) # interface GigabitEthernet 0/2/0/0
RP/0/RSP0/CPU0:router(config-isis-if) # circuit-type level-1
RP/0/RSP0/CPU0:router(config-isis-if) # exit
RP/0/RSP0/CPU0:router(config-isis) # interface GigabitEthernet 0/5/0/2
RP/0/RSP0/CPU0:router(config-isis-if) # circuit-type level-2-only
```

In this example, only Level 2 adjacencies are established because the is-type command is configured:

```
RP/0/RSP0/CPU0:router(config)# router isis isp
RP/0/RSP0/CPU0:router(config-isis)# is-type level-2-only
RP/0/RSP0/CPU0:router(config-isis)# interface GigabitEthernet 0/2/0/0
RP/0/RSP0/CPU0:router(config-isis-if)# circuit-type level-1-2
```

| Related Commands         Command         Description |                     | Description                                                                |
|------------------------------------------------------|---------------------|----------------------------------------------------------------------------|
|                                                      | is-type, on page 61 | Configures the routing level for an instance of the IS-IS routing process. |
|                                                      | net, on page 110    | Configures an IS-IS NET for the routing process.                           |

### clear isis process

To clear the link-state packet (LSP) database and adjacency database sessions for an Intermediate System-to-Intermediate System (IS-IS) instance or all IS-IS instances, use the **clear isis process** command in EXEC configuration mode.

clear isis [instance instance-id] process

| Syntax Description           | instance instance-id (Optional) Specifies IS-IS sessions for the specified IS-IS instance only. |                                                                                                    |                                                                                                |                                       |  |
|------------------------------|-------------------------------------------------------------------------------------------------|----------------------------------------------------------------------------------------------------|------------------------------------------------------------------------------------------------|---------------------------------------|--|
|                              |                                                                                                 | • The <i>instance-id</i> argument is the instance identifier (alphanumeric) defined by the <b>router isis</b> command. |                                                                                                |                                       |  |
| Command Default              | No default                                                                                      | behavior or values                                                                                                    |                                                                                                |                                       |  |
| Command Modes                | EXEC con                                                                                        | figuration                                                                                                    |                                                                                                |                                       |  |
| Command History              | Release                                                                                         | Modification                                                                                                    |                                                                                                |                                       |  |
|                              | Release 3.                                                                                      | .7.2 This command w                                                                                                    | ras introduced.                                                                                |                                       |  |
|                              | Release 3                                                                                       | 9.0 No modification                                                                                                    |                                                                                                |                                       |  |
| Usage Guidelines             |                                                                                                 | user group assignmen                                                                                                   | be in a user group associated with a task grou<br>at is preventing you from using a command, c |                                       |  |
|                              |                                                                                                 | -                                                                                                    | mand without any keyword to clear all the IS<br>ent to clear the specified IS-IS instance.     | IS instances. Add the <b>instance</b> |  |
| Task ID                      | Task O<br>ID                                                                                    | perations                                                                                                    |                                                                                                |                                       |  |
|                              | isis re                                                                                         | ead,                                                                                                    |                                                                                                |                                       |  |
|                              |                                                                                                 | rite                                                                                                    |                                                                                                |                                       |  |
| Examples                     | W                                                                                               | rite                                                                                                    | ne IS-IS LSP database and adjacency session                                                    | s being cleared for                   |  |
| Examples                     | The follow                                                                                      | rite                                                                                                    | ne IS-IS LSP database and adjacency session                                                    | s being cleared for                   |  |
| Examples<br>Related Commands | The follow                                                                                      | rite<br>ving example shows th<br>//CPU0:router# clea                                                                   |                                                                                                | s being cleared for                   |  |
|                              | W<br>The follow<br>instance 1:<br>RP/0/RSP0                                                     | rite<br>ving example shows th<br>//CPU0:router# clea                                                                   | Description                                                                                    | s being cleared for                   |  |

#### clear isis route

To clear the Intermediate System-to-Intermediate System (IS-IS) routes in a topology, use the **clear isis route** command in EXEC configuration mode.

clear isis [instance instance-id] {afi-all | ipv4 | ipv6} {unicast | multicast | safi-all} [topology topo-name] route

| Syntax Description | instance instance-id (Optional) Specifies IS-IS sessions for the specified IS-IS instance only. |                |                                                                                                    |
|--------------------|-------------------------------------------------------------------------------------------------|----------------|----------------------------------------------------------------------------------------------------|
|                    |                                                                                                 |                | • The <i>instance-id</i> argument is the instance identifier (alphanumeric) defined by the <b>router isis</b> command.                                               |
|                    | afi-all                                                                                         |                | Specifies IP Version 4 (IPv4) and IP Version 6 (IPv6) address prefixes.                                                                                              |
|                    | ipv4                                                                                            |                | Specifies IPv4 address prefixes.                                                                                                    |
|                    | ipv6                                                                                            |                | Specifies IPv6 address prefixes.                                                                                                    |
|                    | unicast                                                                                         |                | Specifies unicast address prefixes.                                                                                                    |
|                    | multicast                                                                                       |                | Specifies multicast address prefixes.                                                                                                    |
|                    | safi-all                                                                                        |                | Specifies all secondary address prefixes.                                                                                                    |
|                    | topology a                                                                                      | topo-name      | (Optional) Specifies topology table information and name of the topology table.                                                                                      |
| Command Default    | No default b                                                                                    | ehavior or v   | value                                                                                                    |
|                    | EXEC confi                                                                                      | guration       |                                                                                                    |
| Command Modes      |                                                                                                 | guration       |                                                                                                    |
| Command History    | Release                                                                                         | Modifica       | ation                                                                                                    |
|                    | Release 3.7                                                                                     | .2 This con    | nmand was introduced.                                                                                                    |
|                    | Release 3.9                                                                                     | .0 Support     | for IPv6 was added.                                                                                                    |
| Usage Guidelines   |                                                                                                 | ser group as   | ou must be in a user group associated with a task group that includes appropriate tas signment is preventing you from using a command, contact your AAA administrate |
|                    | Use the <b>clea</b> if no topolog                                                               |                | command to clear the routes from the specified topology or all routes in all topologie ed.                                                                           |
| Task ID            | Task ID                                                                                         | Operation      | ns                                                                                                    |
|                    | isis                                                                                            | execute        | _                                                                                                    |
|                    | rib                                                                                             | read,<br>write | _                                                                                                    |
|                    |                                                                                                 |                | _                                                                                                    |

| Task ID        | Operations |
|----------------|------------|
| basic-services | read,      |
|                | write      |

#### Examples

The following example shows how to clear the routes with IPv4 unicast address prefixes:

RP/0/RSP0/CPU0:router# clear isis ipv4 unicast route

| Related Commands | Command                          | Description                                 |
|------------------|----------------------------------|---------------------------------------------|
|                  | show isis database, on page 152  | Displays the IS-IS link-state database.     |
|                  | show isis neighbors, on page 177 | Displays information about IS-IS neighbors. |

### clear isis statistics

To clear the Intermediate System-to-Intermediate System (IS-IS) statistics, use the **clear isis statistics** command in EXEC configuration mode.

clear isis [instance instance-id] statistics [type interface-path-id]

| Syntax Description | instance ins   | tance-id       | (Optional) Clears IS-IS sessions for the specified IS-IS instance only.                                                                                                 |
|--------------------|----------------|----------------|----------------------------------------------------------------------------------------------------|
|                    |                |                | • The <i>instance-id</i> argument is the instance identifier (alphanumeric) defined by the <b>router isis</b> command.                                                  |
|                    | type           |                | Interface type. For more information, use the question mark (?) online help function.                                                                                   |
|                    | interface-path | h-id           | Physical interface or virtual interface.                                                                                                    |
|                    |                |                | <b>Note</b> Use the <b>show interfaces</b> command to see a list of all interfaces currently configured on the router.                                                  |
|                    |                |                | For more information about the syntax for the router, use the question mark (?) online help function.                                                                   |
| Command Default    | No default bel | navior or v    | alues                                                                                                    |
| Command Modes      | EXEC configu   | uration        |                                                                                                    |
| Command History    | Release        | tion           |                                                                                                    |
|                    | Release 3.7.2  | This com       | mand was introduced.                                                                                                    |
|                    | Release 3.9.0  | No modif       | ication.                                                                                                    |
| Usage Guidelines   |                |                | u must be in a user group associated with a task group that includes appropriate task<br>ignment is preventing you from using a command, contact your AAA administrator |
|                    | Use the clear  | isis statisti  | cs command to clear the information displayed by the show isis statistics command.                                                                                      |
| Task ID            | Task ID        | Operation      | \$                                                                                                    |
|                    | isis           | execute        | _                                                                                                    |
|                    | rib            | read,<br>write | _                                                                                                    |
|                    | basic-services | read,<br>write | _                                                                                                    |
| Examples           | The following  | example s      | hows the IS-IS statistics for a specified interface being cleared:                                                                                                    |

RP/0/RSP0/CPU0:router# clear isis instance 23 statistics

| Related Commands | Command                           | Description                    |  |
|------------------|-----------------------------------|--------------------------------|--|
|                  | show isis statistics, on page 195 | Displays the IS-IS statistics. |  |

#### csnp-interval

To configure the interval at which periodic complete sequence number PDU (CSNP) packets are sent on broadcast interfaces, use the **csnp-interval** command in interface configuration mode. To restore the default value, use the **no** form of this command.

csnp-interval seconds [level {1 | 2}] no csnp-interval seconds [level {1 | 2}]

| Syntax Description | seconds         | Interval (in seconds) of time between transmission of CSNPs on multiaccess networks.<br>This interval applies only for the designated router. Range is 0 to 65535 seconds. |
|--------------------|-----------------|----------------------------------------------------------------------------------------------------|
|                    | level { 1   2 } | (Optional) Specifies the interval of time between transmission of CSNPs for Level 1 or                                                                                     |
|                    |                 | Level 2 independently.                                                                                                    |

**Command Default** seconds : 10 seconds

Both Level 1 and Level 2 are configured if no level is specified.

Command Modes Interface configuration

Command HistoryReleaseModificationRelease 3.7.2This command was introduced.

Release 3.9.0 No modification.

# Usage Guidelines To use this command, you must be in a user group associated with a task group that includes appropriate task IDs. If the user group assignment is preventing you from using a command, contact your AAA administrator for assistance.

The **csnp-interval** command applies only to the designated router (DR) for a specified interface. Only DRs send CSNP packets to maintain database synchronization. The CSNP interval can be configured independently for Level 1 and Level 2.

Use of the **csnp-interval** command on point-to-point subinterfaces makes sense only in combination with the IS-IS mesh-group feature.

| Task ID | Task ID        | Operations       |
|---------|----------------|------------------|
|         | isis           | execute          |
|         | rib            | read,<br>write   |
|         | basic-services | s read,<br>write |

**Examples** 

The following example shows how to set the CSNP interval for Level 1 to 30 seconds:

```
RP/0/RSP0/CPU0:router(config)# router isis isp
RP/0/RSP0/CPU0:router(config-isis)# interface GigabitEthernet 0/0/2/0
RP/0/RSP0/CPU0:router(config-isis-if)# csnp-interval 30 level 1
```

### default-information originate (IS-IS)

To generate a default route into an Intermediate System-to-Intermediate System (IS-IS) routing domain, use the **default-information originate** command in address family configuration mode. To remove the **default-information originate** command from the configuration file and restore the system to its default condition, use the **no** form of this command.

default-information originate [{route-policy route-policy-name}] no default-information originate [{external | route-policy route-policy-name}]

| Syntax Description | route-                                       | policy         |                                                                      |                            | (Optional) Defines the conditions for the default route.                                          |  |  |
|--------------------|----------------------------------------------|----------------|----------------------------------------------------------------------|----------------------------|---------------------------------------------------------------------------------------------------|--|--|
|                    | route-p                                      | policy-na      | me                                                                   |                            | (Optional) Name for the route policy.                                                             |  |  |
| Command Default    | A defau                                      | ult route      | is not generated into an IS-IS 1                                     | outing domain.             |                                                                                                   |  |  |
| Command Modes      | Address                                      | s family       | configuration                                                        |                            |                                                                                                   |  |  |
| Command History    | Releas                                       | se l           | Modification                                                         | -                          |                                                                                                   |  |  |
|                    | Releas                                       | e 3.7.2        | This command was introduced.                                         | -                          |                                                                                                   |  |  |
|                    | Releas                                       | e 3.9.0 1      | No modification.                                                     | -                          |                                                                                                   |  |  |
| Usage Guidelines   |                                              | the user §     |                                                                      |                            | group that includes appropriate task<br>and, contact your AAA administrator                       |  |  |
|                    |                                              |                | gured with the <b>default-inform</b> inates an advertisement for 0.0 | 8                          | d has a route to 0.0.0.0 in the routing ets (LSPs).                                               |  |  |
|                    | process                                      | to find t      | 1 57                                                                 | ok for the closest Level 1 | or Level 1 routing, there is another<br>and Level 2 router. The closest Level<br>in Level 1 LSPs. |  |  |
|                    | A route policy can be used for two purposes: |                |                                                                      |                            |                                                                                                   |  |  |
|                    |                                              |                | e router generate the default route 0.0.0.0/0 conditionally.         | oute in its Level 1 LSPs.  |                                                                                                   |  |  |
| Task ID            | Task<br>ID                                   | Operati        | ons                                                                  |                            |                                                                                                   |  |  |
|                    | isis                                         | read,<br>write |                                                                      |                            |                                                                                                   |  |  |
| Examples           | The fol                                      | lowing e       | xample shows how to generate                                         | e a default external route | into an IS-IS domain:                                                                             |  |  |

```
RP/0/RSP0/CPU0:router(config)# router isis isp
RP/0/RSP0/CPU0:router(config-isis)# address-family ipv4 unicast
RP/0/RSP0/CPU0:router(config-isis-af)# default-information originate
```

| Related Commands Command |                                   | Description                                                                                             |
|--------------------------|-----------------------------------|----------------------------------------------------------------------------------------------------|
|                          | redistribute (IS-IS), on page 125 | Redistributes routes from one routing protocol into Intermediate System-to-Intermediate System (IS-IS). |
|                          | show isis database, on page 152   | Displays the IS-IS link-state database.                                                                 |

#### disable (IS-IS)

To disable the Intermediate System-to-Intermediate System (IS-IS) topology on a specified interface, use the **disable** command in interface address family configuration mode. To remove this function, use the **no** form of this command.

disable no disable

**Command Default** IS-IS protocol is enabled.

**Command Modes** Interface address family configuration

| Command History | Release       | Modification                 |
|-----------------|---------------|------------------------------|
|                 | Release 3.7.2 | This command was introduced. |
|                 | Release 3.9.0 | No modification.             |

## Usage Guidelines To use this command, you must be in a user group associated with a task group that includes appropriate task IDs. If the user group assignment is preventing you from using a command, contact your AAA administrator for assistance.

| ask ID | Task<br>ID | Operations     |
|--------|------------|----------------|
|        | isis       | read,<br>write |

**Examples** 

The following example shows how to disable the IS-IS protocol for IPv4 unicast on GigabitEthernet interface 0/1/0/1:

RP/0/RSP0/CPU0:router(config)# router isis isp RP/0/RSP0/CPU0:router(config-isis)# interface GigabitEthernet 0/1/0/1 RP/0/RSP0/CPU0:router(config-isis-if)# address-family ipv4 unicast RP/0/RSP0/CPU0:router(config-isis-if-af)# disable

### distance (IS-IS)

To define the administrative distance assigned to routes discovered by the Intermediate System-to-Intermediate System (IS-IS) protocol, use the **distance** command in address family configuration mode. To remove the **distance** command from the configuration file and restore the system to its default condition in which the software removes a distance definition, use the **no** form of this command.

distance weight [{prefix maskprefix/length |[{prefix-list-name}]}]
no distance [{weight}] [{prefix maskprefix/length |[{prefix-list-name}]}]

| weight                                                                                                    | A diministrative distance to be                                                                                                    |                                                                                                    |  |
|----------------------------------------------------------------------------------------------------|----------------------------------------------------------------------------------------------------|----------------------------------------------------------------------------------------------------|--|
| <i>weight</i> Administrative distance to be assigned to IS-IS routes. Range is 1 to 255.                                                                                                    |                                                                                                    |                                                                                                    |  |
| prefix                                                                                                    | <i>prefix</i> (Optional) The <i>prefix</i> argument specifies the IP address in four-part, dotted-decimal notation.                                                                                                    |                                                                                                    |  |
| mask                                                                                                    | (Optional) IP address mask.                                                                                                    |                                                                                                    |  |
| /length(Optional) The length of the IP prefix. A decimal value that indicates how many of the<br>high-order contiguous bits of the address compose the prefix (the network portion of th<br>address). A slash must precede the decimal value. Range is 0 to 32 for IPv4 addresses<br>and 0 to 128 for IPv6 addresses. |                                                                                                    |                                                                                                    |  |
| <i>prefix-list-name</i> (Optional) List of routes to which administrative distance applies.                                                                                                    |                                                                                                    |                                                                                                    |  |
| weight : 115                                                                                                    |                                                                                                    |                                                                                                    |  |
| Address family co                                                                                                    | onfiguration                                                                                                    |                                                                                                    |  |
| Release Mo                                                                                                    | odification                                                                                                    |                                                                                                    |  |
| Release 3.7.2 This command was introduced.                                                                                                    |                                                                                                    |                                                                                                    |  |
| Release 3.9.0 No modification.                                                                                                    |                                                                                                    |                                                                                                    |  |
| To use this command, you must be in a user group associated with a task group that includes appropriate IDs. If the user group assignment is preventing you from using a command, contact your AAA administ for assistance.                                                                                           |                                                                                                    |                                                                                                    |  |
| rating. An admini                                                                                                    | strative distance of 255 means                                                                                                    | to 255. In general, the higher the value, the lower the trust<br>that the routing information source cannot be trusted at all<br>ive; no quantitative method exists for choosing weight values.                                                                                                    |  |
| Use the <b>distance</b> command to configure the administrative distances applied to IS-IS routes when the inserted into the Routing Information Base (RIB), and influence the likelihood of these routes being prover routes to the same destination addresses discovered by other protocols.                        |                                                                                                    | ), and influence the likelihood of these routes being preferred                                                                                                    |  |
|                                                                                                    |                                                                                                    | which source router the distance applies. In other words, each hat router advertises an address that identifies it. This source                                                                                                    |  |
|                                                                                                    | mask         /length         prefix-list-name         weight : 115         Address family co         Release       Ma         Release       Ma         Release       Ma         Release 3.7.2       Th         Release 3.9.0       No         To use this commany       IDs. If the user graph for assistance.         An administrative rating. An admini and should be ignored       Use the distance inserted into the R over routes to the         The address/prefit       The address/prefit | notation.         mask       (Optional) IP address mask.         /length       (Optional) The length of the high-order contiguous bits of address). A slash must precear and 0 to 128 for IPv6 address         prefix-list-name       (Optional) List of routes to w         weight : 115       Address family configuration         Release       Modification         Release 3.7.2       This command was introduced.         Release 3.9.0       No modification.         To use this command, you must be in a user grout IDs. If the user group assignment is preventing y for assistance.         An administrative distance is an integer from 1 trating. An administrative distance of 255 means and should be ignored. Weight values are subjecti         Use the distance command to configure the ad inserted into the Routing Information Base (RIB over routes to the same destination addresses distance to weight argument defines to weight the same destination addresses distance weight argument defines to weight the same destination addresses distance weight argument defines to weight the same destination addresses distance weight argument defines to weight the same destination addresses distance weight argument defines to weight the same destination addresses distance weight argument defines to weight the same destination addresses distance weight argument defines to weight the same destination addresses distance weight argument defines to weight the same destination addresses distance weight argument defines to weight the same destination addresses distance weight argument defines to weight the same destination addresses distance weight the same destination addresses distance weight argumen |  |

The **distance** command applies to the routes advertised by routers whose address matches the specified prefix. The *prefix-list-name* argument can then be used to refine this further so that the **distance** command affects only specific routes.

| ask ID | Task<br>ID | Operations     |
|--------|------------|----------------|
|        | isis       | read,<br>write |

#### **Examples**

In the following example, a distance of 10 is assigned to all routes to 2.0.0.0/8 and 3.0.0.0/8 (or more specific prefixes) that are advertised by routers whose ID is contained in 1.0.0.0/8. A distance of 80 is assigned to all other routes.

```
RP/0/RSP0/CPU0:router(config) # ipv4 prefix-list target_routes
RP/0/RSP0/CPU0:router(config-ipv4_pfx) # permit 2.0.0.0/8
RP/0/RSP0/CPU0:router(config-ipv4_pfx) # permit 3.0.0.0/8
RP/0/RSP0/CPU0:router(config-ipv4_pfx) # deny 0.0.0.0/0
RP/0/RSP0/CPU0:router(config-ipv4_pfx) # exit
RP/0/RSP0/CPU0:router(config) # router isis isp
RP/0/RSP0/CPU0:router(config-isis) # address-family ipv4 unicast
RP/0/RSP0/CPU0:router(config-isis-af) # distance 10 1.0.0.0/8 target_routes
RP/0/RSP0/CPU0:router(config-isis-af) # distance 80
```

| Related Commands | Command                             | Description                                                            |
|------------------|-------------------------------------|------------------------------------------------------------------------|
|                  | router isis, on page 133            | Configures the IS-IS routing protocol and specifies an IS-IS instance. |
|                  | show isis protocol, on page 181     | Displays summary information about the IS-IS instance.                 |
|                  | show isis route, on page 184 detail | Displays link-state packet (LSP) details.                              |

### fast-reroute per-link (IS-IS)

To enable IP fast reroute (IPFRR) loop-free alternate (LFA) prefix independent per-link computation, use the **fast-reroute per-link** command in interface address family configuration mode. To disable this feature, use the **no** form of this command.

fast-reroute per-link [{exclude interface type interface-path-id | level {1 | 2} | lfa-candidate interface type interface-path-id}] no fast-reroute per-link

| Syntax Description | exclude                                                                                                    | Specifies fast-reroute (FRR ) loop-free alternate (LFA) computation exclusion information                                                                                                    |
|--------------------|----------------------------------------------------------------------------------------------------|----------------------------------------------------------------------------------------------------|
|                    | level {1   2}                                                                                                    | Configures FRR LFA computation for one level only.                                                                                                    |
|                    | lfa-candidate                                                                                                    | Specifies FRR LFA computation candidate information                                                                                                    |
|                    | interface                                                                                                    | Specifies an interface that needs to be either excluded from FRR LFA computation (when used with <b>exclude</b> keyword) or to be included to LFA candidate list in FRR LFA computation (when used with the <b>lfa-candidate</b> keyword). |
|                    | type                                                                                                    | Interface type. For more information, use the question mark (?) online help function.                                                                                                    |
|                    | interface-path-id                                                                                                    | Physical interface or virtual interface.                                                                                                    |
|                    |                                                                                                    | <b>Note</b> Use the show interfaces command to see a list of all interfaces currently configured on the router.                                                                                                    |
|                    |                                                                                                    | For more information about the syntax for the router, use the question mark (?) online help function.                                                                                                    |
| Command Default    | IP fast-reroute LFA                                                                                                    | A per-link computation is disabled.                                                                                                    |
| Command Modes      | Interface address f                                                                                                    | amily configuration                                                                                                    |
| Command History    | Release Mod                                                                                                    | dification                                                                                                    |
|                    | Release This<br>4.0.1                                                                                                    | s command was introduced.                                                                                                    |
| Usage Guidelines   | To use this command, you must be in a user group associated with a task group that includes appropriate task IDs. If the user group assignment is preventing you from using a command, contact your AAA administrator for assistance. |                                                                                                    |
| Task ID            | Task Operation<br>ID                                                                                                    | I                                                                                                    |
|                    | isis read,<br>write                                                                                                    | -                                                                                                    |
|                    |                                                                                                    | _                                                                                                    |

This example shows how to configure per-link fast-reroute LFA computation for the IPv4 unicast topology at Level 1:

RP/0/RSP0/CPU0:router(config)# router isis isp RP/0/RSP0/CPU0:router(config-isis)# interface GigabitEthernet 0/3/0/0 RP/0/RSP0/CPU0:router(config-isis-if)# address-family ipv4 unicast RP/0/RSP0/CPU0:router(config-isis-if-af)# fast-reroute per-link level 1

### fast-reroute per-prefix (IS-IS)

To enable IP fast reroute (IPFRR) loop-free alternate (LFA) prefix dependent computation, use the **fast-reroute per-prefix** command in interface address family configuration mode. LFA is supported only on Enhanced Ethernet line card.

fast-reroute per-prefix [{exclude interface type interface-path-id | level  $\{1 | 2\}$  | lfa-candidate interface type interface-path-id | remote-lfa {maximum-metric metric-value | tunnel mpls-ldp}prefix-listprefix-list-name[level  $\{1 | 2\}$ ]}

| Syntax Description | exclude                                                 | Specifies fast-reroute (FRR ) loop-free alternate (LFA) computation exclusion information                                                                                                    |  |
|--------------------|---------------------------------------------------------|----------------------------------------------------------------------------------------------------|--|
|                    | level {1   2}                                           | Configures FRR LFA computation for one level only.                                                                                                    |  |
|                    | lfa-candidate                                           | Specifies FRR LFA computation candidate information                                                                                                    |  |
|                    | interface                                               | Specifies an interface that needs to be either excluded from FRR LFA computation (when used with <b>exclude</b> keyword) or to be included to LFA candidate list in FRR LFA computation (when used with the <b>lfa-candidate</b> keyword). |  |
|                    | type                                                    | Interface type. For more information, use the question mark (?) online help function.                                                                                                    |  |
|                    | interface-path-id                                       | Physical interface or virtual interface.                                                                                                    |  |
|                    |                                                         | <b>Note</b> Use the show interfaces command to see a list of all interfaces currently configured on the router.                                                                                                    |  |
|                    |                                                         | For more information about the syntax for the router, use the question mark ( $?$ ) online help function.                                                                                                    |  |
|                    | remote-lfa                                              | Enable remote LFA related configuration.                                                                                                    |  |
|                    | prefix-list<br>prefix-list-name                         | Filter PQ node router ID based on prefix list.                                                                                                    |  |
| Command Default    | IP fast-reroute LFA per-prefix computation is disabled. |                                                                                                    |  |
| Command Modes      | Interface address fami                                  | ly configuration                                                                                                    |  |
| Command History    | Release Modifica                                        | tion                                                                                                    |  |
|                    | Release 6.0 This com                                    | amand was introduced.                                                                                                    |  |
| Usage Guidelines   | No specific guidelines                                  | impact the use of this command.                                                                                                    |  |

 Task ID
 Task Operation

 ID
 isis

write

This example shows how to configure per-prefix fast-reroute LFA computation for the IPv4 unicast topology at Level 1:

```
RP/0/RSP0/CPU0:router(config)# router isis isp
RP/0/RSP0/CPU0:router(config-isis)# interface GigabitEthernet 0/3/0/0
RP/0/RSP0/CPU0:router(config-isis-if)# address-family ipv4 unicast
RP/0/RSP0/CPU0:router(config-isis-if-af)# fast-reroute per-prefix level 1
```

This example shows how to configure per-prefix remote-lfa prefix list. The prefix-list option filters PQ node router ID based on prefix list.

RP/0/RP0/CPU0:router(config-isis-af)# fast-reroute per-prefix remote-lfa prefix-list

### fast-reroute per-link priority-limit (IS-IS)

To enable the IP fast reroute (IPFRR) loop-free alternate (LFA) prefix independent per-link computation, use the **fast-reroute per-link priority-limit** command in address family configuration mode. To disable this feature, use the **no** form of this command.

| Syntax Description | critical                                                                                                    | Enables LFA omputation for critical priority prefixes only.                   |  |  |  |
|--------------------|----------------------------------------------------------------------------------------------------|-------------------------------------------------------------------------------|--|--|--|
|                    | high                                                                                                    | Enables LFA computation for for criticaland high priority prefixes.           |  |  |  |
|                    | medium                                                                                                    | Enables LFA computation for for critical, high, and medium priority prefixes. |  |  |  |
|                    | level {1 2}                                                                                                    | Sets priority-limit for routing Level 1 or Level 2 independently.             |  |  |  |
| Command Default    | Fast-reroute per link priority limit LFA computati                                                                                                    | on is disabled.                                                               |  |  |  |
| Command Modes      | IPv4 unicast address family configuration                                                                                                    |                                                                               |  |  |  |
|                    | IPv6 unicast address family configuration                                                                                                    |                                                                               |  |  |  |
|                    | IPv4 multicast address family configuration                                                                                                    |                                                                               |  |  |  |
|                    | IPv6 multicast address family configuration                                                                                                    |                                                                               |  |  |  |
| Command History    | Release Modification                                                                                                    |                                                                               |  |  |  |
|                    | Release This command was introduced. 4.0.1                                                                                                    |                                                                               |  |  |  |
| Usage Guidelines   | To use this command, you must be in a user group associated with a task group that includes appropriate task IDs. If the user group assignment is preventing you from using a command, contact your AAA administrator for assistance. |                                                                               |  |  |  |
| Task ID            | Task ID                                                                                                    | Operations                                                                    |  |  |  |
|                    | isis                                                                                                    | read, write                                                                   |  |  |  |
|                    | This example shows how to configure fast-reroute prefix independent per-link computation for critical priority prefixes for level 1 only:                                                                                             |                                                                               |  |  |  |
|                    | RP/0/RSP0/CPU0:router# <b>configure</b><br>RP/0/RSP0/CPU0:router(config)# <b>router isis isp_1fa</b><br>RP/0/RSP0/CPU0:router(config-isis)# <b>address-family ipv4</b>                                                                |                                                                               |  |  |  |

RP/0/RSP0/CPU0:router(config-isis-af)#fast-reroute per-link priority-limit critical level
1

#### fast-reroute per-prefix load-sharing disable (IS-IS)

To disable load sharing prefixes across multiple backups, use the **fast-reroute per-prefix load-sharing disable** command in IPv4 address family configuration mode. To disable this feature, use the **no** form of this command.

fast-reroute per-prefix load-sharingdisable no fast-reroute per-prefix load-sharingdisable

| Syntax Description | level   Disables load-sharin     {1 2}                                                                                                    | g for Level 1 or Level 2 independently.                               |  |
|--------------------|----------------------------------------------------------------------------------------------------|-----------------------------------------------------------------------|--|
| Command Default    | Load sharing is enabled.                                                                                                    |                                                                       |  |
| Command Modes      | - IPv4 unicast address family cont                                                                                                    | figuration                                                            |  |
|                    | IPv4 multicast address family co                                                                                                    | onfiguration                                                          |  |
| Command History    | Release                                                                                                    | Modification                                                          |  |
|                    | Release 4.0.1                                                                                                    | This command was introduced.                                          |  |
| Usage Guidelines   | To use this command, you must be in a user group associated with a task group that includes appropriate task IDs. If the user group assignment is preventing you from using a command, contact your AAA administrator for assistance. |                                                                       |  |
| Task ID            | Task ID                                                                                                    | Operations                                                            |  |
|                    | isis                                                                                                    | read, write                                                           |  |
|                    |                                                                                                    | ble load-sharing prefixes across multiple backups for level 1 routes: |  |

```
RP/0/RSP0/CPU0:router#configure
RP/0/RSP0/CPU0:router(config)#router isis isp_lfa
RP/0/RSP0/CPU0:router(config-isis)#address-family ipv4
RP/0/RSP0/CPU0:router(config-isis-af)#fast-reroute per-prefix load-sharing disable level 1
```

### fast-reroute per-prefix tiebreaker (IS-IS)

To configure tie-breaker for multiple backups, use the **fast-reroute per-prefix tiebreaker** command in IPv4 address family configuration mode. To disable tie-breaker configuration, use the **no** form of this command.

fast-reroute per-prefix tiebreaker [downstream | lc-disjoint | lowest-backup-metric | node-protecting | primary-path | secondary-path | srlg-disjoint *index*] index *index\_number* level {1 | 2}

no fast-reroute per-prefix tiebreaker

|                    | for assistance.                                                                                                    |                                                                               |  |
|--------------------|----------------------------------------------------------------------------------------------------|-------------------------------------------------------------------------------|--|
| Usage Guidelines   | <b>Ielines</b> To use this command, you must be in a user group associated with a task group that includ IDs. If the user group assignment is preventing you from using a command, contact your <i>A</i> for assistance. |                                                                               |  |
|                    | Release This con<br>4.0.1                                                                                                    | nmand was introduced.                                                         |  |
| Command History    | Release Modifica                                                                                                    | ation                                                                         |  |
| Command Modes      | <ul> <li>IPv4 unicast address family configuration</li> <li>IPv4 multicast address family configuration</li> </ul>                                                                                                    |                                                                               |  |
| Command Default    |                                                                                                    | e backups is not configured.                                                  |  |
|                    | level {1   2}       Configures tiebreaker for Level 1 or Level 2 independently.                                                                                                    |                                                                               |  |
|                    | index_number                                                                                                    | Value for the index. Range is 1-255.                                          |  |
|                    | index                                                                                                    | Sets preference order among tie-breakers.                                     |  |
|                    | srlg-disjoint                                                                                                    | Configures to prefer srlg disjoint backup path.                               |  |
|                    | secondary-path                                                                                                    | Configures to prefer non-ECMP backup path.                                    |  |
|                    | primary-path                                                                                                    | Configures to prefer backup path from ECMP set.                               |  |
|                    | node-protecting                                                                                                    | Configures to prefer node protecting backup path.                             |  |
|                    | lowest-backup-metric                                                                                                    | c Configures to prefer backup path with lowest total metric.                  |  |
|                    | lc-disjoint                                                                                                    | Configures to prefer Prefer line card disjoint backup path.                   |  |
| Syntax Description | downstream                                                                                                    | Configures to prefer backup path via downstream node, in case of tie-breaker. |  |

L

This example shows how to configure preference of backup path via downstream node in case of a tie-breaker for selection of backup path from multiple backup paths:

```
RP/0/RSP0/CPU0:router#configure
RP/0/RSP0/CPU0:router(config)#router isis isp_lfa
RP/0/RSP0/CPU0:router(config-isis)#address-family ipv4
RP/0/RSP0/CPU0:router(config-isis-af)#fast-reroute per-prefix tiebreaker downstream index
255
```

This example shows how to configure all the criterions for backup path selection:

```
RP/0/RSP0/CPU0:router#configure
RP/0/RSP0/CPU0:router(config)#router isis isp_lfa
RP/0/RSP0/CPU0:router(config-isis)#address-family ipv4
RP/0/RSP0/CPU0:router(config-isis-af)#fast-reroute per-prefix tiebreaker srlg-disjoint index
10
RP/0/RSP0/CPU0:router(config-isis-af)#fast-reroute per-prefix tiebreaker primary-path index
20
RP/0/RSP0/CPU0:router(config-isis-af)#fast-reroute per-prefix tiebreaker lowest-backup-metric
index 30
RP/0/RSP0/CPU0:router(config-isis-af)#fast-reroute per-prefix tiebreaker lowest-backup-metric
index 30
```

40

RP/0/RSP0/CPU0:router(config-isis-af)#fast-reroute per-prefix tiebreaker node-protecting
index 50

## hello-interval (IS-IS)

To specify the length of time between consecutive hello packets sent by the Intermediate System-to-Intermediate System (IS-IS) protocol software, use the **hello-interval** command in interface configuration mode. To restore the default value, use the **no** form of this command.

hello-interval seconds [level {1 | 2}] no hello-interval [seconds] [level {1 | 2}]

| Syntax Description | secondsInteger value (in seconds) for the length of time between consecutive hello packets. By<br>default, a value three times the hello interval seconds is advertised as the hold time in the<br>hello packets sent. (That multiplier of three can be changed by using the hello-multiplier<br>command.) With smaller hello intervals, topological changes are detected more quickly,<br>but there is more routing traffic. Range is 1 to 65535 seconds. |                                                                                                    |  |  |  |
|--------------------|----------------------------------------------------------------------------------------------------|----------------------------------------------------------------------------------------------------|--|--|--|
|                    | level { 1   2                                                                                                    | } (Optional) Specifies the hello interval for Level 1 and Level 2 independently. For broadcast interfaces only. |  |  |  |
| Command Default    | seconds : 10 seconds                                                                                                    |                                                                                                    |  |  |  |
|                    | Both Level 1 a                                                                                                    | and Level 2 are configured if no level is specified.                                                            |  |  |  |
| Command Modes      | Interface confi                                                                                                    | iguration                                                                                                    |  |  |  |
| Command History    | Release                                                                                                    | Modification                                                                                                    |  |  |  |
|                    | Release 3.7.2                                                                                                    | This command was introduced.                                                                                    |  |  |  |
|                    | Release 3.9.0                                                                                                    | No modification.                                                                                                |  |  |  |
| Usage Guidelines   | To use this command, you must be in a user group associated with a task group that includes appropriate task IDs. If the user group assignment is preventing you from using a command, contact your AAA administrator for assistance.                                                                                                    |                                                                                                    |  |  |  |
|                    | The hello interval can be configured independently for Level 1 and Level 2, except on serial point-to-point interfaces. (Because only a single type of hello packet is sent on serial links, it is independent of Level 1 or Level 2.) Configuring Level 1 and Level 2 independently is used on LAN interfaces.                                                                                                    |                                                                                                    |  |  |  |
|                    |                                                                                                    |                                                                                                    |  |  |  |
| Note               | A shorter hello interval gives quicker convergence, but increases bandwidth and CPU usage. It might also add to instability in the network.                                                                                                    |                                                                                                    |  |  |  |
|                    | A slower hello interval saves bandwidth and CPU. Especially when used in combination with a higher hello multiplier, this strategy may increase overall network stability.                                                                                                    |                                                                                                    |  |  |  |
|                    | For point-to-point links, IS-IS sends only a single hello for Level 1 and Level 2, making the <b>level</b> keyword meaningless on point-to-point links. To modify hello parameters for a point-to-point interface, omit the <b>level</b>                                                                                                    |                                                                                                    |  |  |  |

keyword.

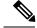

**Note** Currently, a user can configure an aggressive hello-interval (lower than the default of 10 seconds for peer-to-peer session). But, if NSR or NSF is configured, the default hello interval has to be used so that the sessions do not run into the risk of flapping during switchover.

Using LAN adjacencies in high availability (HA) scenarios is not recommended, since there is no designated intermediate system (DIS) redundancy in the protocol and traffic will either drop or be rerouted temporarily during DIS re-election.

| ID | Task<br>ID | Operations |
|----|------------|------------|
|    | isis       | read,      |
|    |            | write      |

**Examples** 

The following example shows how to configure TenGigE interface 0/6/0/0 to advertise hello packets every 5 seconds for Level 1 topology routes. This situation causes more traffic than configuring a longer interval, but topological changes are detected more quickly.

RP/0/RSP0/CPU0:router(config)# router isis isp RP/0/RSP0/CPU0:router(config-isis)# interface TenGigE 0/6/0/0 RP/0/RSP0/CPU0:router(config-isis-if)# hello-interval 5 level 1

| Related Commands | Command | Description                                                                                                    |  |  |
|------------------|---------|----------------------------------------------------------------------------------------------------|--|--|
|                  |         | Specifies the number of IS-IS hello packets a neighbor must miss before the router should declare the adjacency as down. |  |  |

## hello-multiplier

To specify the number of Intermediate System-to-Intermediate System (IS-IS) hello packets a neighbor must miss before the router should declare the adjacency as down, use the **hello-multiplier** command in interface configuration mode. To restore the default value, use the **no** form of this command.

hello-multiplier multiplier [level {1 | 2}] no hello-multiplier [multiplier] [level {1 | 2}]

| Syntax Description | multiplierAdvertised hold time in IS-IS hello packets is set to the hello multiplier times the hello<br>interval. Range is 3 to 1000. Neighbors declare an adjacency to this down router after n<br>having received any IS-IS hello packets during the advertised hold time. The hold time<br>(and thus the hello multiplier and the hello interval) can be set on an individual interfac<br>basis, and can be different between different networking devices in one area. |  |  |  |  |
|--------------------|----------------------------------------------------------------------------------------------------|--|--|--|--|
|                    | Using a smaller hello multiplier gives faster convergence, but can result in more routing instability. Increase the hello multiplier to a larger value to help network stability when needed. Never configure a hello multiplier to a value lower than the default value of 3.                                                                                                    |  |  |  |  |
|                    | level {1   2} (Optional) Specifies the hello multiplier independently for Level 1 or Level 2 adjacencie                                                                                                    |  |  |  |  |
| Command Default    | multiplier : 3                                                                                                    |  |  |  |  |
|                    | Both Level 1 and Level 2 are configured if no level is specified.                                                                                                    |  |  |  |  |
| Command Modes      | Interface configuration                                                                                                    |  |  |  |  |
| Command History    | Release Modification                                                                                                    |  |  |  |  |
|                    | Release 3.7.2 This command was introduced.                                                                                                    |  |  |  |  |
|                    | Release 3.9.0 No modification.                                                                                                    |  |  |  |  |
| Usage Guidelines   | To use this command, you must be in a user group associated with a task group that includes appropriate ta IDs. If the user group assignment is preventing you from using a command, contact your AAA administra for assistance.                                                                                                    |  |  |  |  |
|                    | The "holding time" carried in an IS-IS hello packet determines how long a neighbor waits for another hello packet before declaring the neighbor to be down. This time determines how quickly a failed link or neighbor is detected so that routes can be recalculated.                                                                                                    |  |  |  |  |
|                    | Use the <b>hello-multiplier</b> command in circumstances where hello packets are lost frequently and IS-IS adjacencies are failing unnecessarily. You can raise the hello multiplier and lower the hello interval (hello-interval (IS-IS), on page 38 command) correspondingly to make the hello protocol more reliable without increasing the time required to detect a link failure.                                                                                     |  |  |  |  |
|                    | On point-to-point links, there is only one hello for both Level 1 and Level 2. Separate Level 1 and Level 1 hello packets are also sent over nonbroadcast multiaccess (NBMA) networks in multipoint mode, such as X.25, Frame Relay, and ATM.                                                                                                    |  |  |  |  |

| Task ID  | Task<br>ID        | Operations                 |                                                                                                    |
|----------|-------------------|----------------------------|----------------------------------------------------------------------------------------------------|
|          | isis              | read,<br>write             |                                                                                                    |
| Examples | making<br>to dete | g sure an adja             | aple shows how the network administrator wants to increase network stability by cency goes down only when many (ten) hello packets are missed. The total time is 60 seconds. This strategy ensures that the network remains stable, even when gested. |
|          | RP/0<br>RP/0      | /RSP0/CPU0:<br>/RSP0/CPU0: | router(config)# router isis isp<br>router(config-isis)# interface GigabitEthernet /2/0/1<br>router(config-isis-if)# hello-interval 6<br>router(config-isis-if)# hello-multiplier 10                                                                   |

| Related Commands | Command                            | Description                                                                 |  |  |
|------------------|------------------------------------|-----------------------------------------------------------------------------|--|--|
|                  | hello-interval (IS-IS), on page 38 | Specifies the length of time between hello packets that the software sends. |  |  |

## hello-padding

To configure padding on Intermediate System-to-Intermediate System (IS-IS) hello protocol data units (IIH PDUs) for all IS-IS interfaces on the router, use the **hello-padding** command in interface configuration mode. To suppress padding, use the **no** form of this command.

hello-padding {disable | sometimes} [level {1 | 2}] no hello-padding {disable | sometimes} [level {1 | 2}]

| Syntax Description | disable                                                                                                    | Suppresses hello padding                                                   | Suppresses hello padding.                                                                                                    |               |  |
|--------------------|----------------------------------------------------------------------------------------------------|----------------------------------------------------------------------------|----------------------------------------------------------------------------------------------------|---------------|--|
|                    |                                                                                                    |                                                                            |                                                                                                    |               |  |
|                    | sometimes Enables hello padding during adjacency formation only.                                                                                                    |                                                                            |                                                                                                    |               |  |
|                    | level { 1   1                                                                                                    | <b>2</b> } (Optional) Specifies hello pa                                   | dding for Level 1 or Level 2 independently.                                                                                                   |               |  |
| Command Default    | Hello padding is enabled.                                                                                                    |                                                                            |                                                                                                    |               |  |
| Command Modes      | Interface con                                                                                                    | figuration                                                                 |                                                                                                    |               |  |
| Command History    | Release                                                                                                    | Modification                                                               |                                                                                                    |               |  |
|                    | Release 3.7.2                                                                                                    | 2 This command was introduced.                                             |                                                                                                    |               |  |
|                    | Release 3.9.0                                                                                                    | ) No modification.                                                         |                                                                                                    |               |  |
| Usage Guidelines   | To use this command, you must be in a user group associated with a task group that includes appropriate task IDs. If the user group assignment is preventing you from using a command, contact your AAA administrator for assistance. |                                                                            |                                                                                                    |               |  |
|                    | higher the pe                                                                                                    | rcentage of padding overhead. Be<br>data link layer configurations and h   | onserve network resources. The lower the cir<br>fore suppressing the hello padding, you shou<br>ave control over them, and also know your rou | Ild know your |  |
|                    |                                                                                                    |                                                                            | gle hello for Level 1 and Level 2, making the<br>hello parameters for a point-to-point interfac                                               |               |  |
| Task ID            | Task Oper<br>ID                                                                                                    | rations                                                                    |                                                                                                    |               |  |
|                    | isis read<br>writ                                                                                                    |                                                                            |                                                                                                    |               |  |
| Examples           | The following example shows how to suppress IS-IS hello padding over local area network circuits for interface GigabitEthernet 0/2/0/1:                                                                                               |                                                                            | SIS-IS hello padding over local area network                                                                                                  | (LAN)         |  |
|                    |                                                                                                    | /CPU0:router(config)# <b>router</b><br>/CPU0:router(config-isis)# <b>i</b> | r isis isp<br>nterface GigabitEthernet 0/2/0/1                                                                                                |               |  |

RP/0/RSP0/CPU0:router(config-isis-if)# hello-padding disable

| Related Commands | Command                          | Description                                     |
|------------------|----------------------------------|-------------------------------------------------|
|                  | show isis interface, on page 161 | Displays information about the IS-IS interface. |

## hello-password

To configure the authentication password for an Intermediate System-to-Intermediate System (IS-IS) interface, use the **hello-password** command in interface configuration mode. To disable authentication, use the **no** form of this command.

hello-password [{hmac-md5 | text}] [{clear | encrypted}] password [level {1 | 2}] [send-only] no hello-password [{hmac-md5 | text}] [{clear | encrypted}] password [level {1 | 2}] [send-only]

| Syntax Description | hmac-md5                                                                                                    | (Optional) Specifies that the password use HMAC-MD5 authentication.                                                                                                    |  |  |  |  |
|--------------------|----------------------------------------------------------------------------------------------------|----------------------------------------------------------------------------------------------------|--|--|--|--|
|                    | text                                                                                                    | (Optional) Specifies that the password use clear text password authentication.                                                                                                    |  |  |  |  |
|                    | clear                                                                                                    | (Optional) Specifies that the password be unencrypted.                                                                                                    |  |  |  |  |
|                    | encrypted                                                                                                    | (Optional) Specifies that the password be encrypted using a two-way algorithm.                                                                                                    |  |  |  |  |
|                    | password                                                                                                    | Authentication password you assign for an interface.                                                                                                    |  |  |  |  |
|                    | level { 1   2 }                                                                                                    | level {1   2} (Optional) Specifies whether the password is for a Level 1 or a Level 2 protocol data unit (PDU).                                                                                           |  |  |  |  |
|                    | <b>send-only</b> (Optional) Specifies that the password applies only to protocol data units (PDUs) that are being sent and does not apply to PDUs that are being received.                           |                                                                                                    |  |  |  |  |
| Command Default    |                                                                                                    | Both Level 1 and Level 2 are configured if no level is specified.<br>password: encrypted text                                                                                                    |  |  |  |  |
| Command Modes      | Interface configu                                                                                                    | uration                                                                                                    |  |  |  |  |
| Command History    | Release N                                                                                                    | Nodification                                                                                                    |  |  |  |  |
|                    | Release 3.7.2 T                                                                                                    | This command was introduced.                                                                                                    |  |  |  |  |
|                    | Release 3.9.0 N                                                                                                    | No modification.                                                                                                    |  |  |  |  |
| Usage Guidelines   |                                                                                                    | nand, you must be in a user group associated with a task group that includes appropriate task group assignment is preventing you from using a command, contact your AAA administrator                     |  |  |  |  |
|                    | When a <b>text</b> password is configured, it is exchanged as clear text. Therefore, the <b>hello-password</b> command provides limited security.                                                    |                                                                                                    |  |  |  |  |
|                    | When an <b>hmac-md5</b> password is configured, the password is never sent over the network and is instead used to calculate a cryptographic checksum to ensure the integrity of the exchanged data. |                                                                                                    |  |  |  |  |
|                    |                                                                                                    | nt links, IS-IS sends only a single hello for Level 1 and Level 2, making the <b>level</b> keyword point-to-point links. To modify hello parameters for a point-to-point interface, omit the <b>level</b> |  |  |  |  |

| Task<br>ID | Operations     |
|------------|----------------|
| isis       | read,<br>write |
|            | ID             |

#### **Examples**

The following example shows how to configure a password with HMAC-MD5 authentication for hello packets running on GigabitEthernet 0/2/0/3 interface:

```
RP/0/RSP0/CPU0:router(config) # router isis isp
RP/0/RSP0/CPU0:router(config-isis) # interface GigabitEthernet 0/2/0/3
RP/0/RSP0/CPU0:router(config-isis-if) # hello-password hmac-md5 clear mypassword
```

| Related Commands | Command                             | Description                                                                                                    |
|------------------|-------------------------------------|----------------------------------------------------------------------------------------------------|
|                  | hello-password keychain, on page 46 | Configures the authentication password keychain for an Intermediate System-to-Intermediate System (IS-IS) interface. |
|                  | hello-password accept, on page 48   | Configures an additional authentication password for an IS-IS interface.                                             |

## hello-password keychain

To configure the authentication password keychain for an Intermediate System-to-Intermediate System (IS-IS) interface, use the **hello-password** keychain command in interface configuration mode. To disable the authentication password keychain, use the **no** form of this command.

hello-password keychain keychain-name [level {1 | 2}] [send-only] no hello-password keychain keychain-name [level {1 | 2}] [send-only]

| Syntax Description | keychain                                                                                                    |                                                                                                    | Keyword that specifies the keychain to be configured. An authentication password keychain is a sequence of keys that are collectively managed and used for authenticating a peer-to-peer group. |                                                                                                    |  |  |
|--------------------|----------------------------------------------------------------------------------------------------|----------------------------------------------------------------------------------------------------|----------------------------------------------------------------------------------------------------|----------------------------------------------------------------------------------------------------|--|--|
|                    | keychain                                                                                                    | -name                                                                                                    | Specifies the name of the key                                                                                                    | ychain.                                                                                                |  |  |
|                    | level {1                                                                                                    | level {1   2} (Optional) Specifies whether the keychain is for a Level 1 or a Level 2 protocol data unit (PDU). |                                                                                                    |                                                                                                    |  |  |
|                    | send-onl                                                                                                    | •                                                                                                    |                                                                                                    | keychain applies only to protocol data units (PDUs) that are<br>y to PDUs that are being received.     |  |  |
| Command Default    | Both Level 1 and Level 2 are configured if no level is specified.<br><i>password</i> : encrypted text                                                                                                    |                                                                                                    |                                                                                                    |                                                                                                    |  |  |
| Command Modes      | Interface                                                                                                    | configur                                                                                                    | ation                                                                                                    |                                                                                                    |  |  |
| Command History    | Release                                                                                                    | Мо                                                                                                    | odification                                                                                                    |                                                                                                    |  |  |
|                    | Release 3.7.2 This command was introduced.                                                                                                    |                                                                                                    |                                                                                                    |                                                                                                    |  |  |
|                    | Release 3                                                                                                    | 8.9.0 No                                                                                                    | modification.                                                                                                    |                                                                                                    |  |  |
| Usage Guidelines   | To use this command, you must be in a user group associated with a task group that includes appropriate task IDs. If the user group assignment is preventing you from using a command, contact your AAA administrator for assistance. |                                                                                                    |                                                                                                    |                                                                                                    |  |  |
|                    |                                                                                                    |                                                                                                    |                                                                                                    | cation between two IS-IS peers. Use the <b>keychain</b> ement hitless key rollover for authentication. |  |  |
| Task ID            | Task (<br>ID                                                                                                    | Operation                                                                                                    | S                                                                                                    |                                                                                                    |  |  |
|                    |                                                                                                    | ead,<br>vrite                                                                                                   | _                                                                                                    |                                                                                                    |  |  |
| Examples           |                                                                                                    |                                                                                                    | mple shows how to configure<br>a GigabitEthernet interface:                                                                                                    | e a password keychain for level 1, send only                                                           |  |  |

RP/0/RSP0/CPU0:routerRP/0/RSP0/CPU0:router(config)# router isis isp RP/0/RSP0/CPU0:routerRP/0/RSP0/CPU0:router(config-isis)# interface GigabitEthernet 0/1/0/0

RP/0/RSP0/CPU0:routerRP/0/RSP0/CPU0:router(config-isis-if)# hello-password keychain
mykeychain level 1 send-only

#### Related Commands (

| Command                           | Description                                                                                                    |
|-----------------------------------|----------------------------------------------------------------------------------------------------|
| hello-password, on page 44        | Configures the authentication password for an Intermediate<br>System-to-Intermediate System (IS-IS) interface. |
| hello-password accept, on page 48 | Configures an additional authentication password for an IS-IS interface.                                       |

## hello-password accept

To configure an additional authentication password for an Intermediate System-to-Intermediate System (IS-IS) interface, use the **hello-password accept** command in interface configuration mode. To disable authentication, use the **no** form of this command.

hello-password accept {clear | encrypted} password [level {1 | 2}] no hello-password accept {clear | encrypted} password [level {1 | 2}]

| Syntax Description | clear                                                                        | Specifies that the password be unencrypted.                                                                                                    |           |
|--------------------|------------------------------------------------------------------------------|----------------------------------------------------------------------------------------------------|-----------|
|                    | encrypted                                                                    | Specifies that the password be encrypted using a two-way algorithm.                                                                                                    |           |
|                    | password                                                                     | Authentication password you assign.                                                                                                    |           |
|                    | level { 1   2                                                                | <b>2</b> } (Optional) Specifies the password for Level 1 or Level 2 independently.                                                                                                    |           |
| Command Default    | Both Level 1 a                                                               | and Level 2 are configured if no level is specified.                                                                                                    |           |
| Command Modes      | Interface conf                                                               | figuration                                                                                                    |           |
| Command History    | Release                                                                      | Modification                                                                                                    |           |
|                    | Release 3.7.2                                                                | 2 This command was introduced.                                                                                                    |           |
|                    | Release 3.9.0                                                                | ) No modification.                                                                                                    |           |
| Usage Guidelines   | IDs. If the use<br>for assistance.<br>Use the <b>hello</b><br>authentication | ommand, you must be in a user group associated with a task group that includes appropri-<br>er group assignment is preventing you from using a command, contact your AAA admine.<br><b>D-password accept</b> command to add an additional password for an IS-IS interface. An<br>n password must be configured using the <b>hello-password</b> command before an accept pagared for the corresponding level. | nistrator |
| Task ID            | Task Opera<br>ID                                                             | rations                                                                                                    |           |
|                    | isis read,<br>write                                                          |                                                                                                    |           |
| Examples           | The following                                                                | g example shows how to configure a password:                                                                                                    |           |
|                    |                                                                              | /CPU0:routerRP/0/RSP0/CPU0:router(config)# router isis isp<br>/CPU0:routerRP/0/RSP0/CPU0:router(config-isis)# interface GigabitEthernet (                                                                                                    | 0/2/0/3   |
|                    | RP/0/RSP0/<br><b>111D1C1603</b>                                              | <pre>/CPU0:routerRP/0/RSP0/CPU0:router(config-isis)# hello-password accept end</pre>                                                                                                    | crypted   |

| Related | Commands | Con  |
|---------|----------|------|
| neialeu | Commanus | LUII |

| Command                    | Description                                                   |
|----------------------------|---------------------------------------------------------------|
| hello-password, on page 44 | Configures an authentication password for an IS-IS interface. |

### hostname dynamic disable

To disable Intermediate System-to-Intermediate System (IS-IS) routing protocol dynamic hostname mapping, use the hostname dynamic command in router configuration mode. To remove the specified command from the configuration file and restore the system to its default condition, use the **no** form of this command.

hostname dynamic disable no hostname dynamic disable

Syntax Description disable Disables dynamic host naming.

Release

Router names are dynamically mapped to system IDs. **Command Default** 

Router configuration **Command Modes** 

**Command History** 

Release 3.7.2 This command was introduced.

Modification

Release 3.9.0 No modification.

#### In an IS-IS routing domain, each router is represented by a 6-byte hexadecimal system ID. When network **Usage Guidelines** administrators maintain and troubleshoot networking devices, they must know the router name and corresponding system ID.

Link-state packets (LSPs) include the dynamic hostname in the type, length, and value (TLV) which carries the mapping information across the entire domain. Every router in the network, upon receiving the TLV from an LSP, tries to install it in a mapping table. The router then uses the mapping table when it wants to convert a system ID to a router name.

To display the entries in the mapping tables, use the **show isis hostname** command.

| Task ID  | Task<br>ID | Operations     |                                                                                                |
|----------|------------|----------------|------------------------------------------------------------------------------------------------|
|          | isis       | read,<br>write |                                                                                                |
| Examples | The fo     | llowing exam   | ple shows how to disable dynamic mapping of hostnames to system IDs:                           |
|          |            |                | couter(config)# <b>router isis isp</b><br>router(config-isis)# <b>hostname dynamic disable</b> |

| Related Commands | Command  | Description                             |
|------------------|----------|-----------------------------------------|
|                  | hostname | Specifies the name of the local router. |

| Command                         | Description                                          |
|---------------------------------|------------------------------------------------------|
| show isis hostname, on page 159 | Displays the router name-to-system ID mapping table. |

## ignore-lsp-errors

To override the default setting of a router to ignore Intermediate System-to-Intermediate System (IS-IS) link-state packets (LSPs) that are received with internal checksum errors, use the **ignore-lsp-errors disable** command in router configuration mode. To enable ignoring IS-IS LSP errors, use the **no** form of this command.

ignore-lsp-errors disable no ignore-lsp-errors disable

| Syntax Description | disabl                        | le Disab                               | les the functionality of the com                                                                                                    | ımand.                                           |                                            |                                      |                                          |                                                  |                     |
|--------------------|-------------------------------|----------------------------------------|----------------------------------------------------------------------------------------------------|--------------------------------------------------|--------------------------------------------|--------------------------------------|------------------------------------------|--------------------------------------------------|---------------------|
| Command Default    | The sys                       | stem igno                              | res corrupt LSPs.                                                                                                    |                                                  |                                            |                                      |                                          |                                                  |                     |
| Command Modes      | Router                        | configura                              | ation                                                                                                    |                                                  |                                            |                                      |                                          |                                                  |                     |
| Command History    | Releas                        | se N                                   | Nodification                                                                                                    | -                                                |                                            |                                      |                                          |                                                  |                     |
|                    | Releas                        | se 3.7.2 T                             | This command was introduced.                                                                                                    | -                                                |                                            |                                      |                                          |                                                  |                     |
|                    | Releas                        | se 3.9.0 N                             | lo modification.                                                                                                    | -                                                |                                            |                                      |                                          |                                                  |                     |
| Usage Guidelines   |                               | the user g                             | nand, you must be in a user group assignment is preventing                                                                                                    | -                                                |                                            |                                      |                                          |                                                  |                     |
|                    | the reco<br>causes<br>cycle o | eiver, whi<br>data corru<br>of purging | ol definition requires that a rec<br>ch causes the initiator of the p<br>option and at the same time is d<br>and regenerating large number<br>ctional, use this command to ig | backet to reg<br>lelivering LS<br>ers of packets | generate it.<br>SPs with co<br>s can occur | However<br>orrect data<br>r. Because | ; if a netw<br>a-link chec<br>this situa | vork has a lin<br>cksums, a cor<br>tion could re | nk that<br>ntinuous |
|                    | The rec                       | ceiving ne                             | etwork devices use link-state p                                                                                                    | ackets to m                                      | aintain the                                | ir routing                           | tables.                                  |                                                  |                     |
| Task ID            | Task<br>ID                    | Operatio                               | ons                                                                                                    |                                                  |                                            |                                      |                                          |                                                  |                     |
|                    | isis                          | read,<br>write                         |                                                                                                    |                                                  |                                            |                                      |                                          |                                                  |                     |
| Examples           |                               | llowing ex<br>rate LSPs                | ample shows how to instruct                                                                                                    | the router to                                    | o purge LS                                 | SPs that ca                          | use the in                               | itiator to                                       |                     |
|                    |                               |                                        | 10:router(config)# <b>router</b><br>10:router(config-isis)# <b>ig</b>                                                                                                    | -                                                | errors di                                  | sable                                |                                          |                                                  |                     |

### instance-id

To allow a router to share one or more circuits among multiple Intermediate System to Intermediate System (IS-IS) routing protocol instances, use the **instance-id** command in router configuration mode.

instance-id identifier

| Syntax Description | <i>identifier</i> Specifies the Intermediate System to Intermediate System (IS-IS) routing protocol instance.<br>Range is 1-65535.                                                                                                    |
|--------------------|----------------------------------------------------------------------------------------------------|
| Command Default    | Disabled                                                                                                    |
| Command Modes      | Router configuration                                                                                                    |
| Command History    | Release Modification                                                                                                    |
|                    | ReleaseThis command was introduced.6.1.x                                                                                                    |
| Task ID            | Task Operations<br>ID                                                                                                    |
|                    | isis read,<br>write                                                                                                    |
| Examples           | The following example shows how to configure multiple instances on a single router:                                                                                                    |
|                    | <pre>RP/0/RSP0/CPU0:router(config)# router isis ring RP/0/RSP0/CPU0:router(config-isis)# instance-id 1 RP/0/RSP0/CPU0:router(config-isis)# exit RP/0/RSP0/CPU0:router(config)# router isis 1 RP/0/RSP0/CPU0:router(config-isis)# instance-id 6 RP/0/RSP0/CPU0:router(config-isis)#</pre> |

## interface (IS-IS)

To configure the Intermediate System-to-Intermediate System (IS-IS) protocol on an interface, use the **interface** command in router configuration mode. To disable IS-IS routing for interfaces, use the **no** form of this command.

**interface** type interface-path-id **no interface** type interface-path-id

|                    | <u> </u>                     |                                                                                                    |
|--------------------|------------------------------|----------------------------------------------------------------------------------------------------|
| Syntax Description | type                         | Interface type. For more information, use the question mark (?) online help function.                                                                                                    |
|                    | interface-path-i             | <i>d</i> Physical interface or virtual interface.                                                                                                    |
|                    |                              | <b>Note</b> Use the <b>show interfaces</b> command to see a list of all interfaces currently configured on the router.                                                                                            |
|                    |                              | For more information about the syntax for the router, use the question mark (?) online help function.                                                                                                    |
| Command Default    | No interfaces are            | e specified.                                                                                                    |
| Command Modes      | Router configura             | ation                                                                                                    |
| Command History    | Release M                    | Aodification                                                                                                    |
|                    | Release 3.7.2                | This command was introduced.                                                                                                    |
|                    | Release 3.9.0 M              | No modification.                                                                                                    |
| Usage Guidelines   |                              | nand, you must be in a user group associated with a task group that includes appropriate task group assignment is preventing you from using a command, contact your AAA administrator                             |
|                    | An address fami operation.   | ly must be established on the IS-IS interface before the interface is enabled for IS-IS protocol                                                                                                    |
| Task ID            | Task Operatio                | ons                                                                                                    |
|                    | isis read,<br>write          |                                                                                                    |
| Examples           |                              | xample shows how to enable an IS-IS multitopology configuration for IPv4 on interface $0/3/0/0$ :                                                                                                    |
|                    | RP/0/RSP0/CE<br>RP/0/RSP0/CE | PU0:router(config)# router isis isp<br>PU0:router(config-isis)# net 49.0000.0000.0001.00<br>PU0:router(config-isis)# interface GigabitEthernet 0/3/0/0<br>PU0:router(config-isis-if)# address-family ipv4 unicast |

```
RP/0/RSP0/CPU0:router(config-isis-if-af)# metric-style wide level 1
!
RP/0/RSP0/CPU0:router(config)# interface GigabitEthernet 0/3/0/0
RP/0/RSP0/CPU0:router(config-if)# ipv4 address 2001::1/64
```

#### Related Commands

| Command                                   | Description                                                                |
|-------------------------------------------|----------------------------------------------------------------------------|
| log adjacency changes (IS-IS), on page 64 | Configures the routing level for an instance of the IS-IS routing process. |
| net, on page 110                          | Configures an IS-IS network entity title (NET) for the routing process.    |
| router isis, on page 133                  | Enables the IS-IS routing protocol.                                        |

### ipfrr lfa

The ipfrr lfa commands are deprecated in Release 4.0.1, and replaced with the fast-reroute commands. For more information, see the following:

- fast-reroute per-link priority-limit [level <1-2>]
- fast-reroute per-prefix priority-limit [level <1-2>]
- fast-reroute per-prefix tiebreaker index <1-255> [level <1-2>]
- fast-reroute per-prefix load-sharing disable [level <1-2>]
- fast-reroute [level <1-2>]
- fast-reroute per-link exclude interface [level <1-2>]
- fast-reroute per-link lfa-candidate interface [level <1-2>]
- fast-reroute per-prefix exclude interface [level <1-2>]
- fast-reroute per-prefix lfa-candidate interface [level <1-2>]
- show isis fast-reroute summary
- show isis fast-reroute [prefix] [longer-prefixes]
- show isis fast-reroute detail [prefix] [longer-prefixes]

To enable the IP fast reroute (IPFRR) loop-free alternate (LFA) computation, use the **ipfrr lfa** command in interface address family configuration mode. To disable this feature, use the **no** form of this command.

ipfrr lfa level {1 | 2} no ipfrr lfa level {1 | 2}

Syntax Descriptionlevel  $\{1 \mid 2\}$ Configures IPFRR LFA for Level 1 or Level 2 independently.

**Command Default** IPFRR LFA is disabled.

 Command Modes
 Interface address family configuration

 Command History
 Release
 Modification

Release 3.9.0 This command was introduced.

Release 4.0.1 This command was deprecated and replaced with the fast-reroute commands.

Usage Guidelines To use this command, you must be in a user group associated with a task group that includes appropriate task IDs. If the user group assignment is preventing you from using a command, contact your AAA administrator for assistance.

Use the **ipfrr lfa** command to compute loop-free alternates for all links or neighbors in the event of a link failure.

To enable node protection on broadcast links, IPRR and bidirectional forwarding detection (BFD) must be enabled on the interface under IS-IS. See *Cisco IOS XR Interface and Hardware Configuration Guide* for information on configuring BFD.

Note

Multiprotocol Label Switching (MPLS) FRR and IPFRR cannot be configured on the same interface simultaneously.

| ID | Task<br>ID | Operations |
|----|------------|------------|
|    | isis       | read,      |
|    |            | write      |

#### **Examples**

The following example shows how to configure IPFRR for the IPv4 unicast topology at Level 1:

```
RP/0/RSP0/CPU0:router(config)# router isis isp
RP/0/RSP0/CPU0:router(config-isis)# interface GigabitEthernet 0/3/0/0
RP/0/RSP0/CPU0:router(config-isis-if)# address-family ipv4 unicast
RP/0/RSP0/CPU0:router(config-isis-if-af)# ipfrr lfa level 1
```

## ipfrr lfa exclude interface

To exclude an interface from the IP fast reroute (IPFRR) loop-free alternate (LFA) computation, use the **ipfrr lfa exclude interface** command in interface address family configuration mode. To disable this feature, use the **no** form of this command.

**ipfrr lfa exclude interface** *type interface-path-id* **no ipfrr lfa exclude interface** *type interface-path-id* 

| Syntax Description | type                                                                                                    | Interface type. For more information, use the question mark (?) online help function.                                                                                                    |  |  |  |
|--------------------|----------------------------------------------------------------------------------------------------|----------------------------------------------------------------------------------------------------|--|--|--|
|                    | <i>interface-path-id</i> Physical interface or virtual interface.                                                           |                                                                                                    |  |  |  |
|                    |                                                                                                    | <b>Note</b> Use the <b>show interfaces</b> command to see a list of all interfaces currently configured on the router.                                                                                |  |  |  |
|                    |                                                                                                    | For more information about the syntax for the router, use the question mark (?) online help function.                                                                                                 |  |  |  |
| Command Default    | IPFRR LFA is dis                                                                                                    | abled.                                                                                                    |  |  |  |
| Command Modes      | Interface address                                                                                                    | family configuration                                                                                                    |  |  |  |
| Command History    | Release Me                                                                                                    | odification                                                                                                    |  |  |  |
|                    | Release 3.9.0 Th                                                                                                    | is command was introduced.                                                                                                    |  |  |  |
| Usage Guidelines   |                                                                                                    | and, you must be in a user group associated with a task group that includes appropriate task<br>oup assignment is preventing you from using a command, contact your AAA administrator                 |  |  |  |
|                    | Use the <b>ipfrr lfa</b> command to compute loop-free alternates for all links or neighbors in the event of a link failure. |                                                                                                    |  |  |  |
| •                  |                                                                                                    | rotection on broadcast links, IPRR and bidirectional forwarding detection (BFD) must be thereface under IS-IS. See <i>Cisco IOS XR Interface and Hardware Configuration Guide</i> for infiguring BFD. |  |  |  |
| Note               | Multiprotocol Lab<br>simultaneously.                                                                                        | bel Switching (MPLS) FRR and IPFRR cannot be configured on the same interface                                                                                                    |  |  |  |
| Task ID            | Task Operation<br>ID                                                                                                    | <br>IS                                                                                                    |  |  |  |
|                    | isis read,<br>write                                                                                                    | _                                                                                                    |  |  |  |

#### **Examples** The following example shows how to configure to exclude 0/1/0/0 interface from IPFRR LFA:

```
RP/0/RSP0/CPU0:router(config)# router isis isp
RP/0/RSP0/CPU0:router(config-isis)# interface GigabitEthernet 0/1/0/0
RP/0/RSP0/CPU0:router(config-isis-if)# address-family ipv4 unicast
RP/0/RSP0/CPU0:router(config-isis-if-af)# ipfrr lfa exclude interface GigabitEthernet 0/1/0/0
```

| Related Commands Command |                       | Description                                                              |
|--------------------------|-----------------------|--------------------------------------------------------------------------|
|                          | ipfrr lfa, on page 56 | Enable the IP fast reroute (IPFRR) loop-free alternate (LFA) computation |

## ispf

| -                  | To configure the incremental shortest path first (iSPF) algorithm to calculate network topology, use the <b>ispf</b> command in address family configuration mode. To disable this algorithm function, use the <b>no</b> form of this command. |  |  |
|--------------------|----------------------------------------------------------------------------------------------------|--|--|
|                    | ispf [level {1   2}]<br>no ispf [level {1   2}]                                                                                                    |  |  |
| Syntax Description | <b>level</b> { 1   2 } (Optional) Configures the iSPF algorithm for Level 1 or Level 2 independently.                                                                                                    |  |  |
| Command Default    | The iSPF algorithm is not configured.                                                                                                    |  |  |
| Command Modes      | Address family configuration                                                                                                    |  |  |
| Command History    | Release Modification                                                                                                    |  |  |
|                    | Release 3.7.2 This command was introduced.                                                                                                    |  |  |
|                    | Release 3.9.0 No modification.                                                                                                    |  |  |
| Usage Guidelines   | To use this command, you must be in a user group associated with a task group that includes appropriate task IDs. If the user group assignment is preventing you from using a command, contact your AAA administrator for assistance.          |  |  |
|                    | The iSPF algorithm may be used to reduce the processor load when IS-IS needs to recalculate its topology after minor changes.                                                                                                    |  |  |
| Task ID            | Task Operations<br>ID                                                                                                    |  |  |
|                    | isis read,<br>write                                                                                                    |  |  |
| Examples           | The following example shows how to configure iSPF for the IPv4 unicast topology at Level 1:                                                                                                    |  |  |
|                    | RP/0/RSP0/CPU0:router(config)# <b>router isis isp</b><br>RP/0/RSP0/CPU0:router(config-isis)# <b>address-family ipv4 unicast</b><br>RP/0/RSP0/CPU0:router(config-isis-af)# <b>ispf level 1</b>                                                  |  |  |

## is-type

To configure the routing level for an Intermediate System-to-Intermediate System (IS-IS) area, use the **is-type** command in router configuration mode. To set the routing level to the default level, use the **no** form of this command.

is-type {level-1 | level-1-2 | level-2-only}
no is-type [{level-1 | level-1-2 | level-2-only}]

| Syntax Description | level-1                                                                                                    | Specifies that the router perform only Level 1 (intra-area) routing. This router learns only about destinations inside its area. Level 2 (interarea) routing is performed by the closest Level 1-2 router.                                                                                                    |  |  |  |  |
|--------------------|----------------------------------------------------------------------------------------------------|----------------------------------------------------------------------------------------------------|--|--|--|--|
|                    | level-1-2                                                                                                    | Specifies that the router perform both Level 1 and Level 2 routing.                                                                                                    |  |  |  |  |
|                    | level-2-only                                                                                                    | Specifies that the routing process acts as a Level 2 (interarea) router only. This router is part of the backbone, and does not communicate with Level 1-only routers in its own area.                                                                                                    |  |  |  |  |
| Command Default    | Both Level 1 a                                                                                                    | nd Level 2 are configured if no level is specified.                                                                                                    |  |  |  |  |
| Command Modes      | Router config                                                                                                    | uration                                                                                                    |  |  |  |  |
| Command History    | Release                                                                                                    | Modification                                                                                                    |  |  |  |  |
|                    | Release 3.7.2                                                                                                    | This command was introduced.                                                                                                    |  |  |  |  |
|                    | Release 3.9.0                                                                                                    | No modification.                                                                                                    |  |  |  |  |
| Usage Guidelines   |                                                                                                    | mmand, you must be in a user group associated with a task group that includes appropriate task<br>or group assignment is preventing you from using a command, contact your AAA administrator                                                                                                    |  |  |  |  |
|                    |                                                                                                    | ter is configured with Level 1 routing only, this router learns about destinations only inside its (interarea) routing is performed by the closest Level 1-2 router.                                                                                                    |  |  |  |  |
|                    | When the router is configured with Level 2 routing only, this router is part of the backbone, and does not communicate with Level 1 routers in its own area. |                                                                                                    |  |  |  |  |
|                    | runs a shortes<br>link-state pack                                                                                                    | s one link-state packet database (LSDB) for destinations inside the area (Level 1 routing) and<br>t path first (SPF) calculation to discover the area topology. It also has another LSDB with<br>kets (LSPs) of all other backbone (Level 2) routers, and runs another SPF calculation to discover<br>of the backbone and the existence of all other areas. |  |  |  |  |
|                    |                                                                                                    | ommend that you configure the type of an IS-IS routing process to establish the proper level of f there is only one area in the network, there is no need to run both Level 1 and Level 2 routing                                                                                                    |  |  |  |  |

| Task ID  | Task<br>ID | Operations     |                                                                                                    |
|----------|------------|----------------|----------------------------------------------------------------------------------------------------|
|          | isis       | read,<br>write |                                                                                                    |
| Examples |            |                | ble shows how to specify that the router is part of the backbone and that it does<br>th Level 1-only routers: |
|          |            |                | router(config)# <b>router isis isp</b><br>router(config-isis)# <b>is-type level-2-only</b>                    |

| Related Commands | Command                          | Description                                 |
|------------------|----------------------------------|---------------------------------------------|
|                  | circuit-type, on page 15         | Configures the type of adjacency.           |
|                  | show isis neighbors, on page 177 | Displays information about IS-IS neighbors. |

### link-group

I

To configure an interface as a member of a link group, use the **link-group** command in the IS-IS interface or address-family configuration mode. To remove an interface from a link-group, use the **no** form of this command.

link-group link-group-name no link-group link-group-name

| Syntax Description | link-group-na                   | <i>me</i> Name of a link group. |  |
|--------------------|---------------------------------|---------------------------------|--|
| Command Default    | No link group                   | s are configured.               |  |
| Command Modes      | - IS-IS interface configuration |                                 |  |
|                    | Address-famil                   | y configuration                 |  |
| Command History    | Release                         | Modification                    |  |
|                    | Release 4.3.1                   | This command was introduced     |  |

Usage Guidelines One IS-IS interface and address-family can specify only one link-group association. The default is for both levels regardless of current circuit-type. The link-group association can be specified for one level only if configured.

| Task ID | Task<br>ID | Operations     |
|---------|------------|----------------|
|         | isis       | read,<br>write |

**Examples** 

The following example shows how to configure GigabitEthernet interface 0/3/0/0 as a member of a link group:

RP/0/RSP0/CPU0:router(config)# router isis isp RP/0/RSP0/CPU0:router(config-isis)# interface GigabitEthernet 0/3/0/0 RP/0/RSP0/CPU0:router(config-isis-if)# address-family ipv4 unicast RP/0/RSP0/CPU0:router(config-isis-if-af)# link-group purple

### log adjacency changes (IS-IS)

To cause an IS-IS instance to generate a log message when an Intermediate System-to-Intermediate System (IS-IS) adjacency changes state (up or down), use the **log adjacency changes** command in router configuration mode. To restore the default value, use the **no** form of this command.

log adjacency changes no log adjacency changes

**Command Default** No IS-IS instance log messages are generated.

**Command Modes** Router configuration

 Release
 Modification

 Release 3.7.2
 This command was introduced.

 Release 3.9.0
 No modification.

Usage Guidelines Use the log adjacency changes command to monitor IS-IS adjacency state changes; it may be very useful when you are monitoring large networks. Messages are logged using the system error message facility. Messages can be in either of two forms:

%ISIS-4-ADJCHANGE: Adjacency to 0001.0000.0008 (Gi 0/2/1/0) (L2) Up, new adjacency %ISIS-4-ADJCHANGE: Adjacency to router-gsr8 (Gi /2/1/0) (L1) Down, Holdtime expired

Using the **no** form of the command removes the specified command from the configuration file and restores the system to its default condition with respect to the command.

| Task<br>ID | Operations     |
|------------|----------------|
| isis       | read,<br>write |
|            | ID             |

**Examples** 

The following example shows how to configure the router to log adjacency changes:

RP/0/RSP0/CPU0:router(config)# router isis isp RP/0/RSP0/CPU0:router(config-isis)# log adjacency changes

| Related Commands | Command | Description                            |
|------------------|---------|----------------------------------------|
|                  | logging | Logs messages to a syslog server host. |

### log pdu drops

To log Intermediate System-to-Intermediate System (IS-IS) protocol data units (PDUs) that are dropped, use the **log pdu drops** command in router configuration mode. To disable this function, use the **no** form of this command.

log pdu drops no log pdu drops

**Command Default** PDU logging is disabled.

**Command Modes** Router configuration

 Command History
 Release
 Modification

 Release 3.7.2
 This command was introduced.

 Release 3.9.0
 No modification.

# Usage Guidelines To use this command, you must be in a user group associated with a task group that includes appropriate task IDs. If the user group assignment is preventing you from using a command, contact your AAA administrator for assistance.

Use the **log pdu drops** command to monitor a network when IS-IS PDUs are suspected of being dropped. The reason for the PDU being dropped and current PDU drop statistics are recorded.

The following are examples of PDU logging output:

%ISIS-4-ERR\_IIH\_INPUT\_Q\_OVERFLOW: IIH input queue overflow: 86 total drops; 19 IIH drops, 44 LSP drops, 23 SNP drops %ISIS-4-ERR\_LSP\_INPUT\_Q\_OVERFLOW: LSP input queue overflow: 17 total drops; 9 IIH drops, 3 LSP drops, 5 SNP drops

| nsk ID | Task<br>ID | Operations     |
|--------|------------|----------------|
|        | isis       | read,<br>write |
|        |            |                |

Examples

The following example shows how to enable PDU logging:

RP/0/RSP0/CPU0:router(config)# router isis isp RP/0/RSP0/CPU0:router(config-isis)# log pdu drops

## lsp fast-flood threshold

To configure the link-state packet (LSP) fast-flood threshold, use the **lsp fast-flood threshold** command in interface configuration mode. To restore the default value, use the **no** form of this command.

lsp fast-flood threshold lsp-number [level {1 | 2}]
no lsp fast-flood threshold [lsp-number] [level {1 | 2}]

| Suntax Description |                                                                                                    |  |  |  |
|--------------------|----------------------------------------------------------------------------------------------------|--|--|--|
| Syntax Description | <i>lsp-number</i> Number of LSPs to send back to back. Range is 1 to 4294967295.                                                                                                    |  |  |  |
|                    | level {1   2} (Optional) Specifies the LSP threshold for Level 1 or Level 2 independently.                                                                                                    |  |  |  |
| Command Default    | 10 LSPs are allowed in a back-to-back window                                                                                                    |  |  |  |
| Command Modes      | Interface configuration                                                                                                    |  |  |  |
| Command History    | Release Modification                                                                                                    |  |  |  |
|                    | Release 3.7.2 This command was introduced.                                                                                                    |  |  |  |
|                    | Release 3.9.0 No modification.                                                                                                    |  |  |  |
| Usage Guidelines   | To use this command, you must be in a user group associated with a task group that includes appropriate task IDs. If the user group assignment is preventing you from using a command, contact your AAA administrator for assistance.                               |  |  |  |
|                    | Use the <b>lsp fast-flood threshold</b> command to accelerate convergence of LSP database. LSPs are sent back-to-back over an interface up to the specified limit. Past the limit, LSPs are sent out in the next batch window as determined by LSP pacing interval. |  |  |  |
|                    | Duration of back-to-back window = LSP interval * LSP fast-flood threshold limit.                                                                                                    |  |  |  |
| Task ID            | Task Operations<br>ID                                                                                                    |  |  |  |
|                    | isis read,<br>write                                                                                                    |  |  |  |
| Examples           | The following example shows how to configure the LSP threshold:                                                                                                    |  |  |  |
|                    | RP/0/RSP0/CPU0:router(config)# router isis isp<br>RP/0/RSP0/CPU0:router(config-isis)# interface GigabitEthernet 0/3/0/0<br>RP/0/RSP0/CPU0:router(config-isis-if)# lsp fast-flood threshold 234 level 1                                                              |  |  |  |

| Related Commands | Command                  | Description                                                                        |
|------------------|--------------------------|------------------------------------------------------------------------------------|
|                  | lsp-interval, on page 70 | Configures the amount of time between consecutive LSPs sent on an IS-IS interface. |

## lsp-gen-interval

To customize IS-IS throttling of link-state packet (LSP) generation, use the **lsp-gen-interval** command in router configuration mode. To restore the default value, use the **no** form of this command.

**lsp-gen-interval** [initial-wait initial] [secondary-wait secondary] [maximum-wait maximum] [level {1 | 2}]

no lsp-gen-interval [[initial-wait *initial*] [secondary-wait *secondary*] [maximum-wait *maximum*]] [level {1 | 2}]

| Syntax Description | initial-wait initial                                                                                                    | Specifies the initial LSP generation delay (in milliseconds). Range is 0 to 120000 milliseconds.                                                   |  |
|--------------------|----------------------------------------------------------------------------------------------------|----------------------------------------------------------------------------------------------------|--|
|                    | <b>secondary-wait</b> <i>secondary</i> Specifies the hold time between the first and second LSP generation (in milliseconds). Range is 1 to 120000 milliseconds.                                                                                                    |                                                                                                    |  |
|                    | maximum-wait maximum                                                                                                    | Specifies the maximum interval (in milliseconds) between two consecutive occurrences of an LSP being generated. Range is 1 to 120000 milliseconds. |  |
|                    | level { 1   2 }                                                                                                    | (Optional) Specifies the LSP time interval for Level 1 or Level 2 independently.                                                                   |  |
| Command Default    | <b>initial-wait</b> <i>initial</i> : 50 millis                                                                                                    | econds                                                                                                    |  |
|                    | secondary-wait secondary : 200 milliseconds<br>maximum-wait maximum : 5000 milliseconds                                                                                                    |                                                                                                    |  |
|                    |                                                                                                    |                                                                                                    |  |
| Command Modes      | Router configuration                                                                                                    |                                                                                                    |  |
| Command History    | Release Modification                                                                                                    |                                                                                                    |  |
|                    | Release 3.7.2 This command was introduced.                                                                                                    |                                                                                                    |  |
|                    | Release 3.9.0 No modification.                                                                                                    |                                                                                                    |  |
| Usage Guidelines   | To use this command, you must be in a user group associated with a task group that includes appropriate task IDs. If the user group assignment is preventing you from using a command, contact your AAA administrator for assistance.                                                                                                    |                                                                                                    |  |
|                    | During prolonged periods of network instability, repeated recalculation of LSPs can cause increased CPU load on the local router. Further, the flooding of these recalculated LSPs to the other Intermediate Systems in the network causes increased traffic and can result in other routers having to spend more time running route calculations. |                                                                                                    |  |
|                    | Use the <b>lsp-gen-interval</b> command to reduce the rate of LSP generation during periods of instability in the network. This command can help to reduce CPU load on the router and to reduce the number of LSP transmissions to its IS-IS neighbors.                                                                                            |                                                                                                    |  |

| Task ID  | Task<br>ID | Operations     |                                                                                                    |
|----------|------------|----------------|----------------------------------------------------------------------------------------------------|
|          | isis       | read,<br>write |                                                                                                    |
| Examples |            | <b>U</b> 1     | le shows how to set the maximum interval between two consecutive occurrences seconds and the initial LSP generation delta to 5 milliseconds: |
|          |            |                | router(config)# <b>router isis isp</b><br>router(config-isis)# <b>lsp-gen-interval maximum-wait 15 initial-wait 5</b>                        |

| Related Commands | Command                                  | Description                                                                                      |
|------------------|------------------------------------------|--------------------------------------------------------------------------------------------------|
|                  | retransmit-interval (IS-IS), on page 129 | Configures the amount of time between retransmission of each IS-IS LSP on a point-to-point link. |

## **lsp-interval**

To configure the amount of time between consecutive link-state packets (LSPs) sent on an Intermediate System-to-Intermediate System (IS-IS) interface, use the **lsp-interval** command in interface configuration mode. To restore the default value, use the **no** form of this command.

lsp-interval milliseconds [level {1 | 2}] no lsp-interval [milliseconds] [level {1 | 2}]

| Syntax Description | <i>milliseconds</i> Time delay (in milliseconds) between successive LSPs. Range is 1 to 4294967295.                                                                                                    |  |  |
|--------------------|----------------------------------------------------------------------------------------------------|--|--|
| Syntax Description |                                                                                                    |  |  |
|                    | <b>level</b> { 1   2 } (Optional) Configures the LSP time delay for Level 1 or Level 2 independently.                                                                                                    |  |  |
| Command Default    | milliseconds : 33 milliseconds                                                                                                    |  |  |
| Command Modes      | Interface configuration                                                                                                    |  |  |
| Command History    | Release Modification                                                                                                    |  |  |
|                    | Release 3.7.2 This command was introduced.                                                                                                    |  |  |
|                    | Release 3.9.0 No modification.                                                                                                    |  |  |
| Usage Guidelines   | To use this command, you must be in a user group associated with a task group that includes appropriate task IDs. If the user group assignment is preventing you from using a command, contact your AAA administrator for assistance. |  |  |
| Task ID            | Task Operations<br>ID                                                                                                    |  |  |
|                    | isis read,<br>write                                                                                                    |  |  |
| Examples           | The following example shows how to cause the system to send LSPs every 100 milliseconds (10 packets per second) on Level 1 and Level 2:                                                                                               |  |  |
|                    | RP/0/RSP0/CPU0:router(config)# router isis isp<br>RP/0/RSP0/CPU0:router(config-isis)# interface GigabitEthernet /2/0/1<br>RP/0/RSP0/CPU0:router(config-isis-if)# lsp-interval 100                                                     |  |  |
|                    |                                                                                                    |  |  |

| Related Commands | Command | Description                                                                                      |
|------------------|---------|--------------------------------------------------------------------------------------------------|
|                  |         | Configures the amount of time between retransmission of each IS-IS LSP on a point-to-point link. |

## lsp-mtu

|                                                                                          |                                                                                                    | To set the maximum transmission unit (MTU) size of Intermediate System-to-Intermediate System (IS-IS) link-state packets (LSPs), use the <b>lsp-mtu</b> command in router configuration mode. To restore the default, use the <b>no</b> form of this command.           |  |  |
|------------------------------------------------------------------------------------------|----------------------------------------------------------------------------------------------------|----------------------------------------------------------------------------------------------------|--|--|
|                                                                                          |                                                                                                    | lsp-mtu bytes [level {1   2}]<br>no lsp-mtu [bytes] [level {1   2}]                                                                                                    |  |  |
| smallest MTU of                                                                          |                                                                                                    | <i>bytes</i> Maximum packet size in bytes. The number of bytes must be less than or equal to the smallest MTU of any link in the network. Range is 128 to 4352 bytes.                                                                                                   |  |  |
|                                                                                          |                                                                                                    | level { 1   2 } (Optional) Specifies routing Level 1 or Level 2 independently.                                                                                                    |  |  |
| Command Defa                                                                             | ault                                                                                                    | Both Level 1 and Level 2 are configured if no level is specified.                                                                                                    |  |  |
| Command Mod                                                                              | des                                                                                                    | Router configuration                                                                                                    |  |  |
| Command Hist                                                                             | ory                                                                                                    | Release Modification                                                                                                    |  |  |
|                                                                                          |                                                                                                    | Release 3.7.2 This command was introduced.                                                                                                    |  |  |
| Release 3.9.0 No modification.                                                           |                                                                                                    | Release 3.9.0 No modification.                                                                                                    |  |  |
| Usage Guidelines                                                                         |                                                                                                    | To use this command, you must be in a user group associated with a task group that includes appropriate task IDs. If the user group assignment is preventing you from using a command, contact your AAA administrator for assistance.                                   |  |  |
|                                                                                          |                                                                                                    | Under normal conditions, the default MTU size should be sufficient. However, if the MTU size of a link is less than 1500 bytes, the LSP MTU size must be lowered accordingly on each router in the network. If this action is not taken, routing becomes unpredictable. |  |  |
|                                                                                          |                                                                                                    | This guideline applies to all Cisco networking devices in a network. If any link in the network has a reduced MTU size, all devices must be changed, not just the devices directly connected to the link.                                                               |  |  |
|                                                                                          |                                                                                                    |                                                                                                    |  |  |
|                                                                                          | <b>Note</b> Do not set the <b>lsp-mtu</b> command (network layer) to a value greater than the link MTU s the <b>mtu</b> command (physical layer). |                                                                                                    |  |  |
| To be certain about a link MTU size, use the show isis interface, on page 161 command to |                                                                                                    | To be certain about a link MTU size, use the show isis interface, on page 161 command to display the value.                                                                                                    |  |  |
| Task ID                                                                                  |                                                                                                    | Task Operations<br>ID                                                                                                    |  |  |
|                                                                                          |                                                                                                    | isis read,<br>write                                                                                                    |  |  |
| Examples                                                                                 |                                                                                                    | The following example shows how to set the MTU size to 1300 bytes:                                                                                                    |  |  |

RP/0/RSP0/CPU0:router(config)# router isis isp RP/0/RSP0/CPU0:router(config-isis)# lsp-mtu 1300

| Related Commands | Command                          | Description                                     |
|------------------|----------------------------------|-------------------------------------------------|
|                  | mtu                              | Adjusts the maximum packet size or MTU size.    |
|                  | show isis interface, on page 161 | Displays information about the IS-IS interface. |

### lsp-password

To configure the link-state packet (LSP) authentication password, use the **lsp-password** command in router configuration mode. To remove the **lsp-password** command from the configuration file and disable link-state packet authentication, use the **no** form of this command.

lsp-password [{[{hmac-md5 | text}] [{clear | encrypted}] password | keychain keychain-name}] [level{1 | 2}] [send-only] [snp send-only]]

no lsp-password [{[{hmac-md5 | text}] [{clear | encrypted}] password | keychain keychain-name}] [level {1 | 2}] [send-only] [snp send-only]]

| Syntax Description hmac-md5 Specifies th |                                             | Specifies that the password uses HMAC-MD5 authentication.                                                                                                    |  |  |
|------------------------------------------|---------------------------------------------|----------------------------------------------------------------------------------------------------|--|--|
|                                          | text                                        | Specifies that the password uses clear text password authentication.                                                                                                    |  |  |
|                                          | clear                                       | Specifies that the password be unencrypted.                                                                                                    |  |  |
|                                          | encrypted                                   | Specifies that the password be encrypted using a two-way algorithm.                                                                                                    |  |  |
|                                          | password                                    | Authentication password you assign.                                                                                                    |  |  |
|                                          | keychain                                    | (Optional) Specifies a keychain.                                                                                                    |  |  |
|                                          | keychain-name                               | keychain-name Name of the keychain.                                                                                                    |  |  |
|                                          | level $\{1 \mid 2\}$                        | } (Optional) Specifies the password for Level 1 or Level 2 independently.                                                                                                    |  |  |
|                                          | send-only                                   | (Optional) Adds passwords to LSP and sequence number protocol (SNP) data units when<br>they are sent. Does not check for authentication in received LSPs or sequence number<br>PDUs (SNPs). |  |  |
|                                          | snp send-only                               | (Optional) Adds passwords to SNP data units when they are sent. Does not check for authentication in received SNPs. This option is available when the <b>text</b> keyword is specified.     |  |  |
| Command Default                          | Both Level 1 and                            | Level 2 are configured if no level is specified.                                                                                                    |  |  |
| Command Modes                            | Router configura                            | tion                                                                                                    |  |  |
| Command History                          | Release N                                   | Iodification                                                                                                    |  |  |
|                                          | Release 3.7.2 T                             | 'his command was introduced.                                                                                                    |  |  |
|                                          | Release 3.9.0 N                             | lo modification.                                                                                                    |  |  |
| Usage Guidelines                         | When a <b>text</b> part<br>provides limited | ssword is configured, it is exchanged as clear text. Therefore, the <b>lsp-password</b> command security.                                                                                   |  |  |
|                                          |                                             | C-MD5 password is configured, the password is never sent over the network and is instead a cryptographic checksum to ensure the integrity of the exchanged data.                            |  |  |

The recommended password configuration is that both incoming and outgoing SNPs be authenticated.

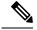

**Note** To disable SNP password checking, the **snp send-only** keywords must be specified in the **lsp-password** command.

To configure an additional password, use the **lsp-password accept** command.

Specify a key chain to enable key chain authentication between two IS-IS peers. Use the **keychain** *keychain-name* keyword and argument to implement hitless key rollover for authentication.

If you are performing LSP authentication and want to use the Purge Originator Identification feature, then use the **enable-poi** keyword in the **lsp-password** command.

| ID   | Operations     |
|------|----------------|
| isis | read,<br>write |
|      | ID             |

### **Examples**

The following example shows how to configure separate Level 1 and Level 2 LSP and SNP passwords, one with HMAC-MD5 authentication and encryption and one with clear text password authentication and no encryption:

```
RP/0/RSP0/CPU0:router(config) # router isis isp
RP/0/RSP0/CPU0:router(config-isis) # lsp-password hmac-md5 clear password1 level 1
RP/0/RSP0/CPU0:router(config-isis) # lsp-password text clear password2 level 2
```

| Related Commands | Command | Description                                                                                    |
|------------------|---------|------------------------------------------------------------------------------------------------|
|                  | 11 1/10 | Configures an additional LSP password when one LSP password is already configured for a level. |

## **lsp-password** accept

To configure an additional link-state packet (LSP) authentication password, use the **lsp-password accept** command in router configuration mode. To remove the **lsp-password accept** command from the configuration file and restore the system to its default condition, use the **no** form of this command.

lsp-password accept {clear | encrypted} password [level {1 | 2}]
no lsp-password accept [{clear | encrypted} password [level {1 | 2}]]

| Syntax Description | clear                                                                                                    | Specifies that the password be unencrypted.                                                                                                    |  |  |
|--------------------|----------------------------------------------------------------------------------------------------|----------------------------------------------------------------------------------------------------|--|--|
|                    | encrypted                                                                                                    | <b>encrypted</b> Specifies that the password be encrypted using a two-way algorithm.                                                                                                    |  |  |
|                    | password                                                                                                    | Authentication password you assign.                                                                                                    |  |  |
|                    | level { 1   2                                                                                                    | <b>2</b> } (Optional) Specifies the password for Level 1 or Level 2 independently.                                                                                                    |  |  |
| Command Default    | Both Level 1                                                                                                    | and Level 2 are configured if no level is specified.                                                                                                    |  |  |
| Command Modes      | Router config                                                                                                    | guration                                                                                                    |  |  |
| Command History    | Release                                                                                                    | Modification                                                                                                    |  |  |
|                    | Release 3.7.2                                                                                                    | 2 This command was introduced.                                                                                                    |  |  |
|                    | Release 3.9.0                                                                                                    | ) No modification.                                                                                                    |  |  |
| Usage Guidelines   | To use this command, you must be in a user group associated with a task group that includes appropriate task IDs. If the user group assignment is preventing you from using a command, contact your AAA administrator for assistance. |                                                                                                    |  |  |
| LSPs and seq       |                                                                                                    | word accept command adds an additional password for use when the system validates incoming uence number PDUs (SNPs). An LSP password must be configured using the <b>lsp-password</b> fore an accept password can be configured for the corresponding level. |  |  |
| Task ID            | Task Oper<br>ID                                                                                                    | ations                                                                                                    |  |  |
|                    | isis read<br>write                                                                                                    |                                                                                                    |  |  |
| Examples           | The following                                                                                                    | g example shows how to configure an Level 1 LSP and SNP password:                                                                                                    |  |  |
|                    |                                                                                                    | /CPU0:router(config)# <b>router isis isp</b><br>/CPU0:router(config-isis)# <b>lsp-password accept encrypted password1 level 1</b>                                                                                                    |  |  |

| Related Commands | Command                  | Description                                |
|------------------|--------------------------|--------------------------------------------|
|                  | lsp-password, on page 73 | Configures an authentication LSP password. |

## lsp-refresh-interval

To set the time between regeneration of link-state packets (LSPs) that contain different sequence numbers, use the lsp-refresh-interval command in router configuration mode. To restore the default refresh interval, use the **no** form of this command.

**lsp-refresh-interval** seconds [level {1 | 2}] no lsp-refresh-interval [seconds [level {1 | 2}]]

| Syntax Description | seconds Refresh interval (in seconds). Range is 1 to 65535 seconds.                                                                                                    |  |
|--------------------|----------------------------------------------------------------------------------------------------|--|
|                    | <b>level</b> { 1   2 } (Optional) Specifies routing Level 1 or Level 2 independently.                                                                                                    |  |
| Command Default    | seconds : 900 seconds (15 minutes)                                                                                                    |  |
|                    | Both Level 1 and Level 2 are configured if no level is specified.                                                                                                    |  |
| Command Modes      | Router configuration                                                                                                    |  |
| Command History    | Release Modification                                                                                                    |  |
|                    | Release 3.7.2 This command was introduced.                                                                                                    |  |
|                    | Release 3.9.0 No modification.                                                                                                    |  |
| Usage Guidelines   | To use this command, you must be in a user group associated with a task group that includes appropriate task IDs. If the user group assignment is preventing you from using a command, contact your AAA administrator for assistance.                                                                                                    |  |
|                    | The refresh interval determines the rate at which the software periodically sends the route topology information that it originates. This behavior is done to keep the information from becoming too old. By default, the refresh interval is 900 seconds (15 minutes).                                                                                                    |  |
|                    | LSPs must be refreshed periodically before their lifetimes expire. The refresh interval must be less than the LSP lifetime specified with this router command. Reducing the refresh interval reduces the amount of time that undetected link-state database corruption can persist at the cost of increased link utilization. (This event is extremely unlikely, however, because there are other safeguards against corruption.) Increasing the interval reduces the link utilization caused by the flooding of refreshed packets (although this utilization is very small). |  |
| Task ID            | Task Operations<br>ID                                                                                                    |  |
|                    | isis read,<br>write                                                                                                    |  |
| Examples           | The following example shows how to change the LSP refresh interval to 10,800 seconds (3 hours):                                                                                                    |  |
|                    | RP/0/RSP0/CPU0:router(config)# <b>router isis isp</b><br>RP/0/RSP0/CPU0:router(config-isis)# <b>lsp-refresh-interval 10800</b>                                                                                                    |  |

| <b>Related Commands</b> | Command                      | Description                                                      |
|-------------------------|------------------------------|------------------------------------------------------------------|
|                         | max-lsp-lifetime, on page 81 | Sets the maximum time that LSPs persist without being refreshed. |

## maximum-paths (IS-IS)

To configure the maximum number of parallel routes that an IP routing protocol will install in the routing table, use the **maximum-paths** command in address family configuration mode. To remove the **maximum-paths** command from the configuration file and restore the system default behavior, use the **no** form of this command. By default up to 8 parallel ECMP paths are used by IS-IS routing protocol.

maximum-paths maximum no maximum-paths

| Syntax Description | <i>maximum</i> Maximum number of parallel routes that IS-IS can install in a routing table. Range is 1 to 64                                                                                                    |
|--------------------|----------------------------------------------------------------------------------------------------|
| Command Default    |                                                                                                    |
| Note               | The default value used for maximum-paths is 8.                                                                                                    |
| Command Modes      | Address family configuration                                                                                                    |
| Command History    | Release Modification                                                                                                    |
|                    | Release 3.7.2 This command was introduced.                                                                                                    |
|                    | Release 3.9.0 No modification.                                                                                                    |
|                    | Release 5.3.0 ECMP support extended from 32 to 64 paths.                                                                                                    |
| Usage Guidelines   | To use this command, you must be in a user group associated with a task group that includes appropriate task IDs. If the user group assignment is preventing you from using a command, contact your AAA administrator for assistance. |
| Task ID            | Task Operations<br>ID                                                                                                    |
|                    | isis read,<br>write                                                                                                    |
| Examples           | The following example shows how to allow a maximum of 16 paths to a destination:                                                                                                    |
|                    | RP/0/RSP0/CPU0:router(config)# router isis isp<br>RP/0/RSP0/CPU0:router(config-isis)# address-family ipv4 unicast<br>RP/0/RSP0/CPU0:router(config-isis-af)# maximum-paths 16                                                          |

## maximum-redistributed-prefixes (IS-IS)

To specify an upper limit on the number of redistributed prefixes (subject to summarization) that the Intermediate System-to-Intermediate System (IS-IS) protocol advertises, use the **maximum-redistributed-prefixes** command in address family mode. To disable this feature, use the **no** form of this command.

**maximum-redistributed-prefixes** *maximum* [level {1 | 2}] **no maximum-redistributed-prefixes** [*maximum* [level {1 | 2}]]

|                    |                                                                                          | 1 L                                                                                                    |                                                                                                    |  |
|--------------------|------------------------------------------------------------------------------------------|----------------------------------------------------------------------------------------------------|----------------------------------------------------------------------------------------------------|--|
| Syntax Description | <i>maximum</i> Maximum number of redistributed prefixes advertised. Range is 1 to 28000. |                                                                                                    |                                                                                                    |  |
|                    | level {1                                                                                 | <b>2</b> } (Optional) Specifies maxim                                                                   | um prefixes for Level 1 or Level 2.                                                                                                    |  |
| Command Default    | maximum:                                                                                 | 10000                                                                                                   |                                                                                                    |  |
|                    | <b>level</b> : 1-2                                                                       |                                                                                                    |                                                                                                    |  |
| Command Modes      | Address fan                                                                              | nily configuration                                                                                      |                                                                                                    |  |
| Command History    | Release                                                                                  | Modification                                                                                            | -                                                                                                    |  |
|                    | Release 3.7                                                                              | 7.2 This command was introduced.                                                                        |                                                                                                    |  |
|                    | Release 3.9                                                                              | 0.0 No modification.                                                                                    |                                                                                                    |  |
| Usage Guidelines   |                                                                                          | ser group assignment is preventing                                                                      | oup associated with a task group that includes appropriate a gour from using a command, contact your AAA administration                                                                                                    |  |
|                    | redistribution<br>bi-state alar                                                          | on of excess prefixes. If IS-IS enco<br>m. If the number of to-be-redistrib                             | ommand to prevent a misconfiguration from resulting in<br>unters more than the maximum number of prefixes, it sets<br>uted prefixes drops back to the maximum or lower—either<br>istribution source—IS-IS clears the alarm. |  |
| Task ID            | Task Op<br>ID                                                                            | erations                                                                                                |                                                                                                    |  |
|                    | isis rea<br>wr                                                                           | ·                                                                                                    |                                                                                                    |  |
| Examples           | The followi<br>2:                                                                        | ng example shows how to specify                                                                         | the number of redistributed prefixes at 5000 for Level                                                                                                    |  |
|                    | RP/0/RSF                                                                                 | 00/CPU0:router(config)# <b>route</b><br>00/CPU0:router(config-isis)# .<br>00/CPU0:router(config-isis-af |                                                                                                    |  |

## max-lsp-lifetime

To set the maximum time that link-state packets (LSPs) persist without being refreshed, use the max-lsp-lifetime command in router configuration mode. To restore the default time, use the no form of this command.

max-lsp-lifetime seconds [level {1 | 2}] no max-lsp-lifetime [seconds [level {1 | 2}]]

| Syntax Description     | seconds Lifetime (in seconds) of the LSP. Range from 1 to 65535 seconds.                                                                                                    |  |
|------------------------|----------------------------------------------------------------------------------------------------|--|
|                        | <b>level</b> { 1   2 } (Optional) Specifies routing Level 1 or Level 2 independently.                                                                                                    |  |
| Command Default        | seconds : 1200 seconds (20 minutes)                                                                                                    |  |
|                        | Both Level 1 and Level 2 are configured if no level is specified.                                                                                                    |  |
| Command Modes          | Router configuration                                                                                                    |  |
| <b>Command History</b> | Release Modification                                                                                                    |  |
|                        | Release 3.7.2 This command was introduced.                                                                                                    |  |
|                        | Release 3.9.0 No modification.                                                                                                    |  |
|                        |                                                                                                    |  |
| Usage Guidelines       | To use this command, you must be in a user group associated with a task group that includes appropriate task IDs. If the user group assignment is preventing you from using a command, contact your AAA administrator for assistance. |  |
|                        | You might need to adjust the maximum LSP lifetime if you change the LSP refresh interval with the <b>lsp-refresh-interval</b> command. The maximum LSP lifetime must be greater than the LSP refresh interval.                        |  |
| Task ID                | Task Operations<br>ID                                                                                                    |  |
|                        | isis read,<br>write                                                                                                    |  |
| Examples               | The following example shows how to set the maximum time that the LSP persists to 11,000 seconds (more than 3 hours):                                                                                                    |  |
|                        | RP/0/RSP0/CPU0:router(config)# router isis isp<br>RP/0/RSP0/CPU0:router(config-isis)# max-lsp-lifetime 11000                                                                                                    |  |

| Related Commands | Command                          | Description                    |
|------------------|----------------------------------|--------------------------------|
|                  | lsp-refresh-interval, on page 77 | Sets the LSP refresh interval. |

## max-link-metric

|                    | max-link-metric [level 1   2 ]<br>no max-link-metric [level 1   2 ]                                                                                                    |
|--------------------|----------------------------------------------------------------------------------------------------|
| Syntax Description | max-link-metric Specifies maximum metrics for NLRIs during router overload.                                                                                                    |
|                    | If specified with a level number, the maximum link metric is applied only across links for the specified level. If specified without a level number, the maximum link metric is applied across all levels.                                                                                                    |
| Command Default    | Maximum metric is disabled.                                                                                                    |
| Command Modes      | IS-IS configuration                                                                                                    |
| Command History    | Release Modification                                                                                                    |
|                    | 5.3.0 This command was introduced.                                                                                                    |
| Usage Guidelines   | When a router is configured with the IS-IS overload bit, it participates in the routing process when the overload bit is set, but does not forward traffic (except for traffic to directly connected interfaces). By configuring the <b>max-metric-link</b> statement, the overloaded router is used as a transit node of last resort. |
| Task ID            | Task Operations<br>ID                                                                                                    |
|                    | isis read,<br>write                                                                                                    |
| Examples           | The following example shows how to enable maximum metric on a router:<br>RP/0/0/CPU0:RouterB(config) # router isis ring<br>RP/0/0/CPU0:RouterB(config-isis) # max-link-metric<br>RP/0/0/CPU0:RouterB(config-isis) # exit<br>RP/0/0/CPU0:RouterB(config) #                                                                              |

Syntax Description

## mesh-group (IS-IS)

number

To optimize link-state packet (LSP) flooding in highly meshed networks, use the **mesh-group** command in interface configuration mode. To remove a subinterface from a mesh group, use the **no** form of this command.

Number identifying the mesh group of which this interface is a member. Range is 1 to 4294967295.

mesh-group {number | blocked}
no mesh-group

 blocked
 Specifies that no LSP flooding takes place on this interface.

 Command Default
 There is no mesh group configuration (normal LSP flooding).

 Command Modes
 Interface configuration

 Command History
 Release

 Modification
 Release 3.7.2

 Release 3.7.2
 This command was introduced.

Release 3.9.0 No modification.

Usage Guidelines To use this command, you must be in a user group associated with a task group that includes appropriate task IDs. If the user group assignment is preventing you from using a command, contact your AAA administrator for assistance.

LSPs first received on subinterfaces that are not part of a mesh group are flooded to all other subinterfaces in the usual way.

LSPs first received on subinterfaces that are part of a mesh group are flooded to all interfaces except those in the same mesh group. If the **blocked** keyword is configured on a subinterface, then a newly received LSP is not flooded out over that interface.

To minimize the possibility of incomplete flooding, you should allow unrestricted flooding over at least a minimal set of links in the mesh. Selecting the smallest set of logical links that covers all physical paths results in very low flooding, but less robustness. Ideally you should select only enough links to ensure that LSP flooding is not detrimental to scaling performance, but enough links to ensure that under most failure scenarios, no router is logically disconnected from the rest of the network. In other words, blocking flooding on all links permits the best scaling performance, but there is no flooding. Permitting flooding on all links results in very poor scaling performance.

**Note** See RFC 2973 for details about the mesh group specification.

| Task ID | Task<br>ID | Operations     |
|---------|------------|----------------|
|         | isis       | read,<br>write |

### Examples

In the following example, six interfaces are configured in three mesh groups. LSPs received are handled as follows:

- LSPs first received by GigabitEthernet interface 0/1/0/0 are flooded to all interfaces except GigabitEthernet 0/1/0/1 (which is part of the same mesh group) and GigabitEthernet 0/3/0/0 (which is blocked).
- LSPs first received by GigabitEthernet 0/2/0/1 are flooded to all interfaces except GigabitEthernet 0/2/0/0 (which is part of the same mesh group) and GigabitEthernet 0/3/0/0 (which is blocked).
- LSPs first received by GigabitEthernet 0/3/0/0 are not ignored, but flooded as usual to all interfaces.
- LSPs received first through GigabitEthernet 0/3/0/1 are flooded to all interfaces, except GigabitEthernet 0/3/0/0 (which is blocked).

```
RP/0/RSP0/CPU0:router(config) # router isis isp
RP/0/RSP0/CPU0:router(config-isis)# interface GigabitEthernet 0/1/0/0
RP/0/RSP0/CPU0:router(config-isis-if)# mesh-group 10
RP/0/RSP0/CPU0:router(config-isis-if)# exit
RP/0/RSP0/CPU0:router(config-isis)# interface GigabitEthernet 0/1/0/1
RP/0/RSP0/CPU0:router(config-isis-if)# mesh-group 10
RP/0/RSP0/CPU0:router(config-isis-if)# exit
RP/0/RSP0/CPU0:router(config-isis)# interface GigabitEthernet 0/2/0/0
RP/0/RSP0/CPU0:router(config-isis-if)# mesh-group 11
RP/0/RSP0/CPU0:router(config-isis-if)# exit
RP/0/RSP0/CPU0:router(config-isis)# interface GigabitEthernet 0/2/0/1
RP/0/RSP0/CPU0:router(config-isis-if)# mesh-group 11
RP/0/RSP0/CPU0:router(config-isis-if)# exit
RP/0/RSP0/CPU0:routerconfig-isis)# interface GigabitEthernet 0/3/0/1
RP/0/RSP0/CPU0:router(config-isis-if)# mesh-group 12
RP/0/RSP0/CPU0:router(config-isis-if) # exit
RP/0/RSP0/CPU0:router(config-isis)# interface GigabitEthernet 0/3/0/0
RP/0/RSP0/CPU0:router(config-isis-if)# mesh-group blocked
```

## metric (IS-IS)

To configure the metric for an Intermediate System-to-Intermediate System (IS-IS) interface, use the **metric** command in address family or interface address family configuration mode. To restore the default metric value, use the **no** form of this command.

metric {default-metric | maximum} [level {1 | 2}] no metric [{default-metric | maximum} [level {1 | 2}]]

| Syntax Description | default-metric                                                                                                    | <i>default-metric</i> Metric assigned to the link and used to calculate the cost from each other router using links in the network to other destinations. Range is 1 to 63 for narrow metric and 1 to 16777214 for wide metric. |                                                                                                    |  |  |
|--------------------|----------------------------------------------------------------------------------------------------|----------------------------------------------------------------------------------------------------|----------------------------------------------------------------------------------------------------|--|--|
|                    |                                                                                                    | <b>Note</b> Setting the default metric under address family results in setting the same m for all interfaces that is associated with the address family. Setting a metric w under an interface overrides the default metric     |                                                                                                    |  |  |
|                    | maximum                                                                                                    | kimum Specifies maximum wide metric. All routers exclude this link from their shortest path fin (SPF).                                                                                                    |                                                                                                    |  |  |
|                    | level { 1   2 }                                                                                                    | (Option                                                                                                    | Optional) Specifies the SPF calculation for Level 1 or Level 2 independently.                                                                       |  |  |
| Command Default    | <i>default-metric</i> : Default is 10.                                                                                                    |                                                                                                    |                                                                                                    |  |  |
|                    | Both Level 1 and                                                                                                    | d Level 2                                                                                                    | are configured if no level is specified.                                                                                                    |  |  |
| Command Modes      | Address family                                                                                                    | configurat                                                                                                    | tion                                                                                                    |  |  |
|                    | Interface addres                                                                                                    | s family c                                                                                                    | onfiguration                                                                                                    |  |  |
| Command History    | Release                                                                                                    | Nodificati                                                                                                    | on                                                                                                    |  |  |
|                    | Release 3.7.2                                                                                                    | This comm                                                                                                    | nand was introduced.                                                                                                    |  |  |
|                    | Release 3.9.0 No modification.                                                                                                    |                                                                                                    | cation.                                                                                                    |  |  |
| Usage Guidelines   | To use this command, you must be in a user group associated with a task group that includes an IDs. If the user group assignment is preventing you from using a command, contact your AAA for assistance. |                                                                                                    |                                                                                                    |  |  |
|                    | Specifying the I configure metric                                                                                                    | -                                                                                                    | word resets the metric only for the specified level. We highly recommend that you nterfaces.                                                        |  |  |
|                    |                                                                                                    |                                                                                                    | er address family to set the same metric for all interfaces that is associated with the ic value under an interface to override the default metric. |  |  |
|                    | We highly recon                                                                                                    | nmend tha                                                                                                    | at you configure metrics on all interfaces.                                                                                                    |  |  |
|                    | Metrics of more                                                                                                    | than 63 c                                                                                                    | annot be used with narrow metric style.                                                                                                    |  |  |
|                    |                                                                                                    |                                                                                                    |                                                                                                    |  |  |

| Task ID  | Task Operations<br>ID                                                                                                    |
|----------|----------------------------------------------------------------------------------------------------|
|          | isis read,<br>write                                                                                                    |
| Examples | The following example shows how to configure Packet-over-SONET/SDH 0/1/0/1 interface with a default link-state metric cost of 15 for Level 1:                                                                                                    |
|          | <pre>RP/0/RSP0/CPU0:router(config)# router isis isp RP/0/RSP0/CPU0:router(config-isis)# interface GigabitEthernet /1/0/1 RP/0/RSP0/CPU0:router(config-isis-if)# address-family ipv4 unicast RP/0/RSP0/CPU0:router(config-isis-if-af)# metric 15 level 1</pre> |
|          | The following example shows how to configure a metric cost of 15 for all interfaces under address family IPv4 unicast for level 2:                                                                                                    |
|          | <pre>RP/0/RSP0/CPU0:router# configure RP/0/RSP0/CPU0:router(config)# router isis isp RP/0/RSP0/CPU0:router(config-isis)# address-family ipv4 unicast RP/0/RSP0/CPU0:router(config-isis-af)# metric 15 level 2</pre>                                           |

| Related Commands | Command                             | Description                                                                               |
|------------------|-------------------------------------|-------------------------------------------------------------------------------------------|
|                  | metric-style narrow, on page 88     | Configures a router running IS-IS so that it generates and accepts old-style TLV objects. |
|                  | metric-style transition, on page 90 | Configures the software to generate and accept both old-style and new-style TLV objects.  |
|                  | metric-style wide, on page 92       | Configures the software to generate and accept only new-style TLV objects objects.        |

## metric-style narrow

To configure the Intermediate System-to-Intermediate System (IS-IS) software to generate and accept old-style type, length, and value (TLV) objects, use the **metric-style narrow** command in address family configuration mode. To remove the **metric-style narrow** command from the configuration file and restore the system to its default condition, use the **no** form of this command.

metric-style narrow [transition] [level {1 | 2}] no metric-style narrow [transition] [level {1 | 2}]

| Syntax Description | transition(Optional) Instructs the router to generate and accept both old-style and new-style TLV<br>objects. It generates only old-style TLV objects.                                                                                                    |  |  |  |
|--------------------|----------------------------------------------------------------------------------------------------|--|--|--|
|                    | level { 1   2 } (Optional) Specifies routing Level 1 or Level 2 independently.                                                                                                    |  |  |  |
| Command Default    | Old-style TLVs are generated.                                                                                                    |  |  |  |
|                    | Both Level 1 and Level 2 are configured if no level is specified.                                                                                                    |  |  |  |
| Command Modes      | Address family configuration                                                                                                    |  |  |  |
| Command History    | Release Modification                                                                                                    |  |  |  |
|                    | Release 3.7.2 This command was introduced.                                                                                                    |  |  |  |
|                    | Release 3.9.0 No modification.                                                                                                    |  |  |  |
| Usage Guidelines   | To use this command, you must be in a user group associated with a task group that includes appropriate ta IDs. If the user group assignment is preventing you from using a command, contact your AAA administrat for assistance.                                                                          |  |  |  |
|                    | IS-IS traffic engineering extensions include new-style TLV objects with wider metric fields than old-style TLV objects. By default, the router generates old-style TLV objects only. To perform Multiprotocol Label Switching traffic engineering (MPLS TE), a router must generate new-style TLV objects. |  |  |  |
| Task ID            | Task Operations<br>ID                                                                                                    |  |  |  |
|                    | isis read,<br>write                                                                                                    |  |  |  |
| Examples           | The following example shows how to configure the router to generate and accept only old-style TLV objects on router Level 1:                                                                                                    |  |  |  |
|                    | RP/0/RSP0/CPU0:router(config)# router isis isp<br>RP/0/RSP0/CPU0:router(config-isis)# address-family ipv4 unicast<br>RP/0/RSP0/CPU0:router(config-isis-af)# metric-style narrow level 1                                                                                                    |  |  |  |

| Related Commands | Command                             | Description                                                                          |
|------------------|-------------------------------------|--------------------------------------------------------------------------------------|
|                  | metric-style transition, on page 90 | Configures a router to generate and accept both old-style and new-style TLV objects. |
|                  | metric-style wide, on page 92       | Configures a router to generate and accept only new-style TLV objects.               |

## metric-style transition

To configure the Intermediate System-to-Intermediate System (IS-IS) software to generate and accept both old-style and new-style type, length, and value (TLV) objects, use the **metric-style transition** command in address family configuration mode. To remove the **metric-style transition** command from the configuration file and restore the system to its default condition, use the **no** form of this command.

metric-style transition [level {1 | 2}] no metric-style transition [level {1 | 2}]

| Syntax Description | <b>transition</b> Instructs the router to generate and accept both old-style and new-style TLV objects.                                                                                                    |  |  |
|--------------------|----------------------------------------------------------------------------------------------------|--|--|
| - ,                | level { 1   2 } (Optional) Specifies routing Level 1 or Level 2 independently.                                                                                                    |  |  |
| Command Default    | Old-style TLVs are generated, if this command is not configured.<br>Both Level 1 and Level 2 are configured if no level is specified.                                                                                                    |  |  |
| Command Modes      | Address family configuration                                                                                                    |  |  |
| Command History    | Release Modification                                                                                                    |  |  |
|                    | Release 3.7.2 This command was introduced.                                                                                                    |  |  |
|                    | Release 3.9.0 No modification.                                                                                                    |  |  |
| Usage Guidelines   | To use this command, you must be in a user group associated with a task group that includes appropriate task IDs. If the user group assignment is preventing you from using a command, contact your AAA administrator for assistance.                                                                               |  |  |
|                    | IS-IS traffic engineering extensions include new-style TLV objects which have wider metric fields than old-style TLV objects. By default, the router generates old-style TLV objects only. To perform Multiprotoco Label Switching traffic engineering (MPLS TE), a router needs to generate new-style TLV objects. |  |  |
| Task ID            | Task Operations<br>ID                                                                                                    |  |  |
|                    | isis read,<br>write                                                                                                    |  |  |
| Examples           | The following example shows how to configure the router to generate and accept both old-style and new-style TLV objects on Level 2:                                                                                                    |  |  |
|                    | RP/0/RSP0/CPU0:router(config)# <b>router isis isp</b><br>RP/0/RSP0/CPU0:router(config-isis)# <b>address-family ipv4 unicast</b><br>RP/0/RSP0/CPU0:router(config-isis-af)# <b>metric-style transition level 2</b>                                                                                                    |  |  |
|                    |                                                                                                    |  |  |

| Related Commands | Command                         | Description                                                            |
|------------------|---------------------------------|------------------------------------------------------------------------|
|                  | metric-style narrow, on page 88 | Configures a router to generate and accept only old-style TLV objects. |
|                  | metric-style wide, on page 92   | Configures a router to generate and accept only new-style TLV objects. |

## metric-style wide

To configure the Intermediate System-to-Intermediate System (IS-IS) software to generate and accept only new-style type, length, and value (TLV) objects, use the **metric-style wide** command in address family configuration mode. To remove the **metric-style wide** command from the configuration file and restore the system to its default condition, use the **no** form of this command.

metric-style wide [transition] [level {1 | 2}] no metric-style wide [transition] [level {1 | 2}]

| <u> </u>                                                                                                    |                              |                                                                                                    |                              |
|----------------------------------------------------------------------------------------------------|------------------------------|----------------------------------------------------------------------------------------------------|------------------------------|
| Syntax Description                                                                                                    | transition                   | (Optional) Instructs the router to generate and accept both old-s objects. It generates only new-style TLV objects.                                                                                                    | style and new-style TLV      |
|                                                                                                    | level { 1   2                | 2 } (Optional) Specifies routing Level 1 or Level 2 independently.                                                                                                    |                              |
| Command Default                                                                                                    | Old-style TLV                | V lengths are generated, if this command is not configured.                                                                                                    |                              |
|                                                                                                    | Both Level 1                 | and Level 2 are configured if no level is specified.                                                                                                    |                              |
| Command Modes                                                                                                    | Address family configuration |                                                                                                    |                              |
| Command History                                                                                                    | Release                      | Modification                                                                                                    |                              |
|                                                                                                    | Release 3.7.2                | 2 This command was introduced.                                                                                                    |                              |
|                                                                                                    | Release 3.9.0                | No modification.                                                                                                    |                              |
| Usage Guidelines                                                                                                    |                              | ommand, you must be in a user group associated with a task group that<br>er group assignment is preventing you from using a command, conta                                                                              |                              |
| IS-IS traffic engineering extensions include new-style TLV objects with wider metr<br>TLV objects. If you enter the <b>metric-style wide</b> command, a router generates and<br>TLV objects. Therefore, the router uses less memory and fewer other resources rath<br>old-style and new-style TLV objects. |                              |                                                                                                    | nd accepts only new-style    |
|                                                                                                    | To perform M                 | IPLS traffic engineering, a router needs to generate new-style TLV of                                                                                                    | objects.                     |
|                                                                                                    |                              |                                                                                                    |                              |
| Note                                                                                                    | Other comman                 | on of metric styles and transition strategies is oriented toward traffic<br>nds and models might be appropriate if the new-style TLV objects ar<br>a network may require wider metrics, but might not use traffic engin | re desired for other reasons |
| Task ID                                                                                                    | Task Opera<br>ID             | ations                                                                                                    |                              |
|                                                                                                    | isis read,<br>write          |                                                                                                    |                              |

### **Examples**

The following example shows how to configure a router to generate and accept only new-style TLV objects on Level 1:

```
RP/0/RSP0/CPU0:router(config)# router isis isp
RP/0/RSP0/CPU0:router(config-isis)# address-family ipv4 unicast
RP/0/RSP0/CPU0:router(config-isis-af)# metric-style wide level 1
```

| Related Commands | Command                         | Description                                                            |
|------------------|---------------------------------|------------------------------------------------------------------------|
|                  | metric-style narrow, on page 88 | Configures a router to generate and accept only old-style TLV objects. |

## microloop avoidance

To avoid micro-loops by delaying the convergence of all or protected prefixes, use the **microloop avoidance** command. Valid triggers for microloop avoidance feature are local link-down events only, such as link down, BFD down, and IS-IS adjacency down. Microloops caused by other triggers are not avoided by this feature. Consider microloop avoidance segment-routing command for extended trigger coverage.

To disable this function, use the **no** prefix for this command.

microloop avoidance [ protected | rib-update-delay *delay* ] no microloop avoidance

| Syntax Description | (none) Delays con                            |                        | Delays convergence of all prefixes.                                                                                                    |
|--------------------|----------------------------------------------|------------------------|----------------------------------------------------------------------------------------------------|
|                    | protected                                    | I                      | (Optional) Delays convergence of protected prefixes.                                                                                                    |
|                    | rib-upda                                     | te-delay delay         | (Optional) Delays convergence of all prefixes and updates RIB after the configured delay. The range is 1 to 60000 milliseconds. The default is 5000ms (for both the flavours of uloop avoidance). |
| Command Default    | Micro-loop avoidance is disabled by default. |                        |                                                                                                    |
| Command Modes      | router isis                                  | configuration          |                                                                                                    |
| Command History    | Release                                      | Modificatio            | n                                                                                                    |
|                    | Release 4.3.1                                | This comma introduced. | and was                                                                                                    |
| Usage Guidelines   |                                              |                        | ges after a link failure restoration, micro-loops can form due to inconsistencies in<br>fferent routers. By delaying the convergence of prefixes, you can avoid the formation                     |
|                    | When con                                     |                        | gence of all or protected prefixes by using the <b>microloop avoidance</b> command.<br>mmand applies to all prefixes by default. To enable it for only protected prefixes,                        |
|                    |                                              |                        | hen the microloop avoidance timer is running, the microloop avoidance process is<br>timer is cancelled and prefixes are sent to RIB immediately.                                                  |
| Task ID            | Task O<br>ID                                 | perations              |                                                                                                    |
|                    |                                              | ead,<br>vrite          |                                                                                                    |
| Examples           | The follow                                   | ving example sh        | nows how to configure micro-loop avoidance with IS-IS:                                                                                                    |
|                    | Router# <b>c</b>                             | configure              |                                                                                                    |

Router(config)# router isis 50
Router(config-isis)# microloop avoidance rib-update-delay 400

## microloop avoidance segment-routing

To enable the segment routing microloop avoidance and set the Routing Information Base (RIB) update delay value, use the **microloop avoidance** command. To disable segment routing microloop avoidance, use the **no** form of this command. Microloop avoidance segment-routing gets triggered by following events:

- link down
- link up
- change in link metrics
- · overload bit set on node
- · overload bit cleared on node

### microloop avoidance segment-routing

| Command Default | Disabled.   |                         |
|-----------------|-------------|-------------------------|
| Command Modes   | IPv4 addres | ss family configuration |
| Command History | Release     | Modification            |
|                 |             |                         |

## **Usage Guidelines** To use this command, you must be in a user group associated with a task group that includes appropriate task IDs. If the user group assignment is preventing you from using a command, contact your AAA administrator for assistance.

The Segment Routing Microloop Avoidance feature detects if microloops are possible following a topology change. The node configures IS-IS prefixes with an explicit path by using a list of Segment Routing (SR) segments. The list of SR segments forces the traffic along the new path regardless whether nodes along the path already converged or not. This process eliminates the microloops. After the RIB update delay timer expires, the explicit list of SR segments is removed from the IS-IS prefixes.

Links or nodes that are not participating in the SPT (shortest path tree) of the given IS-IS level do not trigger the microloop avoidance.

Task IDTask OperationIDospfospfread,isiswrite

#### Example

This example shows how to enable Segment Routing Microloop Avoidance for IS-IS:

```
RP/0/RSP0/CPU0:router# configure
RP/0/RSP0/CPU0:router(config)# router isis 1
RP/0/RSP0/CPU0:router(config-isis)# address-family ipv4 unicast
RP/0/RSP0/CPU0:router(config-isis-af)# microloop avoidance segment-routing
RP/0/RSP0/CPU0:router(config-isis-af)# microloop avoidance rib-update-delay 3000
```

The show isis protocol command shows the configured uloop settings, for example, the topologies supported by IS-IS.

Router# show isis protocol

```
IPv4 Unicast
Level-2
Metric style (generate/accept): Wide/Wide
Metric: 10
Microloop avoidance: Enabled
Configuration: Type: Segment routing, RIB update delay: 3000 msec
State: Active, Duration: 2146 ms, Event Link down, Near: enxrr6.00 Far: enxrr5.00
```

## min-lsp-arrivaltime

To control the rate of incoming LSPs (link-state packets) LSPs, use the **min-lsp-arrivaltime** command in router configuration mode. To remove this function use the **no** form of this command.

min-lsp-arrivaltime [initial-wait initial ] [secondary-wait secondary] [maximum-wait maximum] [level  $\{1 \mid 2\}$ ]

no min-lsp-arrivaltime [initial-wait initial] [secondary-wait secondary] [maximum-wait maximum] [level  $\{1 \mid 2\}$ ]

| Syntax Description | initial-wait initial Ir                                                                               | itial LSP calculation delay (in milliseconds). Range is 0 to 120000.                                                                                        |  |  |
|--------------------|----------------------------------------------------------------------------------------------------|----------------------------------------------------------------------------------------------------|--|--|
|                    | • •                                                                                                   | old time between the first and second LSP calculations (in milliseconds). ange is 0 to 120000.                                                              |  |  |
|                    |                                                                                                    | faximum interval (in milliseconds) between two consecutive LSP calculations. ange is 0 to 120000.                                                           |  |  |
|                    |                                                                                                    | Optional) Enables the LSP interval configuration for Level 1 or Level 2 dependently.                                                                        |  |  |
| Command Default    | Both Level 1 and Level 2 are co                                                                       | nfigured if no level is specified.                                                                                                    |  |  |
| Command Modes      | Router configuration mode                                                                             |                                                                                                    |  |  |
| Command History    | Release Modification                                                                                  |                                                                                                    |  |  |
|                    | Release 3.9.0 This command w                                                                          | as introduced.                                                                                                    |  |  |
| Usage Guidelines   | , <b>5</b>                                                                                            | be in a user group associated with a task group that includes appropriate task<br>tt is preventing you from using a command, contact your AAA administrator |  |  |
|                    | This command can be used to protect a router against the possible instability of its neighbor's LSPs. |                                                                                                    |  |  |
|                    | The command parameters are sin<br>can be used to set the <b>min-lsp-a</b>                             | milair to <b>lsp-gen-interval</b> command and neighbors lsp-gen-interval values <b>arrivaltime</b>                                                          |  |  |
|                    |                                                                                                    |                                                                                                    |  |  |
| Note               | The initial-wait of minimum-lsp sizes of the LSP arrival time par                                     | -arrival has no use in computing maximum counts and maximum window ameter.                                                                                  |  |  |
| Task ID            | Task Operations<br>ID                                                                                 |                                                                                                    |  |  |
|                    | isis read,<br>write                                                                                   |                                                                                                    |  |  |
|                    |                                                                                                    |                                                                                                    |  |  |

### Examples

The following example shows how to configure min-lsp-arrival time commands:

RP/0/RSP0/CPU0:router(config) # router isis isp RP/0/RSP0/CPU0:router(config) # router isis isp min-lsp-arrivaltime RP/0/RSP0/CPU0:router(config) # router isis 1 min- lsp-arrivaltime initial-wait RP/0/RSP0/CPU0:router(config) #router isis 1 min-lsp-arrivaltime maximum-wait RP/0/RSP0/CPU0:router(config) #router isis 1 min-lsp-arrivaltime secondary-wait

## mpls ldp auto-config

To enable Label Distribution Protocol (LDP) Interior Gateway Protocol (IGP) interface auto-configuration, use the **mpls ldp auto-config** command in IPv4 address family configuration mode. To disable LDP IGP auto-configuration, use the **no** form of this command.

mpls ldp auto-config no mpls ldp auto-config

| Syntax Description | This command | has no | keywords | or arguments. |
|--------------------|--------------|--------|----------|---------------|
|--------------------|--------------|--------|----------|---------------|

**Command Default** LDP IGP auto-configuration is disabled.

**Command Modes** IPv4 address family configuration

 Command History
 Release
 Modification

 Release 3.7.2
 This command was introduced.

Release 3.9.0 No modification.

Usage Guidelines To use this command, you must be in a user group associated with a task group that includes appropriate task IDs. If the user group assignment is preventing you from using a command, contact your AAA administrator for assistance.

Use the **mpls ldp auto-config** command to automatically configure LDP on a set of interfaces associated with a specified IGP instance. Further, LDP IGP auto-configuration provides a means to block LDP from being enabled on a specified interface. If you do not want an IS-IS interface to have LDP enabled, use the **igp auto-config disable** command.

| Task<br>ID | Operations |
|------------|------------|
| isis       | read,      |
|            | write      |

### **Examples** The following example shows how to enable LDP IGP auto-configuration:

RP/0/RSP0/CPU0:router(config)# router isis isp RP/0/RSP0/CPU0:router(config-isis)# address-family ipv4 unicast RP/0/RSP0/CPU0:router(config-isis-af)# mpls ldp auto-config

| Related Commands | Command                 | Description                                                   |
|------------------|-------------------------|---------------------------------------------------------------|
|                  | igp auto-config disable | Disables LDP IGP auto-configuration for a specific interface. |

## mpls ldp sync (IS-IS)

To configure Label Distribution Protocol (LDP) IS-IS synchronization, use the **mpls ldp sync** command in interface address family configuration mode. To disable LDP synchronization, use the **no** form of this command.

mpls ldp sync [level {1 | 2}] no mpls ldp sync [level {1 | 2}]

**Syntax Description** level  $\{1 | 2\}$  (Optional) Sets LDP synchronization for the specified level.

**Command Default** If a level is not specified, LDP synchronization is set for both levels.

**Command Modes** Interface address family configuration

Release

Release 3.7.2 This command was introduced.

Modification

Release 3.9.0 No modification.

Usage Guidelines To use this command, you must be in a user group associated with a task group that includes appropriate task IDs. If the user group assignment is preventing you from using a command, contact your AAA administrator for assistance.

MPLS VPN traffic forwarded using LDP labels can be dropped in the following instances:

• A new link is introduced in the network and IS-IS has converged before LDP establishes labels.

• An existing LDP session goes down while IS-IS adjacency is intact over the link.

In both instances, outbound LDP labels are not available for forwarding MPLS traffic. LDP IS-IS synchronization addresses the traffic drop. When the **mpls ldp sync** command is configured, IS-IS advertises the maximum possible link metric until LDP has converged over the link. The link is less preferred and least used in forwarding MPLS traffic. When LDP establishes the session and exchanges labels, IS-IS advertises the regular metric over the link.

**Command History** 

**Note** IS-IS advertises the maximum metric -1 (16777214) if wide metrics are configured since the maximum wide metric is specifically used for link exclusion from the shortest path first algorithm (SPF) (RFC 3784). However, the maximum narrow metric is unaffected by this definition.

Task ID

Task<br/>IDOperationsisisread,<br/>write

### **Examples** The following example shows how to enable LDP IS-IS synchronization:

```
RP/0/RSP0/CPU0:router(config)# router isis isp
RP/0/RSP0/CPU0:router(config-isis)# interface GigabitEthernet 0/3/0/0
RP/0/RSP0/CPU0:router(config-isis-if)# address-family ipv4 unicast
RP/0/RSP0/CPU0:router(config-isis-if-af)# mpls ldp sync
```

| Related Commands | Command                          | Description                                     |
|------------------|----------------------------------|-------------------------------------------------|
|                  | show isis interface, on page 161 | Displays information about the IS-IS interfaces |

## mpls traffic-eng (IS-IS)

To configure a router running the Intermediate System-to-Intermediate System (IS-IS) protocol to flood Multiprotocol Label Switching traffic engineering (MPLS TE) link information into the indicated IS-IS level, use the **mpls traffic-eng** command in IPv4 address family configuration mode. To disable this feature, use the **no** form of this command.

mpls traffic-eng {level-1 | level-1-2 | level-2-only} no mpls traffic-eng [{level-1 | level-1-2 | level-2-only}]

| Syntax Description | level-1                                                                     | Specifies routing level 1.                                                                                 |                                                                                                    |
|--------------------|-----------------------------------------------------------------------------|----------------------------------------------------------------------------------------------------|----------------------------------------------------------------------------------------------------|
|                    | level-1-2                                                                   | Specifies routing levels 1 and 2.                                                                          | -                                                                                                    |
|                    | level-2-only                                                                | Specifies routing level 2.                                                                                 | -                                                                                                    |
| Command Default    | Flooding is di                                                              | sabled.                                                                                                    |                                                                                                    |
| Command Modes      | IPv4 address                                                                | family configuration                                                                                       |                                                                                                    |
| Command History    | Release                                                                     | Modification                                                                                               |                                                                                                    |
|                    | Release 3.7.2                                                               | This command was introduced.                                                                               |                                                                                                    |
|                    | Release 3.9.0                                                               | No modification.                                                                                           |                                                                                                    |
| Usage Guidelines   | IDs. If the use<br>for assistance.<br>Use the <b>mpls</b><br>information (s | r group assignment is preventing<br>traffic-eng command, which is                                          | up associated with a task group that includes appropriate task<br>you from using a command, contact your AAA administrator<br>part of the routing protocol tree, to flood link resource<br>appropriately configured links in the link-state packet (LSP) |
|                    | of the router.                                                              |                                                                                                    |                                                                                                    |
| Task ID            | Task Opera<br>ID                                                            | ations                                                                                                    |                                                                                                    |
|                    | isis read,<br>write                                                         |                                                                                                    |                                                                                                    |
| Examples           | The following                                                               | g example shows how to turn on I                                                                           | MPLS traffic engineering for IS-IS level 1:                                                                                                    |
|                    | RP/0/RSP0/                                                                  | /CPU0:router(config)# <b>router</b><br>/CPU0:router(config-isis)# <b>a</b><br>/CPU0:router(config-isis-af) | ddress-family ipv4 unicast                                                                                                    |

| <b>Related Commands</b> | Command | Description                                                                                                    |
|-------------------------|---------|----------------------------------------------------------------------------------------------------|
|                         |         | Specifies that the traffic engineering router identifier for the node is the IP address associated with a given interface. |

Deleted Orm

## mpls traffic-eng multicast-intact (IS-IS)

To enable multicast-intact for Intermediate System-to-Intermediate System (IS-IS) routes with Protocol-Independent Multicast (PIM) and Multiprotocol Label Switching (MPLS) traffic engineering, use the **mpls traffic-eng multicast-intact** command in IPv4 address family configuration mode. To disable this feature, use the **no** form of this command.

mpls traffic-eng multicast-intact no mpls traffic-eng [multicast-intact]

|                    | _                                               |                                                                                                    |                                                                                                    |
|--------------------|-------------------------------------------------|----------------------------------------------------------------------------------------------------|----------------------------------------------------------------------------------------------------|
| Syntax Description | This command                                    | d has no keywords or arguments                                                                         |                                                                                                    |
| Command Default    | Multicast-inta                                  | ct is disabled.                                                                                        |                                                                                                    |
| Command Modes      | IPv4 address f                                  | family configuration                                                                                   |                                                                                                    |
| Command History    | Release                                         | Modification                                                                                           |                                                                                                    |
|                    | Release 3.7.2                                   | This command was introduced.                                                                           |                                                                                                    |
|                    | Release 3.9.0                                   | No modification.                                                                                       |                                                                                                    |
| Usage Guidelines   |                                                 | r group assignment is preventing                                                                       | oup associated with a task group that includes appropriate task<br>you from using a command, contact your AAA administrator                                                                                                    |
|                    | domain and m<br>mpls traffic-e<br>Information B | nulticast protocols (like Protocol<br>end multicast-intact command<br>lase (RIB) for use by multicast. | neering (MPLS-TE) is configured through the IS-IS routing<br>Independent Multicast [PIM]) are also enabled, then use the<br>to install nontraffic engineering next hops in the Routing<br>The installation of IP-only next hops is in addition to the<br>efix, which might be through traffic engineered tunnels. |
|                    | -                                               | ffic-eng multicast-intact comr<br>icast routing is using MPLS TE                                       | hand allows PIM to use the native hop-by-hop neighbors even unnels.                                                                                                    |
| Examples           | The following                                   | example shows how to enable t                                                                          | he multicast-intact feature:                                                                                                    |
|                    |                                                 | <pre>'CPU0:router(config)# route:<br/>'CPU0:router(config-isis)# ;</pre>                               |                                                                                                    |

| nmande | Command                   | Description               |                             |  |
|--------|---------------------------|---------------------------|-----------------------------|--|
|        |                           |                           |                             |  |
|        |                           |                           |                             |  |
|        |                           |                           |                             |  |
|        |                           |                           |                             |  |
|        |                           |                           |                             |  |
|        | RP/0/RSP0/CPU0:router(con | fig-isis-af)# <b>mpls</b> | traffic-engmulticast-intact |  |
|        |                           | -                         |                             |  |

| Related Commands | Command                         | Description                                                                                  |
|------------------|---------------------------------|----------------------------------------------------------------------------------------------|
|                  | show isis route, on page 184    | Displays IP reachability information for an IS-IS instance, optionally for multicast-intact. |
|                  | show isis topology, on page 199 | Displays a list of connected IS-IS routers in all areas, optionally for multicast-intact.    |

## mpls traffic-eng path-selection ignore overload

To ensure that label switched paths (LSPs) are not disabled when routers have the Intermediate System-to-Intermediate System (IS-IS) overload bit set, use the **mpls traffic-eng path-selection ignore overload** command in global configuration mode. To disable this override, use the **no** form of this command.

### mpls traffic-eng path-selection ignore overload no mpls traffic-eng path-selection ignore overload

| <b>Command Default</b> No default behavior or va | lues |
|--------------------------------------------------|------|
|--------------------------------------------------|------|

Command Modes Global configuration

Command History Release Modification

Release 3.7.2 This command was introduced.

Release 3.9.0 No modification.

## Usage Guidelines To use this command, you must be in a user group associated with a task group that includes appropriate task IDs. If the user group assignment is preventing you from using a command, contact your AAA administrator for assistance.

When the IS-IS overload bit avoidance feature is activated, which means that they are still available for use label switched paths (LSPs), all nodes with the overload bit set, including the following nodes, are ignored:

- head nodes
- mid nodes
- tail nodes

# Task ID Task Operations ID mpls-te read,

write

### Examples

The following example shows how to activate IS-IS overload bit avoidance:

RP/0/RSP0/CPU0:router# configure
RP/0/RSP0/CPU0:router(config)# mpls traffic-eng path-selection ignore overload

The following example shows how to deactivate IS-IS overload bit avoidance:

```
RP/0/RSP0/CPU0:router# configure
RP/0/RSP0/CPU0:router(config)# no mpls traffic-eng path-selection ignore overload
```

| Related Commands | Command | Description                                                                                                    |
|------------------|---------|----------------------------------------------------------------------------------------------------|
|                  |         | Configures a router to signal other routers not to use it as an intermediate hop in their shortest path first (SPF) calculations. |

## mpls traffic-eng router-id (IS-IS)

To specify the Multiprotocol Label Switching traffic engineering (MPLS TE) router identifier for the node, use the **mpls traffic-eng router-id** command in IPv4 address family configuration mode. To disable this feature, use the **no** form of this command.

**mpls traffic-eng router-id** {*ip-address* | *type interface-path-id*} **no mpls traffic-eng [router-id**]

|                    | <u> </u>                                                                                                    |                                                                                                    |  |
|--------------------|----------------------------------------------------------------------------------------------------|----------------------------------------------------------------------------------------------------|--|
| Syntax Description | ip-address                                                                                                    | IP address in four-part, dotted-decimal notation.                                                                      |  |
|                    | type                                                                                                    | Interface type. For more information, use the question mark (?) online help function.                                  |  |
|                    | <i>interface-path-id</i> Physical interface or virtual interface.                                                                                                    |                                                                                                    |  |
|                    |                                                                                                    | <b>Note</b> Use the <b>show interfaces</b> command to see a list of all interfaces currently configured on the router. |  |
|                    |                                                                                                    | For more information about the syntax for the router, use the question mark (?) online help function.                  |  |
| Command Default    | Global router identifier is used.                                                                                                    |                                                                                                    |  |
| Command Modes      | IPv4 address family configuration                                                                                                    |                                                                                                    |  |
| Command History    | Release Mo                                                                                                    | dification                                                                                                    |  |
|                    | Release 3.7.2 This command was introduced.                                                                                                    |                                                                                                    |  |
|                    | Release 3.9.0 No modification.                                                                                                    |                                                                                                    |  |
| Usage Guidelines   | To use this command, you must be in a user group associated with a task group that includes appropriate task IDs. If the user group assignment is preventing you from using a command, contact your AAA administrator for assistance.                                                                                                    |                                                                                                    |  |
|                    | The identifier of the router acts as a stable IP address for the traffic engineering configuration. This IP address is flooded to all nodes. For all traffic engineering tunnels originating at other nodes and ending at this node, you must set the tunnel destination to the traffic engineering router ID of the destination node, because that is the address used by the traffic engineering topology database at the tunnel head for its path calculation. |                                                                                                    |  |
|                    |                                                                                                    |                                                                                                    |  |
| Note               | We recommend that loopback interfaces be used for MPLS TE, because they are more stable than physical interfaces.                                                                                                    |                                                                                                    |  |

| Task ID  | Task Operations<br>ID                                                                                                    |
|----------|----------------------------------------------------------------------------------------------------|
|          | isis read,<br>write                                                                                                    |
| Examples |                                                                                                    |
| Examples | The following example shows how to specify the traffic engineering router identifier as the IP address associated with loopback interface 0: |

| Related Commands | Command                               | Description                                                                                        |
|------------------|---------------------------------------|----------------------------------------------------------------------------------------------------|
|                  | mpls traffic-eng (IS-IS), on page 103 | Turns on flooding of MPLS traffic engineering link information in the indicated IGP level or area. |

### net

|                    | To configure an Intermediate System-to-Intermediate System (IS-IS) network entity title (NET) for the routin instance, use the <b>net</b> command in router configuration mode. To remove the <b>net</b> command from the configuration file and restore the system to its default condition, use the <b>no</b> form of this command.                                                                     |  |  |
|--------------------|----------------------------------------------------------------------------------------------------|--|--|
|                    | net network-entity-title<br>no net network-entity-title                                                                                                    |  |  |
| Syntax Description | network-entity-title NET that specifies the area address and the system ID for an ISIS routing process.                                                                                                    |  |  |
| Command Default    | No NET is configured. The IS-IS instance is not operational, because a NET is mandatory.                                                                                                    |  |  |
| Command Modes      | Router configuration                                                                                                    |  |  |
| Command History    | Release Modification                                                                                                    |  |  |
|                    | Release 3.7.2 This command was introduced.                                                                                                    |  |  |
|                    | Release 3.9.0 No modification.                                                                                                    |  |  |
| Usage Guidelines   | Under most circumstances, one and only one NET should be configured.                                                                                                    |  |  |
|                    | A NET is a network service access point (NSAP) where the last byte is always 0. On a Cisco router running IS-IS, a NET can be 8 to 20 bytes in length. The last byte is always the n-selector and must be 0. The n-selector indicates to which transport entity the packet is sent. An n-selector of 0 indicates no transport entity and means that the packet is for the routing software of the system. |  |  |
|                    | The six bytes directly preceding the n-selector are the system ID. The system ID length is a fixed size and cannot be changed. The system ID must be unique throughout each area (Level 1) and throughout the backbone (Level 2).                                                                                                    |  |  |
|                    | All bytes preceding the system ID are the area ID.                                                                                                    |  |  |
|                    | A maximum of three NETs for each router is allowed. In rare circumstances, it is possible to configure two or three NETs. In such a case, the area this router is in has three area addresses. Only one area still exists, but it has more area addresses.                                                                                                    |  |  |
|                    | Configuring multiple NETs can be temporarily useful in network reconfiguration in which multiple areas are merged, or in which one area is split into more areas. Multiple area addresses enable you to renumber an area individually as needed.                                                                                                    |  |  |
| Task ID            | Task Operations<br>ID                                                                                                    |  |  |
|                    | isis read,<br>write                                                                                                    |  |  |
| Examples           | The following example shows how to configure a router with NET area ID 47.0004.004d.0001 and system ID 0001.0c11.1110:                                                                                                    |  |  |

RP/0/RSP0/CPU0:router(config) # router isis isp RP/0/RSP0/CPU0:router(config-isis) # net 47.0004.004d.0001.0011.011.1110.00

| Related Commands | Command                                   | Description                                                                |
|------------------|-------------------------------------------|----------------------------------------------------------------------------|
|                  | log adjacency changes (IS-IS), on page 64 | Configures the routing level for an instance of the IS-IS routing process. |
|                  | router isis, on page 133                  | Enables the IS-IS routing protocol and specifies an IS-IS instance.        |

### nsf (IS-IS)

To enable nonstop forwarding (NSF) on the next restart, use the **nsf** command in router configuration mode. To restore the default setting, use the **no** form of this command.

nsf {cisco | ietf} no nsf {cisco | ietf}

| Syntax Description | cisco Specifies Cisco-proprietary NSF restart.                                                                                                    |
|--------------------|----------------------------------------------------------------------------------------------------|
|                    | ietf Specifies Internet Engineering Task Force (IETF) NSF restart.                                                                                                    |
| Command Default    | NSF is disabled.                                                                                                    |
| Command Modes      | Router configuration                                                                                                    |
| Command History    | Release Modification                                                                                                    |
|                    | Release 3.7.2 This command was introduced.                                                                                                    |
|                    | Release 3.9.0 No modification.                                                                                                    |
| Usage Guidelines   | To use this command, you must be in a user group associated with a task group that includes appropriate task IDs. If the user group assignment is preventing you from using a command, contact your AAA administrator for assistance.                                                                                                    |
|                    | NSF allows an Intermediate System-to-Intermediate System (IS-IS) instance to restart using checkpointed adjacency and link-state packet (LSP) information, and to perform restart with no impact on its neighbor routers. In other words, there is no impact on other routers in the network due to the destruction and recreation of adjacencies and the system LSP. |
| Task ID            | Task Operations<br>ID                                                                                                    |
|                    | isis read,<br>write                                                                                                    |
| Examples           | The following example shows how to enable Cisco proprietary NSF:                                                                                                    |
|                    | RP/0/RSP0/CPU0:router(config)# router isis isp<br>RP/0/RSP0/CPU0:router(config-isis)# nsf cisco                                                                                                    |
|                    |                                                                                                    |

| Related Commands | Command | Description                                                                        |
|------------------|---------|------------------------------------------------------------------------------------|
|                  | 1 / 10  | Configures the number of resends of an an acknowledged NSF-restart acknowledgment. |

| Command                           | Description                                                                                      |  |
|-----------------------------------|--------------------------------------------------------------------------------------------------|--|
| nsf interface-timer, on page 116  | Configures the time interval after which an unacknowledged IETF NSF restart attempt is repeated. |  |
| nsf lifetime (IS-IS), on page 118 | Configures the maximum route lifetime following an NSF restart.                                  |  |

### nsf interface-expires

To configure the number of resends of an acknowledged nonstop forwarding (NSF)-restart acknowledgment, use the **nsf interface-expires** command in router configuration mode. To restore the default value, use the **no** form of this command.

nsf interface-expires number no nsf interface-expires

**Syntax Description** number Number of resends. Range is 1 to 3.

**Command Default** *number* : 3 resends

Command Modes Router configuration

- Command History
   Release
   Modification

   Release 3.7.2
   This command was introduced.
  - Delege 200 Newsdiffertier
  - Release 3.9.0 No modification.

# **Usage Guidelines** To use this command, you must be in a user group associated with a task group that includes appropriate task IDs. If the user group assignment is preventing you from using a command, contact your AAA administrator for assistance.

When a hello packet sent with the NSF restart flag set is not acknowledged, it is re-sent. Use the **nsf interface-expires** command to control the number of times the NSF hello is re-sent. When this limit is reached on an interface, any neighbor previously known on that interface is assumed to be down and the initial shortest path first (SPF) calculation is permitted, provided that all other necessary conditions are met.

The total time period available for adjacency reestablishment (interface-timer \* interface-expires) should be greater than the expected total NSF restart time.

The **nsf interface-expires** command applies only to Internet Engineering Task Force (IETF)-style NSF. It has no effect if Cisco-proprietary NSF is configured.

 Task ID
 Task ID
 Operations ID

 isis
 read, write

#### **Examples**

The following example shows how to allow only one retry attempt on each interface if an IETF NSF restart signal is not acknowledged:

```
RP/0/RSP0/CPU0:router(config) # router isis isp
RP/0/RSP0/CPU0:router(config-isis) # nsf ietf
RP/0/RSP0/CPU0:router(config-isis) # nsf interface-expires 1
```

| Related Commands | Command                      | Description                                                                                                    |
|------------------|------------------------------|----------------------------------------------------------------------------------------------------|
|                  | hello-multiplier, on page 40 | Specifies the number of IS-IS hello packets a neighbor must miss before<br>the router should declare the adjacency as down. |
|                  | , I C                        | Configures the time interval after which an unacknowledged IETF NSF restart attempt is repeated.                            |

### nsf interface-timer

To configure the time interval after which an unacknowledged Internet Engineering Task Force (IETF) nonstop forwarding (NSF) restart attempt is repeated, use the **nsf interface-timer** command in router configuration mode. To restore the default value, use the **no** form of this command.

nsf interface-timer seconds no nsf interface-timer

| Syntax Description | seconds NSF    | restart time interval (in seconds) | . Range is 3 to 20 seconds. |
|--------------------|----------------|------------------------------------|-----------------------------|
| Command Default    | seconds : 10 s | econds                             |                             |
| Command Modes      | Router config  | uration                            |                             |
| Command History    | Release        | Modification                       | -                           |
|                    | Release 3.7.2  | This command was introduced.       | -                           |
|                    | Release 3.9.0  | No modification.                   | -                           |
|                    |                |                                    | -                           |

# **Usage Guidelines** To use this command, you must be in a user group associated with a task group that includes appropriate task IDs. If the user group assignment is preventing you from using a command, contact your AAA administrator for assistance.

When the IETF NSF restart process begins, hello packets send an NSF restart flag that must be acknowledged by the neighbors of the router. Use the **nsf interface-timer** command to control the restart time interval after the hello packet is re-sent. The restart time interval need not match the hello interval.

The **nsf interface-timer** command applies only to IETF-style NSF. It has no effect if Cisco proprietary NSF is configured.

| Task ID | Task<br>ID | Operations     |
|---------|------------|----------------|
|         | isis       | read,<br>write |
|         |            | write          |

Examples

The following example shows how to ensure that a hello packet with the NSF restart flag set is sent again every 5 seconds until the flag is acknowledged:

RP/0/RSP0/CPU0:router(config)# router isis isp RP/0/RSP0/CPU0:router(config-isis)# nsf ietf RP/0/RSP0/CPU0:router(config-isis)# nsf interface-timer 5

| Related Commands | Command                            | Description                                                                     |
|------------------|------------------------------------|---------------------------------------------------------------------------------|
|                  | 1 / 1 0                            | Configures the number of resends of an acknowledged NSF-restart acknowledgment. |
|                  | hello-interval (IS-IS), on page 38 | Specifies the length of time between hello packets that the software sends.     |

### nsf lifetime (IS-IS)

To configure the maximum route lifetime following a nonstop forwarding (NSF) restart, use the **nsf lifetime** command in router configuration mode. To restore the default value, use the **no** form of this command.

nsf lifetime seconds no nsf lifetime

Syntax Description seconds Maximum route lifetime (in seconds) following an NSF restart. Range is 5 to 300 seconds.

**Command Default** seconds : 60 seconds (1 minute)

**Command Modes** Router configuration

Command History Release Modification

Release 3.7.2 This command was introduced.

Release 3.9.0 No modification.

Usage Guidelines To use this command, you must be in a user group associated with a task group that includes appropriate task IDs. If the user group assignment is preventing you from using a command, contact your AAA administrator for assistance.

Use the **nsf lifetime** command to set the maximum available time for the reacquisition of checkpointed adjacencies and link-state packets (LSPs) during a Cisco proprietary NSF restart. LSPs and adjacencies not recovered during this time period are abandoned, thus causing changes to the network topology.

# Task ID Task ID Operations ID isis read, write

Examples

The following example shows how to configure the router to allow only 20 seconds for the entire NSF process:

RP/0/RSP0/CPU0:router(config) # router isis isp RP/0/RSP0/CPU0:router(config-isis) # nsf cisco RP/0/RSP0/CPU0:router(config-isis) # nsf lifetime 20

### passive (IS-IS)

To suppress Intermediate System-to-Intermediate System (IS-IS) packets from being transmitted to the interface and received packets from being processed on the interface, use the **passive** command in interface configuration mode. To restore IS-IS packets coming to an interface, use the **no** form of this command.

passive no passive Interface is active. **Command Default** Interface configuration **Command Modes Command History** Release Modification Release 3.7.2 This command was introduced. Release 3.9.0 No modification. To use this command, you must be in a user group associated with a task group that includes appropriate task **Usage Guidelines** IDs. If the user group assignment is preventing you from using a command, contact your AAA administrator for assistance. Task ID Task Operations ID isis read, write **Examples** The following example shows how to configure the router to suppress IS-IS packets on GigabitEthernet interface 0/1/0/1: RP/0/RSP0/CPU0:router(config) # router isis isp RP/0/RSP0/CPU0:router(config-isis) # interface GigabitEthernet 0/1/0/1 RP/0/RSP0/CPU0:router(config-isis-if)# passive

| Related Commands | Command | Description                                                                                                    |
|------------------|---------|----------------------------------------------------------------------------------------------------|
|                  |         | Allows the IS-IS interface to participate in forming adjacencies without advertising connected prefixes in the LSPs. |

### point-to-point

To configure a network of only two networking devices that use broadcast media and the integrated Intermediate System-to-Intermediate System (IS-IS) routing protocol to function as a point-to-point link instead of a broadcast link, use the **point-to-point** command in interface configuration mode. To disable the point-to-point usage, use the **no** form of this command.

point-to-point no point-to-point

**Command Default** Interface is treated as broadcast if connected to broadcast media.

**Command Modes** Interface configuration

 Command History
 Release
 Modification

 Release 3.7.2
 This command was introduced.

Release 3.9.0 No modification.

# Usage Guidelines To use this command, you must be in a user group associated with a task group that includes appropriate task IDs. If the user group assignment is preventing you from using a command, contact your AAA administrator for assistance.

Use the **point-to-point** command only on broadcast media in a network with two networking devices. The command causes the system to issue packets point-to-point rather than as broadcasts. Configure the command on both networking devices in the network.

| Task<br>ID | Operations |
|------------|------------|
| isis       | read,      |
|            | write      |

**Examples** 

The following example shows how to configure a 10-Gb Ethernet interface to act as a point-to-point interface:

```
RP/0/RSP0/CPU0:router(config)# router isis isp
RP/0/RSP0/CPU0:router(config-isis)# interface TenGigE 0/6/0/0
RP/0/RSP0/CPU0:router(config-isis-if)# point-to-point
```

### priority (IS-IS)

To configure the priority of designated routers, use the **priority** command in interface configuration mode. To reset the default priority, use the **no** form of this command.

priority value [level {1 | 2}] no priority [value] [level {1 | 2}]

| Syntax Description | value Priority of a router. Range is 0 to 127.                                                                                                    |  |  |
|--------------------|----------------------------------------------------------------------------------------------------|--|--|
| oynax bescription  |                                                                                                    |  |  |
|                    | level { 1   2 } (Optional) Specifies routing Level 1 or Level 2 independently.                                                                                                    |  |  |
| Command Default    | value : 64                                                                                                    |  |  |
|                    | Both Level 1 and Level 2 are configured if no level is specified.                                                                                                    |  |  |
| Command Modes      | Interface configuration                                                                                                    |  |  |
| Command History    | Release Modification                                                                                                    |  |  |
|                    | Release 3.7.2 This command was introduced.                                                                                                    |  |  |
|                    | Release 3.9.0 No modification.                                                                                                    |  |  |
| Usage Guidelines   | To use this command, you must be in a user group associated with a task group that includes appropriate task IDs. If the user group assignment is preventing you from using a command, contact your AAA administrator for assistance.                                                                                                    |  |  |
|                    | Priorities can be configured for Level 1 and Level 2 independently. Specifying Level 1 or Level 2 resets priority only for Level 1 or Level 2 routing, respectively. Specifying no level allows you to configure all levels.                                                                                                    |  |  |
|                    | The priority is used to determine which router on a LAN is the designated router or Designated Intermediate System (DIS). The priorities are advertised in the hello packets. The router with the highest priority becomes the DIS.                                                                                                    |  |  |
|                    | In the Intermediate System-to-Intermediate System (IS-IS) protocol, there is no backup designated router.<br>Setting the priority to 0 lowers the chance of this system becoming the DIS, but does not prevent it. If a router<br>with a higher priority comes online, it takes over the role from the current DIS. For equal priorities, the higher<br>MAC address breaks the tie. |  |  |
| Task ID            | Task Operations<br>ID                                                                                                    |  |  |
|                    | isis read,<br>write                                                                                                    |  |  |
| Examples           | The following example shows how to give Level 1 routing priority by setting the priority level to 80. This router is now more likely to become the DIS.                                                                                                    |  |  |

```
RP/0/RSP0/CPU0:router(config) # router isis isp
RP/0/RSP0/CPU0:router(config-isis) # interface TenGigE0/6/0/0
RP/0/RSP0/CPU0:router(config-isis-if) # priority 80 level 1
```

### propagate level

To propagate routes from one Intermediate System-to-Intermediate System (IS-IS) level into another level, use the **propagate level** command in address family configuration mode. To disable propagation, use the **no** form of this command.

propagate level  $\{1 \mid 2\}$  into level  $\{1 \mid 2\}$  route-policy route-policy-name no propagate level  $\{1 \mid 2\}$  into level  $\{1 \mid 2\}$ 

| Syntax Description | level { 1   2 }       Propagates from routing Level 1 or Level 2 routes.                                                                                                    |
|--------------------|----------------------------------------------------------------------------------------------------|
|                    | into Propagates from Level 1 or Level 2 routes into Level 1 or Level 2 routes.                                                                                                    |
|                    | <b>route-policy</b> <i>route-policy-name</i> Specifies a configured route policy.                                                                                                    |
| Command Default    | Route leaking (Level 2 to Level 1) is disabled.                                                                                                    |
| Command Modes      | Address family configuration                                                                                                    |
| Command History    | Release Modification                                                                                                    |
|                    | Release 3.7.2 This command was introduced.                                                                                                    |
|                    | Release 3.9.0 No modification.                                                                                                    |
| Usage Guidelines   | To use this command, you must be in a user group associated with a task group that includes appropriate task IDs. If the user group assignment is preventing you from using a command, contact your AAA administrator for assistance.                                                                             |
|                    | In general, route propagation from Level 1 to Level 2 is automatic. You might want to use this command to better control which Level 1 routes can be propagated into Level 2.                                                                                                    |
|                    | Propagating Level 2 routes into Level 1 is called <i>route leaking</i> . Route leaking is disabled by default. That is, Level 2 routes are not automatically included in Level 1 link-state packets (LSPs). If you want to leak Level 2 routes into Level 1, you must enable that behavior by using this command. |
|                    | Propagation from Level 1 into Level 1 and from Level 2 into Level 2 is not allowed.                                                                                                    |
| Task ID            | Task Operations<br>ID                                                                                                    |
|                    | isis read,<br>write                                                                                                    |
| Examples           | The following example shows how to redistribute Level 2 routes to Level 1:                                                                                                    |
|                    | <pre>RP/0/RSP0/CPU0:router(config)# ipv4 access-list 101 permit ip 10.0.0.0 255.0.0.0 10.1.0.1 0.255.255.255 RP/0/RSP0/CPU0:router(config)# router isis isp RP/0/RSP0/CPU0:router(config-isis)# net 49.1234.2222.2222.00</pre>                                                                                    |

RP/0/RSP0/CPU0:router(config-isis)# address-family ipv4 unicast RP/0/RSP0/CPU0:router(config-isis-af)# propagate level 2 into level 1 route-policy policy\_a

| Related Commands | Command                           | Description                                                                   |
|------------------|-----------------------------------|-------------------------------------------------------------------------------|
|                  | redistribute (IS-IS), on page 125 | Redistributes routes from one routing domain into a specified IS-IS instance. |

### redistribute (IS-IS)

To redistribute routes from one routing protocol into Intermediate System-to-Intermediate System (IS-IS), use the **redistribute** command in address family configuration mode. To remove the **redistribute** command from the configuration file and restore the system to its default condition in which the software does not redistribute routes, use the **no** form of this command.

#### **Border Gateway Protocol (BGP)**

redistribute bgp *process-id* [{level-1|level-2|level-1-2}] [metric *metric-value*] [metric-type {internal | external}] [route-policy *route-policy-name*] no redistribute

#### **Connected Routes**

redistribute connected [{level-1 | level-2 | level-1-2}] [metric metric-value] [metric-type {internal | external}] [route-policy route-policy-name] no redistribute

#### Intermediate System-to-Intermediate System (IS-IS)

redistribute isis *process-id* [{level-1 | level-2 | level-1-2}] [metric *metric-value*] [metric-type {internal | external}] [route-policy *route-policy-name*] no redistribute

#### **Open Shortest Path First (OSPF)**

redistribute ospf *process-id* [{level-1 | level-2 | level-1-2}] [match {external [{1 | 2}] | internal | nssa-external [{1 | 2}]}] [metric *metric-value*] [metric-type {internal | external}] [route-policy *route-policy-name*] no redistribute

Open Shortest Path First Version 3 (OSPFv3) redistribute ospfv3 process-id [{level-1 | level-2 | level-1-2}] [match {external [{1 | 2}] | internal | nssa-external [{1 | 2}]}] [metric metric-value] [metric-type {internal | external}] [route-policy route-policy-name] no redistribute

#### **Static Routes**

redistribute static [{level-1 | level-2 | level-1-2}] [metric metric-value] [metric-type {1 | 2 }] [route-policy route-policy-name] no redistribute

| Syntax Description | process-id                                     | For the <b>bgp</b> keyword, an autonomous system number has the following ranges:                                                                                                    |
|--------------------|------------------------------------------------|----------------------------------------------------------------------------------------------------|
|                    | 1                                              | <ul> <li>Range for 2-byte Autonomous system numbers (ASNs) is 1 to 65535.</li> <li>Range for 4-byte Autonomous system numbers (ASNs) in asplain format is 1 to 4294967295.</li> <li>Range for 4-byte Autonomous system numbers (ASNs) is asdot format is 1.0 to 65535.65535.</li> </ul> |
|                    |                                                | For the <b>isis</b> keyword, an IS-IS instance identifier from which routes are to be redistributed.                                                                                                    |
|                    |                                                | For the <b>ospf</b> keyword, an OSPF process name from which routes are to be redistributed. The value takes the form of a string. A decimal number can be entered, but it is stored internally as a string.                                                                            |
|                    |                                                | For the <b>ospfv3</b> keyword, an OSPFv3 process name from which routes are to be redistributed. The value takes the form of a string. A decimal number can be entered, but it is stored internally as a string.                                                                        |
|                    | level-1                                        | (Optional) Specifies that redistributed routes are advertised in the Level-1 LSP of the router.                                                                                                    |
|                    | level-1-2                                      | (Optional) Specifies that redistributed routes are advertised in the Level-1-2 LSP of the router.                                                                                                    |
|                    | level-2                                        | (Optional) Specifies that redistributed routes are advertised in the Level-2 LSP of the router.                                                                                                    |
|                    | metric metric-value                            | (Optional) Specifies the metric used for the redistributed route. Range is 0 to 16777215. The <i>metric-value</i> must be consistent with the IS-IS metric style of the area and topology into which the routes are being redistributed.                                                |
|                    | <pre>metric-type { internal   external }</pre> | (Optional) Specifies the external link type associated with the route advertised into the ISIS routing domain. It can be one of two values:                                                                                                    |
|                    |                                                | <ul> <li>external</li> <li>internal –Use the internal keyword to set IS-IS internal metric-type</li> <li>external –Use the external keyword to set IS-IS external metric-type</li> </ul>                                                                                                |
|                    |                                                | Any route with an internal metric (however large the metric is) is preferred over a route with external metric (however small the metric is).                                                                                                    |
|                    | route-policy<br>route-policy-name              | (Optional) Specifies the identifier of a configured policy. A policy is used to filter the importation of routes from this source routing protocol to IS-IS.                                                                                                    |

|                  | match { internal  (Optional) Specifies the criteria by which OSPF routes are redistributed into otherexternal $[1   2]$  routing domains. It can be one or more of the following:                                                                                                    |  |  |
|------------------|----------------------------------------------------------------------------------------------------|--|--|
|                  | <b>nsaa-external</b> [1   2<br>]} • <b>internal</b> —Routes that are internal to a specific autonomous system (intra- and interarea OSPF routes).                                                                                                    |  |  |
|                  | • external [1   2]—Routes that are external to the autonomous system, but are imported into OSPF as Type 1 or Type 2 external routes.                                                                                                    |  |  |
|                  | • <b>nssa-external</b> [1 2]—Routes that are external to the autonomous system, but are imported into OSPF as Type 1 or Type 2 not-so-stubby area (NSSA) external routes.                                                                                                    |  |  |
|                  | For the <b>external</b> and <b>nssa-external</b> options, if a type is not specified, then both Type 1 and Type 2 are assumed.                                                                                                    |  |  |
| Command Default  | Level 2 is configured if no level is specified.                                                                                                    |  |  |
|                  | metric-type: internal                                                                                                    |  |  |
|                  | match : If no match keyword is specified, all OSPF routes are redistributed.                                                                                                    |  |  |
| Command Modes    | Address family configuration                                                                                                    |  |  |
| Command History  | Release Modification                                                                                                    |  |  |
|                  | Release 3.7.2 This command was introduced.                                                                                                    |  |  |
|                  | Release 3.9.0 Asplain format for 4-byte Autonomous system numbers notation was supported.                                                                                                    |  |  |
| Usage Guidelines | To use this command, you must be in a user group associated with a task group that includes appropriate task<br>IDs. If the user group assignment is preventing you from using a command, contact your AAA administrator<br>for assistance.                                                                                                    |  |  |
|                  |                                                                                                    |  |  |
| Nete             |                                                                                                    |  |  |
| Note             | When redistributing routes (into IS-IS) using both command keywords for setting or matching of attributes<br>and a route policy, the routes are run through the route policy first, followed by the keyword matching and<br>setting.                                                                                                    |  |  |
| Note             | and a route policy, the routes are run through the route policy first, followed by the keyword matching and                                                                                                    |  |  |
| Note             | and a route policy, the routes are run through the route policy first, followed by the keyword matching and setting.<br>Use the <b>redistribute</b> command to control the redistribution of routes between separate IS-IS instances. To control the propagation of routes between the levels of a single IS-IS instance, use the propagate level, on                   |  |  |
| Note<br>Task ID  | and a route policy, the routes are run through the route policy first, followed by the keyword matching and setting.<br>Use the <b>redistribute</b> command to control the redistribution of routes between separate IS-IS instances. To control the propagation of routes between the levels of a single IS-IS instance, use the propagate level, on page 123 command. |  |  |

#### **Examples**

In this example, IS-IS instance isp\_A readvertises all of the routes of IS-IS instance isp\_B in Level 2 LSP. Note that the **level-2** keyword affects which levels instance isp\_A advertises the routes in and has no impact on which routes from instance isp\_B are advertised. (Any Level 1 routes from IS-IS instance isp\_B are included in the redistribution.

RP/0/RSP0/CPU0:router(config) # router isis isp\_A RP/0/RSP0/CPU0:router(config-isis) # net 49.1234.2222.2222.2222.00 RP/0/RSP0/CPU0:router(config-isis) # address-family ipv4 unicast RP/0/RSP0/CPU0:router(config-isis-af) # redistribute isis isp\_B level-2 ! RP/0/RSP0/CPU0:router(config) # router isis isp\_B RP/0/RSP0/CPU0:router(config-isis) # is-type level 1 RP/0/RSP0/CPU0:router(config-isis) # net 49.4567.2222.2222.200 RP/0/RSP0/CPU0:router(config-isis) # address-family ipv4 unicast

| Related Commands Command |                              | Description                                                |
|--------------------------|------------------------------|------------------------------------------------------------|
|                          | propagate level, on page 123 | Propagates routes from one IS-IS level into another level. |

### retransmit-interval (IS-IS)

To configure the amount of time between retransmission of each Intermediate System-to-Intermediate System (IS-IS) link-state packet (LSP) on a point-to-point link, use the **retransmit-interval** command in interface configuration mode. To restore the default value, use the **no** form of this command.

retransmit-interval seconds [level {1 | 2}] no retransmit-interval [seconds [level {1 | 2}]]

| Syntax Description | seconds                                                                                                    |                                                                                                    | nsecutive retransmissions of each LSP. It is an integer that<br>ected round-trip delay between any two networking devices<br>ge is 0 to 65535 seconds.                                                                                                    |
|--------------------|----------------------------------------------------------------------------------------------------|----------------------------------------------------------------------------------------------------|----------------------------------------------------------------------------------------------------|
|                    | level {1                                                                                                    | <b>2</b> } (Optional) Specifies routing I                                                                       | evel 1 or Level 2 independently.                                                                                                    |
| Command Default    | seconds : 5 s                                                                                                    | econds                                                                                                    |                                                                                                    |
| Command Modes      | Interface cor                                                                                                    | nfiguration                                                                                                    |                                                                                                    |
| Command History    | Release                                                                                                    | Modification                                                                                                    |                                                                                                    |
|                    | Release 3.7.                                                                                                    | 2 This command was introduced.                                                                                  |                                                                                                    |
|                    | Release 3.9.                                                                                                    | 0 No modification.                                                                                              |                                                                                                    |
| Usage Guidelines   | To use this command, you must be in a user group associated with a task group that includes appropriate IDs. If the user group assignment is preventing you from using a command, contact your AAA administr for assistance.<br>The <b>retransmit-interval</b> command has no effect on LAN (multipoint) interfaces. On point-to-point lin the value can be increased to enhance network stability.<br>Because retransmissions occur only when LSPs are dropped, setting this command to a higher value has I effect on reconvergence. The more neighbors networking devices have, and the more paths over which L can be flooded, the higher this value can be made. |                                                                                                    | you from using a command, contact your AAA administrator<br>ect on LAN (multipoint) interfaces. On point-to-point links,<br>stability.<br>are dropped, setting this command to a higher value has little<br>stworking devices have, and the more paths over which LSPs |
| Task ID            |                                                                                                    | rations                                                                                                    |                                                                                                    |
|                    | isis reac<br>writ                                                                                                    | ,                                                                                                    |                                                                                                    |
| Examples           |                                                                                                    | ng example shows how to configure<br>as every 60 seconds for a large seria                                      | GigabitEthernet interface 0/2/0/1 for retransmission 1 line:                                                                                                    |
|                    | RP/0/RSP0                                                                                                    | )/CPU0:router(config)# <b>router</b><br>)/CPU0:router(config-isis)# <b>ir</b><br>)/CPU0:router(config-isis-if)# | terface GigabitEthernet 0/2/0/1                                                                                                    |
|                    |                                                                                                    |                                                                                                    |                                                                                                    |

| <b>Related Commands</b> | Command | Description                                                                                            |
|-------------------------|---------|----------------------------------------------------------------------------------------------------|
|                         |         | Configures the amount of time between retransmissions of any IS-IS LSPs on a point-to-point interface. |

### retransmit-throttle-interval

To configure minimum interval between retransmissions of different Intermediate System-to-Intermediate System (IS-IS) link-state packets (LSPs) on a point-to-point interface, use the **retransmit-throttle-interval** command in interface configuration mode. To remove the command from the configuration file and restore the system to its default condition, use the **no** form of this command.

retransmit-throttle-interval milliseconds [level {1 | 2}] no retransmit-throttle-interval [milliseconds [level {1 | 2}]]

| Syntax Description | milliseconds                                                                                                    | Minimum delay (in milliseco                                        | nds) between LSP retransmissions on the interface. Range is                                                                                                    |
|--------------------|----------------------------------------------------------------------------------------------------|--------------------------------------------------------------------|----------------------------------------------------------------------------------------------------|
| , ,                |                                                                                                    | 0 to 65535.                                                        |                                                                                                    |
|                    | level { 1   2                                                                                                    | } (Optional) Specifies routing                                     | Level 1 or Level 2 independently.                                                                                                    |
| Command Default    | Default is 0.                                                                                                    |                                                                    |                                                                                                    |
| Command Modes      | Interface confi                                                                                                    | guration                                                           |                                                                                                    |
| Command History    | Release                                                                                                    | Modification                                                       |                                                                                                    |
|                    | Release 3.7.2                                                                                                    | This command was introduced.                                       |                                                                                                    |
|                    | Release 3.9.0                                                                                                    | No modification.                                                   |                                                                                                    |
| Usage Guidelines   | To use this command, you must be in a user group associated with a task group that includes appropriate task IDs. If the user group assignment is preventing you from using a command, contact your AAA administrator for assistance. |                                                                    |                                                                                                    |
|                    | between retrans<br>may be useful                                                                                                    | mitting any two consecutive LSI<br>in very large networks with mar | nd to define the minimum period of time that must elapse<br>Ps on an interface. The <b>retransmit-throttle-interval</b> command<br>by LSPs and many interfaces as a way of controlling LSP<br>the rate at which LSPs can be re-sent on the interface. |
| Task ID            | Task Operat<br>ID                                                                                                    | ions                                                               |                                                                                                    |
|                    | isis read,<br>write                                                                                                    |                                                                    |                                                                                                    |
| Examples           |                                                                                                    | example shows how to configur<br>nissions to one every 300 millis  | e GigabitEthernet interface 0/2/0/1 to limit the rate econds:                                                                                                    |
|                    | RP/0/RSP0/0                                                                                                    |                                                                    | isis isp<br>nterface GigabitEthernet 0/2/0/1<br># retransmit-throttle-interval 300                                                                                                    |

#### **Related Commands**

| S | Command                                  | Description                                                                                        |
|---|------------------------------------------|----------------------------------------------------------------------------------------------------|
|   | lsp-gen-interval, on page 68             | Configures the minimum interval time between regenerating the same LSP.                            |
|   | retransmit-interval (IS-IS), on page 129 | Configures the amount of time between retransmission of each IS-IS LSP over a point-to-point link. |

### router isis

Co

To enable the Intermediate System-to-Intermediate System (IS-IS) routing protocol and to specify an IS-IS instance, use the **router isis** command in global configuration mode. To disable IS-IS routing, use the **no** form of this command.

router isis *instance-id* no router isis *instance-id* 

| Syntax Description | instance-id Name of the routing process. Maximum number of characters is 40. |
|--------------------|------------------------------------------------------------------------------|
| Command Default    | An IS-IS routing protocol is not enabled.                                    |

**Command Modes** Global configuration

| ommand History | Release       | Modification                 |
|----------------|---------------|------------------------------|
|                | Release 3.3.0 | No modification.             |
|                | Release 3.4.0 | No modification.             |
|                | Release 3.5.0 | No modification.             |
|                | Release 3.6.0 | No modification.             |
|                | Release 3.7.0 | No modification.             |
|                | Release 3.7.2 | This command was introduced. |
|                | Release 3.8.0 | No modification.             |
|                | Release 3.9.0 | No modification.             |

# Usage Guidelines Use the router isis command to create an IS-IS routing process. An appropriate network entity title (NET) must be configured to specify the address of the area (Level 1) and system ID of the router. Routing must be enabled on one or more interfaces before adjacencies may be established and dynamic routing is possible.

Multiple IS-IS processes can be configured. Up to eight processes are configurable. A maximum of five IS-IS instances on a system are supported.

| Task ID  | Task<br>ID | Operations     |                                                  |
|----------|------------|----------------|--------------------------------------------------|
|          | isis       | read,<br>write |                                                  |
| Examples | The fol    | lowing exam    | ple shows how to configure IS-IS for IP routing: |

RP/0/RSP0/CPU0:router(config) # router isis isp

RP/0/RSP0/CPU0:router(config-isis) # net 49.0001.0000.0001.00

| Related Commands | Command             | Description                                      |
|------------------|---------------------|--------------------------------------------------|
|                  | net, on page<br>110 | Configures an IS-IS NET for the routing process. |

### route source first-hop

To replace the originating route with first-hop for multicast traffic, use the **route source first-hop** command in ISIS address-family submode. To remove the first-hop for multicast traffic, use the no form of this command.

#### routesourcefirst-hop

This command has no keywords or arguments.

**Command Default** no route source first-hop is enabled.

ISIS address-family submode **Command Modes** 

| Command History | Release     | Modification                 |
|-----------------|-------------|------------------------------|
|                 | Release 6.0 | This command was introduced. |

This command replaces the originating router address with first-hop router address in the RIB table and **Usage Guidelines** facilitates computing alternate paths for multicast traffic. This feature is incompatible with other IOS-XR features, such as MPLS-TE inter-area tunnels. You must use the route source first-hop command only to support MoFRR with multicast multipath.

| sk ID | Task<br>ID | Operations     |
|-------|------------|----------------|
|       | isis       | read,<br>write |

**Examples** 

The following example shows how to replace the originating route with first-hop:

RP/0/RSP0/CPU0:router(config) # router isis isp RP/0/RSP0/CPU0:router(config-isis)# address-family ipv4 multicast RP/0/RSP0/CPU0:router(config-isis-af) # route source first-hop

| Related Commands | Command             | Description                                      |
|------------------|---------------------|--------------------------------------------------|
|                  | net, on page<br>110 | Configures an IS-IS NET for the routing process. |

### set-overload-bit

To configure the router to signal other routers not to use it as an intermediate hop in their shortest path first (SPF) calculations, use the **set-overload-bit** command in router configuration mode. To remove the designation, use the **no** form of this command.

| Syntax Description | on-startup                                                                                                    | (Optional) Sets the overload bit only temporarily after reboot.                                                                                                    |
|--------------------|----------------------------------------------------------------------------------------------------|----------------------------------------------------------------------------------------------------|
|                    | delay                                                                                                    | (Optional) Time (in seconds) to advertise when the router is overloaded after reboot. Range is 5 to 86400 seconds (86400 seconds = 1 day).                                            |
|                    | wait-for-bgp                                                                                                    | (Optional) Sets the overload bit on startup until the Border Gateway Protocol (BGP) signals converge or time out.                                                                     |
|                    | level { 1   2 }                                                                                                    | (Optional) Specifies the overload bit for Level 1 or Level 2 independently.                                                                                                    |
| Command Default    | The overload bi                                                                                                    | it is not set.                                                                                                    |
|                    | Both Level 1 an                                                                                                    | nd Level 2 are configured if no level is specified.                                                                                                    |
| Command Modes      | Router configur                                                                                                    | ration                                                                                                    |
| Command History    | Release                                                                                                    | Modification                                                                                                    |
|                    | Release 3.7.2                                                                                                    | This command was introduced.                                                                                                    |
|                    | Release 3.9.0                                                                                                    | No modification.                                                                                                    |
| Usage Guidelines   |                                                                                                    | mand, you must be in a user group associated with a task group that includes appropriate task group assignment is preventing you from using a command, contact your AAA administrator |
|                    | Use the <b>set-overload-bit</b> command to force the router to set the overload bit in its nonpseudonode link-state packets (LSPs). Normally the setting of the overload bit is allowed only when a router experiences problems. For example, when a router is experiencing a memory shortage, the reason might be that the link-state database is not complete, resulting in an incomplete or inaccurate routing table. If the overload bit is set in the LSPs of the unreliable router, other routers can ignore the router in their SPF calculations until it has recovered from its problems. The result is that no paths through the unreliable router are seen by other routers in the Intermediate System-to-Intermediate System (IS-IS) area. However, IP prefixes directly connected to this router are still reachable. |                                                                                                    |
|                    |                                                                                                    | <b>ad-bit</b> command can be useful when you want to connect a router to an IS-IS network, but I traffic flowing through it under any circumstances.                                  |
|                    | Routers with ov                                                                                                    | verload bit set are:                                                                                                    |
|                    |                                                                                                    |                                                                                                    |

• A router configured as an LSP flooding server, for example, on a nonbroadcast multiaccess (NBMA) network, in combination with the mesh group feature.

| Task ID  | Task<br>ID | Operations     |        |
|----------|------------|----------------|--------|
|          | isis       | read,<br>write |        |
| Examples | The fo     | llowing exampl | e show |

how to configure the overload bit:

RP/0/RSP0/CPU0:router(config)# router isis isp RP/0/RSP0/CPU0:router(config-isis) # set-overload-bit

### set-attached-bit

To configure an Intermediate System-to-Intermediate System (IS-IS) instance with an attached bit in the Level 1 link-state packet (LSP), use the **set-attached-bit** command in address family configuration mode. To remove the **set-attached-bit** command from the configuration file and restore the system to its default condition, use the **no** form of this command.

set-attached-bit no set-attached-bit Attached bit is not set in the LSP. **Command Default** Address family configuration **Command Modes Command History** Release Modification Release 3.7.2 This command was introduced. Release 3.9.0 No modification. To use this command, you must be in a user group associated with a task group that includes appropriate task **Usage Guidelines** IDs. If the user group assignment is preventing you from using a command, contact your AAA administrator for assistance. Use the set-attached bit command to set an IS-IS instance with an attached bit in the Level 1 LSP that allows another IS-IS instance to redistribute Level 2 topology. The attached bit is used when the Level 2 connectivity from another IS-IS instance is advertised by the Level 1 attached bit. Cisco IOS XR software does not support multiple Level 1 areas in a single IS-IS routing instance. But the equivalent functionality is achieved by redistribution of routes between two IS-IS instances by using the redistribute (IS-IS), on page 125 command. The attached bit is configured for a specific address family only if the single-topology command is not configured. Note If connectivity for the Level 2 instance is lost, the attached bit in the Level 1 instance LSP continues sending traffic to the Level 2 instance and causes the traffic to be dropped. Task ID Task Operations ID isis read, write Examples The following example shows how to set the attached bit for a Level 1 instance that allows the Level 2 instance to redistribute routes from the Level 1 instance:

```
RP/0/RSP0/CPU0:router(config)# router isis 1
RP/0/RSP0/CPU0:router(config-isis)# net 49.0001.0001.0001.0001.00
RP/0/RSP0/CPU0:router(config-isis)# address-family ipv4 unicast
RP/0/RSP0/CPU0:router(config-isis-af)# redistribute isis 2 level 2
!
RP/0/RSP0/CPU0:router(config-isis-af)# interface GigabitEthernet 0/3/0/0
RP/0/RSP0/CPU0:router(config-isis-af-if)# address-family ipv4 unicast
!
!
RP/0/RSP0/CPU0:router(config)# router isis 2
RP/0/RSP0/CPU0:router(config-isis)# is-type level-1
RP/0/RSP0/CPU0:router(config-isis)# address-family ipv4 unicast
RP/0/RSP0/CPU0:router(config-isis)# address-family ipv4 unicast
RP/0/RSP0/CPU0:router(config-isis)# set-attached-bit
!
RP/0/RSP0/CPU0:routerfig-isis-af)# interface GigabitEthernet 0/1/0/0
RP/0/RSP0/CPU0:router(config-isis-af)# interface GigabitEthernet 0/1/0/0
RP/0/RSP0/CPU0:router(config-isis-af)# interface GigabitEthernet 0/1/0/0
RP/0/RSP0/CPU0:router(config-isis-af)# interface GigabitEthernet 0/1/0/0
RP/0/RSP0/CPU0:router(config-isis-af)# interface GigabitEthernet 0/1/0/0
RP/0/RSP0/CPU0:router(config-isis-af)# interface GigabitEthernet 0/1/0/0
RP/0/RSP0/CPU0:router(config-isis-af)# interface GigabitEthernet 0/1/0/0
RP/0/RSP0/CPU0:router(config-isis-af)# interface GigabitEthernet 0/1/0/0
RP/0/RSP0/CPU0:router(config-isis-af)# interface GigabitEthernet 0/1/0/0
RP/0/RSP0/CPU0:router(config-isis-af)# interface GigabitEthernet 0/1/0/0
```

| Related Commands | Command                           | Description                                                         |
|------------------|-----------------------------------|---------------------------------------------------------------------|
|                  | redistribute (IS-IS), on page 125 | Redistributes routes from one IS-IS instance into another instance. |
|                  | single-topology, on page 207      | Configures the link topology for IPv4 when IPv6 is configured.      |

### show isis

The **show isis** command displays general information about an IS-IS instance and protocol operation. If the instance ID is not specified, the command shows information about all IS-IS instances.

show isis [instance instance-id]

| Syntax Description | instance instance-id (Optional) Displays the IS-IS adjacencies for the specified IS-IS instance only.                                                                                                    |
|--------------------|----------------------------------------------------------------------------------------------------|
|                    | <b>Note</b> The instance-id argument is the instance identifier (alphanumeric) defined by the <b>router isis</b> command.                                                                                                    |
| Command Default    | No instance ID specified displays IS-IS adjacencies for all the IS-IS instances.                                                                                                    |
| Command Modes      | EXEC                                                                                                    |
| Command History    | Release Modification                                                                                                    |
|                    | Release 3.7.2 This command was introduced.                                                                                                    |
|                    | Release 3.9.0 No modification.                                                                                                    |
| Usage Guidelines   | To use this command, you must be in a user group associated with a task group that includes appropriate task IDs. If the user group assignment is preventing you from using a command, contact your AAA administrator for assistance.                                                                                                    |
|                    | For each instance, the first line of output lists the IS-IS instance ID with the following lines identifying the IS-IS system ID, supported levels (level 1, level 2, or level-1-2), configured area addresses, active area addresses, status (enabled or not) and type (Cisco or IETF) of nonstop forwarding (NSF), and the mode in which the last IS-IS process startup occurred.                                                         |
|                    | Next, the status of each configured address family (or just IPv4 unicast if none are configured) is summarized. For each level (level 1 or level 2), the metric style (narrow or wide) generated and accepted is listed along with the status of incremental shortest path first (iSPF) computation (enabled or not). Then redistributed protocols are listed, followed by the administrative distance applied to the redistributed routes. |
|                    | Finally, the running state (active, passive, or disabled) and configuration state (active or disabled) of each IS-IS interface is listed.                                                                                                    |
| Task ID            | Task Operations<br>ID                                                                                                    |
|                    | isis read                                                                                                    |
| Examples           | The following is sample output from the <b>show isis</b> command:                                                                                                    |
|                    | RP/0/RSP0/CPU0:router# <b>show isis</b><br>Wed Aug 20 23:54:55.043 PST DST                                                                                                    |

I

```
IS-IS Router: lab
  System Id: 0000.0000.0002
 IS Levels: level-2-only
 Manual area address(es):
   49.1122
 Routing for area address(es):
   49.1122
 Non-stop forwarding: Disabled
 Most recent startup mode: Cold Restart
 Topologies supported by IS-IS:
   IPv4 Unicast
     Level-2
       Metric style (generate/accept): Narrow/Narrow
       Metric: 10
       ISPF status: Disabled
     No protocols redistributed
     Distance: 115
  Interfaces supported by IS-IS:
   Loopback0 is running passively (passive in configuration)
   POS0/1/0/2 is running actively (active in configuration)
   POS0/1/0/3 is running actively (active in configuration
```

This table describes the significant fields shown in the display.

| Field                          | Description                                                                                                    |
|--------------------------------|----------------------------------------------------------------------------------------------------|
| IS-IS Router                   | IS-IS instance ID.                                                                                                    |
| System Id                      | IS-IS system ID.                                                                                                    |
| IS Levels                      | Supported levels for the instance.                                                                                                    |
| Manual area address(es)        | Domain and area.                                                                                                    |
| Routing for area address(es):  | Configured area addresses and active area addresses.                                                                                                    |
| Non-stop forwarding            | Status (enabled or not) and type (Cisco or IETF) of nonstop forwarding (NSF).                                                                                                    |
| Most recent startup mode       | The mode in which the last IS-IS process startup occurred.                                                                                                    |
| Topologies supported by IS-IS  | The summary of the status of each configured address family (or just IPv4 unicast if none are configured).                                                                                                    |
| Redistributed protocols        | List of redistributed protocols, followed by the administrative distance applied to the redistributed routes.                                                                                                    |
| Metric style (generate/accept) | The status of each configured address family (or just IPv4 unicast if none are configured) is summarized. For each level (level 1 or level 2), the metric style (narrow or wide) generated and accepted is listed along with the status of incremental shortest path first (iSPF) computation (enabled or not). |
| Interfaces supported by IS-IS  | The running state (active, passive, or disabled) and configuration state (active or disabled) of each IS-IS interface.                                                                                                    |

#### Table 3: show isis Field Descriptions

### show isis adjacency

To display Intermediate System-to-Intermediate System (IS-IS) adjacencies, use the **show isis adjacency** command in EXEC mode.

show isis [instance instance-id] adjacency [level {1 | 2}] [type interface-path-id] [detail] [systemid system-id]

| Syntax Description | instance instance-id                                                    | (Optional) Displays the IS-IS adjacencies for the specified IS-IS instance only.                                                                                            |  |  |  |
|--------------------|-------------------------------------------------------------------------|----------------------------------------------------------------------------------------------------|--|--|--|
|                    |                                                                         | • The <i>instance-id</i> argument is the instance identifier (alphanumeric) defined by the <b>router isis</b> command.                                                      |  |  |  |
|                    | level { 1   2 }                                                         | (Optional) Displays the IS-IS adjacencies for Level 1 or Level 2 independently.                                                                                             |  |  |  |
|                    | type                                                                    | Interface type. For more information, use the question mark (?) online help function.                                                                                       |  |  |  |
|                    | <i>interface-path-id</i> Physical interface or virtual interface.       |                                                                                                    |  |  |  |
|                    |                                                                         | <b>Note</b> Use the <b>show interfaces</b> command to see a list of all interfaces currently configured on the router.                                                      |  |  |  |
|                    |                                                                         | For more information about the syntax for the router, use the question mark ( $\ref{eq:2}$ ) online help function.                                                          |  |  |  |
|                    | detail (Optional) Displays neighbor IP addresses and active topologies. |                                                                                                    |  |  |  |
|                    | systemid system-id                                                      | (Optional) Displays the information for the specified router only.                                                                                                    |  |  |  |
|                    |                                                                         |                                                                                                    |  |  |  |
| Command Default    | -                                                                       | ed displays IS-IS adjacencies for all the IS-IS instances.                                                                                                    |  |  |  |
|                    | Both Level 1 and Leve                                                   | el 2 are configured if no level is specified.                                                                                                    |  |  |  |
| Command Modes      | EXEC                                                                    |                                                                                                    |  |  |  |
| Command History    | Release Modific                                                         | ation                                                                                                    |  |  |  |
|                    | Release 3.7.2 This co                                                   | mmand was introduced.                                                                                                    |  |  |  |
|                    | Release 3.9.0 No mod                                                    | dification.                                                                                                    |  |  |  |
| Usage Guidelines   |                                                                         | you must be in a user group associated with a task group that includes appropriate task<br>assignment is preventing you from using a command, contact your AAA administrato |  |  |  |
| Task ID            | Task Operations<br>ID                                                   |                                                                                                    |  |  |  |
|                    | isis read                                                               |                                                                                                    |  |  |  |
|                    |                                                                         |                                                                                                    |  |  |  |

#### **Examples** The following is sample output from the **show isis adjacency** command:

#### RP/0/RSP0/CPU0:router# show isis adjacency

| IS-IS p Level-1 adjacencies: |             |                |       |      |          |         |      |
|------------------------------|-------------|----------------|-------|------|----------|---------|------|
| System Id                    | Interface   | SNPA           | State | Hold | Changed  | NSF     | BFD  |
| 12a4                         | PO0/1/0/1   | *PtoP*         | Up    | 23   | 00:00:06 | Capable | Init |
| 12a4                         | Gi0/6/0/2   | 0004.2893.f2f6 | Up    | 56   | 00:04:01 | Capable | Up   |
| Total adjacency count: 2     |             |                |       |      |          |         |      |
| IS-IS p Level-2 adjacencies: |             |                |       |      |          |         |      |
| System Id                    | Interface   | SNPA           | State | Hold | Changed  | NSF     | BFD  |
| 12a4                         | PO0/1/0/1   | *PtoP*         | Up    | 23   | 00:00:06 | Capable | None |
| 12a4                         | Gi0/6/0/2   | 0004.2893.f2f6 | Up    | 26   | 00:00:13 | Capable | Init |
| Total adjacenc               | ey count: 2 |                |       |      |          |         |      |

This table describes the significant fields shown in the display.

| Field        | Description                                                                                                    |
|--------------|----------------------------------------------------------------------------------------------------|
| Level-1      | Level 1 adjacencies.                                                                                                    |
| Level-2      | Level 2 adjacencies.                                                                                                    |
| System<br>ID | Dynamic hostname of the system. The hostname is specified using the <b>hostname</b> command. If the dynamic hostname is not known or the <b>hostname dynamic disable</b> command has been executed, the 6-octet system ID is used.                                                                                                    |
| Interface    | Interface used to reach the neighbor.                                                                                                    |
| SNPA         | Data-link address (also known as the Subnetwork Point of Attachment [SNPA]) of the neighbor.                                                                                                    |
| State        | Adjacency state of the neighboring interface. Valid states are Down, Init, and Up.                                                                                                    |
| Holdtime     | Hold time of the neighbor.                                                                                                    |
| Changed      | Time the neighbor has been up (in hours:minutes:seconds).                                                                                                    |
| NSF          | Specifies whether the neighbor can adhere to the IETF-NSF restart mechanism.                                                                                                    |
| BFD          | <ul> <li>Specifies the Bidirectional Forwarding Detection (BFD) status for the interface. Valid status are</li> <li>None—BFD is not configured.</li> <li>Init—BFD session is not up. One reason is that other side is not yet enabled.</li> <li>Up—BFD session has been established.</li> <li>Down—BFD session holdtime expired.</li> </ul> |

| Related Commands | Command                          | Description                                 |  |
|------------------|----------------------------------|---------------------------------------------|--|
|                  | show isis neighbors, on page 177 | Displays information about IS-IS neighbors. |  |

### show isis adjacency-log

To display the Intermediate System-to-Intermediate System (IS-IS) adjacency log, use the **show isis adjacency-log** command in EXEC mode.

show isis adjacency-log [level {1 | 2}] [{last number | first number}]

| Syntax Description | level { 1   2 }                                                                                                    | } (Optional) Displays the IS-IS adjacency log for Level 1 or Level 2 independently.                                                                                                  |  |  |
|--------------------|----------------------------------------------------------------------------------------------------|----------------------------------------------------------------------------------------------------|--|--|
|                    | <b>last</b> <i>number</i> (Optional) Specifies that the output is restricted to the last <i>number</i> of entries. Range is to 100.     |                                                                                                    |  |  |
|                    | <b>first</b> <i>number</i> (Optional) Specifies that the output is restricted to the first <i>number</i> of entries. Range is 1 to 100. |                                                                                                    |  |  |
| Command Default    | No default beha                                                                                                    | avior or values                                                                                                    |  |  |
| Command Modes      | EXEC                                                                                                    |                                                                                                    |  |  |
| Command History    | Release                                                                                                    | Modification                                                                                                    |  |  |
|                    | Release 3.7.2                                                                                                    | This command was introduced.                                                                                                    |  |  |
|                    | Release 3.9.0                                                                                                    | No modification.                                                                                                    |  |  |
| Usage Guidelines   |                                                                                                    | mand, you must be in a user group associated with a task group that includes appropriate tasl group assignment is preventing you from using a command, contact your AAA administrato |  |  |

for assistance.

| Task ID | Task<br>ID | Operations |
|---------|------------|------------|
|         | isis       | read       |

Examples

The following is sample output from the **show isis adjacency-log** command:

RP/0/RSP0/CPU0:router# show isis adjacency-log

| IS-IS 10 I | Level 1 Adjacen | cy log    |        |                 |
|------------|-----------------|-----------|--------|-----------------|
| When       | System          | Interface | State  | Details         |
| 4d00h      | 12a1            | PO0/5/0/0 | d -> i |                 |
| 4d00h      | 12a1            | PO0/5/0/0 | i -> u | New adjacency   |
|            |                 |           |        | IPv4 Unicast Up |
| 4d00h      | 12a1            | Gi0/6/0/0 | d -> u | New adjacency   |
| 4d00h      | 12a1            | Gi0/6/0/0 | u -> d | Interface state |
| down       |                 |           |        |                 |
| 3d17h      | 12a1            | Gi0/6/0/0 | d -> u | New adjacency   |
| 3d17h      | 12a1            | Gi0/6/0/0 | u -> d | Interface state |
| down       |                 |           |        |                 |
| 01:44:07   | 12a1            | Gi0/6/0/0 | d -> u | New adjacency   |

| IS-IS 1  | 0 Level 2 Adjace | ncy log   |        |                                  |
|----------|------------------|-----------|--------|----------------------------------|
| When     | System           | Interface | State  | Details                          |
| 4d00h    | 12a1             | PO0/5/0/0 | d -> i |                                  |
| 4d00h    | 12a1             | PO0/5/0/0 | i -> u | New adjacency<br>IPv4 Unicast Up |
| 4d00h    | 12a1             | Gi0/6/0/0 | d -> u | New adjacency                    |
| 4d00h    | 12a1             | Gi0/6/0/0 | u -> d | Interface state                  |
| down     |                  |           |        |                                  |
| 3d17h    | 12a1             | Gi0/6/0/0 | d -> u | New adjacency                    |
| 3d17h    | 12a1             | Gi0/6/0/0 | u -> d | Interface state                  |
| down     |                  |           |        |                                  |
| 01:44:07 | 12a1             | Gi0/6/0/0 | d -> u | New adjacency                    |

Table 5: show isis adjacency-log Field Descriptions

| Field     | Description                                            |
|-----------|--------------------------------------------------------|
| When      | Elapsed time (in hh:mm:ss) since the event was logged. |
| System    | System ID of the adjacent router.                      |
| Interface | Specific interface involved in the adjacency change.   |
| State     | State transition for the logged event.                 |
| Details   | Description of the adjacency change.                   |

# show isis checkpoint adjacency

To display the Intermediate System-to-Intermediate System (IS-IS) checkpoint adjacency database, use the **show isis checkpoint adjacency** command in EXEC mode.

show isis [instance instance-id] checkpoint adjacency

| EXEC Release Release 3.7. Release 3.9. To use this co IDs. If the us | Modifica<br>2 This com<br>0 No modi                                                                                                    | ا<br>d displa<br>ation                                                                                                    | by the <b>router is</b><br>ays IS-IS checkp<br>was introduced.                                                                                                    | is command                                                                                                    |                                                                                                    | r (alphanumeric) defined                                                                                                    |
|----------------------------------------------------------------------|----------------------------------------------------------------------------------------------------|----------------------------------------------------------------------------------------------------|----------------------------------------------------------------------------------------------------|----------------------------------------------------------------------------------------------------|----------------------------------------------------------------------------------------------------|----------------------------------------------------------------------------------------------------|
| EXEC Release Release 3.7. Release 3.9. To use this co IDs. If the us | Modifica<br>2 This com<br>0 No modi                                                                                                    | ation                                                                                                    | was introduced.                                                                                                    | point adjacer                                                                                                    | ncies for all the IS-IS in                                                                                                    | nstances.                                                                                                    |
| ReleaseRelease 3.7.Release 3.9.To use this co<br>IDs. If the us      | 2 This con<br>0 No modi                                                                                                    | nmand                                                                                                    |                                                                                                    |                                                                                                    |                                                                                                    |                                                                                                    |
| Release 3.7.<br>Release 3.9.<br>To use this co<br>IDs. If the us     | 2 This con<br>0 No modi                                                                                                    | nmand                                                                                                    |                                                                                                    |                                                                                                    |                                                                                                    |                                                                                                    |
| To use this co<br>IDs. If the us                                     | 0 No modi                                                                                                    |                                                                                                    |                                                                                                    |                                                                                                    |                                                                                                    |                                                                                                    |
| To use this co<br>IDs. If the us                                     |                                                                                                    | ificatio                                                                                                    | n.                                                                                                    |                                                                                                    |                                                                                                    |                                                                                                    |
| IDs. If the us                                                       | ommand, v                                                                                                    |                                                                                                    |                                                                                                    |                                                                                                    |                                                                                                    |                                                                                                    |
| for assistance                                                       | To use this command, you must be in a user group associated with a task group that includes appropriate task IDs. If the user group assignment is preventing you from using a command, contact your AAA administrator for assistance |                                                                                                    |                                                                                                    |                                                                                                    |                                                                                                    |                                                                                                    |
| Use the <b>sho</b><br>information<br>restart. This                   | w isis check<br>you can res                                                                                                    | tore th                                                                                                    | e adjacency data                                                                                                    | base during                                                                                                    | a Cisco proprietary no                                                                                                    | nstop forwarding (NSF)                                                                                                    |
| Task Ope<br>ID                                                       | rations                                                                                                    |                                                                                                    |                                                                                                    |                                                                                                    |                                                                                                    |                                                                                                    |
| isis read                                                            | l                                                                                                    |                                                                                                    |                                                                                                    |                                                                                                    |                                                                                                    |                                                                                                    |
| The followin                                                         | g is sample                                                                                                    | e outpu                                                                                                    | t from the <b>shov</b>                                                                                                    | isis checkj                                                                                                    | point adjacency comm                                                                                                    | nand:                                                                                                    |
| RP/0/RSP0/                                                           | isis<br>checkpoi                                                                                                    | .nt                                                                                                    | how                                                                                                    |                                                                                                    |                                                                                                    |                                                                                                    |
| Gi3/0/0/1                                                            |                                                                                                    | evel<br>1<br>1<br>2                                                                                                    | System ID<br>router-gsr8<br>router-gsr9<br>router-gsr8                                                                                                    | State<br>Up<br>Up<br>Up                                                                                                    | Circuit ID<br>0001.0000.0008.04<br>0001.0000.0006.01<br>0001.0000.0008.04                                                                                                    |                                                                                                    |
|                                                                      | Use the show<br>information y<br>restart. This of<br>two database<br>Task Oper<br>ID<br>isis read<br>The followin<br>RP/0/RSP0/                                                                                                    | information you can res<br>restart. This command, two databases.<br>Task Operations<br>ID<br>isis read<br>The following is sample<br>RP/0/RSP0/CPU0:rout<br>isis<br>checkpoi<br>adjacence<br>Interface I<br>Gi3/0/0/1<br>Gi0/4/0/1 | Use the show isis checkpoint<br>information you can restore the<br>restart. This command, with the<br>two databases.<br>Task Operations<br>ID<br>isis read<br>The following is sample output<br>RP/0/RSP0/CPU0:router# st<br>isis<br>checkpoint<br>adjacency<br>Interface Level<br>Gi3/0/0/1 1<br>Gi0/4/0/1 1 | Use the show isis checkpoint adjacency consistent of the adjacency data restart. This command, with the show isis adjacency data two databases.           Task         Operations           ID         isis           isis         read   The following is sample output from the show isis adjacency RP/0/RSP0/CPU0:router# show           isis         checkpoint           adjacency         Interface           Level         System ID           Gi3/0/0/1         1           router-gsr8           Gi0/4/0/1         1 | Use the show isis checkpoint adjacency command to di<br>information you can restore the adjacency database during<br>restart. This command, with the show isis adjacency com<br>two databases.<br>Task       Operations         ID | Use the <b>show isis checkpoint adjacency</b> command to display the checkpointed information you can restore the adjacency database during a Cisco proprietary norrestart. This command, with the <b>show isis adjacency</b> command, can be used to very two databases.           Task         Operations           ID |

This table describes the significant fields shown in the display.

#### Table 6: show isis checkpoint adjacency Field Descriptions

| Field        | Description                                                                                                    |  |
|--------------|----------------------------------------------------------------------------------------------------|--|
| Interface    | Interface used to reach the neighbor.                                                                                                    |  |
| Level        | Lists either routers with Level 1 or Level 2 adjacency configured.                                                                                                    |  |
| System<br>ID | Dynamic hostname of the system. The hostname is specified using the <b>hostname</b> command. If the dynamic hostname is not known or <b>hostname dynamic disable</b> command has been executed, the 6-octet system ID is used. |  |
| State        | State of the neighboring interface.                                                                                                    |  |
| Circuit ID   | Unique ID issued to a circuit at its creation.                                                                                                    |  |
| Chkpt ID     | Unique ID issued to the checkpoint at its creation.                                                                                                    |  |

| Related Commands Command |                                       | Description                                 |
|--------------------------|---------------------------------------|---------------------------------------------|
|                          | show isis adjacency, on page 142      | Displays IS-IS adjacencies.                 |
|                          | show isis checkpoint lsp, on page 150 | Displays the IS-IS checkpoint LSP database. |

### show isis checkpoint interface

To display the Intermediate System-to-Intermediate System (IS-IS) checkpoint interfaces, use the **show isis checkpoint interface** command in EXEC mode.

show isis checkpoint interface

This command has no keywords or arguments.

**Command Default** No default behavior or values

Command Modes EXEXEC EC

 Command History
 Release
 Modification

 Release 3.7.2
 This command was introduced.

Release 3.9.0 No modification.

Usage Guidelines To use this command, you must be in a user group associated with a task group that includes appropriate task IDs. If the user group assignment is preventing you from using a command, contact your AAA administrator for assistance.

| Task ID | Task<br>ID | Operations |
|---------|------------|------------|
|         | isis       | read       |

**Examples** 

The following is sample output from the **show isis checkpoint interface** command:

RP/0/RSP0/CPU0:router# show isis checkpoint interface

| IS-IS 10 checkpoint interface |       |         |           |          |  |
|-------------------------------|-------|---------|-----------|----------|--|
| Interface                     | Index | CircNum | DIS Areas | Chkpt ID |  |
| PO0/5/0/0                     | 0     | 0       | NONE      | 80002fe8 |  |
| Gi0/6/0/0                     | 1     | 3       | L1L2      | 80002fd0 |  |

Table 7: show isis checkpoint interface Field Descriptions

| Field     | Description                                                 |
|-----------|-------------------------------------------------------------|
| Interface | Interface used to reach the neighbor.                       |
| Index     | Interface index assigned to an interface upon its creation. |
| CircNum   | Unique ID issued to a circuit internally.                   |

| Field        | Description                                         |
|--------------|-----------------------------------------------------|
| DIS<br>Areas | Designated Intermediate System area.                |
| Chkpt ID     | Unique ID issued to the checkpoint at its creation. |

# show isis checkpoint lsp

To display the Intermediate System-to-Intermediate System (IS-IS) checkpoint link-state packet (LSP) protocol data unit (PDU) identifier database, use the **show isis checkpoint lsp** command in EXEC mode.

show isis [instance instance-id] checkpoint lsp

| Syntax Description | <ul> <li>instance instance-id (Optional) Displays the IS-IS checkpoint LSPs for the specified instance only.</li> <li>The instance-id argument is the instance identifier (alphanumeric) defined by the router isis command.</li> </ul>                                                                                                    |  |  |  |  |
|--------------------|----------------------------------------------------------------------------------------------------|--|--|--|--|
|                    |                                                                                                    |  |  |  |  |
| Command Default    | No instance ID specified displays IS-IS checkpoint LSPs for all the IS-IS instances.                                                                                                    |  |  |  |  |
| Command Modes      | EXEC                                                                                                    |  |  |  |  |
| Command History    | Release Modification                                                                                                    |  |  |  |  |
|                    | Release 3.7.2 This command was introduced.                                                                                                    |  |  |  |  |
|                    | Release 3.9.0 No modification.                                                                                                    |  |  |  |  |
| Usage Guidelines   | To use this command, you must be in a user group associated with a task group that includes appropriate task IDs. If the user group assignment is preventing you from using a command, contact your AAA administrator for assistance.                                                                                                    |  |  |  |  |
|                    | The checkpointed LSPs displayed by this command are used to restore the LSP database during a Cisco-proprietary nonstop forwarding (NSF) restart. The <b>show isis checkpoint lsp</b> command, with the <b>show isis database</b> command, may be used to verify the consistency of the two databases.                                            |  |  |  |  |
| Task ID            | Task Operations<br>ID                                                                                                    |  |  |  |  |
|                    | isis read                                                                                                    |  |  |  |  |
| Examples           | The following is sample output from the <b>show isis checkpoint lsp</b> command:                                                                                                    |  |  |  |  |
|                    | RP/0/RSP0/CPU0:router# show isis checkpoint lsp                                                                                                    |  |  |  |  |
|                    | Level LSPID Chkpt ID<br>1 router-gsr6.00-00 80011f9c<br>1 router-gsr6.01-00 80011f88<br>1 router-gsr8.00-00 80011f74<br>1 router-gsr9.00-00 80011f60<br>2 router-gsr6.00-00 80011f4c<br>2 router-gsr6.01-00 80011f38<br>2 router-gsr8.00-00 80011f24<br>2 router-gsr9.00-00 80011f10<br>Total LSP count: 8 (L1: 4, L2 4, local L1: 2, local L2 2) |  |  |  |  |

This table describes the significant fields shown in the display.

Table 8: show isis checkpoint lsp Field Descriptions

| Field       | Description                                                                                                    |
|-------------|----------------------------------------------------------------------------------------------------|
| Level       | Routers with Level 1 or Level 2 adjacency configured.                                                                                                    |
| LSPID       | LSP identifier. The first six octets form the system ID of the router that originated the LSP.<br>The next octet is the pseudonode ID. When this byte is 0, the LSP describes links from the system.<br>When it is nonzero, the LSP is a so-called nonpseudonode LSP. This is similar to a router link-state<br>advertisement (LSA) in the Open Shortest Path First (OSPF) protocol. The LSP describes the state<br>of the originating router.<br>For each LAN, the designated router for that LAN creates and floods a pseudonode LSP, describing<br>all systems attached to that LAN.<br>The last octet is the LSP number. If there is more data than can fit in a single LSP, the LSP is<br>divided into multiple LSP fragments. Each fragment has a different LSP number. An asterisk (*)<br>indicates that the LSP was originated by the system on which this command is issued. |
| Chkpt<br>ID | Unique ID issued to the checkpoint at its creation.                                                                                                    |

#### **Related Commands**

| Command                                     | Description                                       |
|---------------------------------------------|---------------------------------------------------|
| show isis checkpoint adjacency, on page 146 | Displays the IS-IS checkpoint adjacency database. |
| show isis database, on page 152             | Displays the IS-IS link-state database.           |

### show isis database

To display the Intermediate System-to-Intermediate System (IS-IS) link-state packet (LSP) database, use the **show isis database** command in EXEC mode.

show isis [instance instance-id] database [level {1 | 2}] [update] [summary] [detail] [verbose] [{\*lsp-id}]

| Syntax Description | instance instance-id                              | (Optional) Displays the IS-IS LSP database for the specified instance only.                                                                                                    |  |  |  |
|--------------------|---------------------------------------------------|----------------------------------------------------------------------------------------------------|--|--|--|
|                    |                                                   | • The <i>instance-id</i> argument is the instance identifier (alphanumeric) defined by the <b>router isis</b> command.                                                                                                    |  |  |  |
|                    | level { 1   2 }                                   | (Optional) Displays the IS-IS LSP database for Level 1 or Level 2 independently.                                                                                                    |  |  |  |
|                    | update                                            | (Optional) Displays contents of LSP database managed by update thread.                                                                                                    |  |  |  |
|                    | summary                                           | (Optional) Displays the LSP ID number, sequence number, checksum, hold time, and bit information.                                                                                                    |  |  |  |
|                    | detail                                            | (Optional) Displays the contents of each LSP.                                                                                                    |  |  |  |
|                    | verbose                                           | (Optional) Displays the contents of each LSP.                                                                                                    |  |  |  |
|                    | *   lsp-id                                        | (Optional) LSP protocol data units (PDUs) identifier. Displays the contents of a single LSP by its ID number or may contain an * as a wildcard character.                                                                                               |  |  |  |
| Command Default    | No instance ID specifie                           | ed displays the IS-IS LSP database for all the IS-IS instances.                                                                                                    |  |  |  |
|                    | Both Level 1 and Level                            | 1 2 is configured if no level is specified.                                                                                                    |  |  |  |
| Command Modes      | EXEC                                              |                                                                                                    |  |  |  |
| Command History    | Release Modific                                   | ation                                                                                                    |  |  |  |
|                    | Release 3.7.2 This command was introduced.        |                                                                                                    |  |  |  |
|                    | Release 3.9.0 No modification.                    |                                                                                                    |  |  |  |
|                    | -                                                 | put of this command when <b>verbose</b> keyword is used is modified to display adjacency egment IDs.                                                                                                    |  |  |  |
| Usage Guidelines   | same command entry. H                             | the <b>show isis database</b> command can be entered in an arbitrary string within the For example, the following are both valid command specifications and provide the <b>s database detail level 2</b> and <b>show isis database level 2 detail</b> . |  |  |  |
|                    | The <b>summary</b> keywo quickly identify problem | rd used with this command allows you to filter through a large IS-IS database and matic areas.                                                                                                    |  |  |  |

| Task | ID |
|------|----|
|      |    |

| Task<br>ID | Operations |
|------------|------------|
| isis       | read       |

# show isis database-log

To display the entries in the Intermediate System-to-Intermediate System (IS-IS) database log, use the **show** isis database-log command in EXEC mode.

show isis database-log [level {1 | 2}] [{last number | first number}]

| Syntax Description          | level {                                                                                                    | 1   2 }                                                                                                    | (Optional)                                                                                                    | Displays the d                                                                          | atabase log f                                                                             | lor Level I                                                                        | or L       | evel 2 indepe                                                            | endently.                                  |                     |
|-----------------------------|----------------------------------------------------------------------------------------------------|----------------------------------------------------------------------------------------------------|----------------------------------------------------------------------------------------------------|-----------------------------------------------------------------------------------------|-------------------------------------------------------------------------------------------|------------------------------------------------------------------------------------|------------|--------------------------------------------------------------------------|--------------------------------------------|---------------------|
|                             | last nu                                                                                                    | mber                                                                                                    | (Optional) S<br>to 1000.                                                                                             | Specifies that t                                                                        | the output be                                                                             | e restricted                                                                       | to th      | e last <i>numbe</i>                                                      | r of entri                                 | es. Range is        |
|                             | first na                                                                                                    | umber                                                                                                    | (Optional) S<br>1 to 1000.                                                                                           | Specifies that                                                                          | the output be                                                                             | e restricted                                                                       | to th      | e first numbe                                                            | er of entr                                 | ries. Range is      |
| Command Default             | Both Le                                                                                                    | vel 1 and                                                                                                    | d Level 2 are                                                                                                    | configured if                                                                           | no level is s                                                                             | pecified.                                                                          |            |                                                                          |                                            |                     |
| Command Modes               | EXEC                                                                                                    |                                                                                                    |                                                                                                    |                                                                                         |                                                                                           |                                                                                    |            |                                                                          |                                            |                     |
| Command History             | Release                                                                                                    | e N                                                                                                    | Aodification                                                                                                    |                                                                                         |                                                                                           |                                                                                    |            |                                                                          |                                            |                     |
|                             | Release                                                                                                    | е 3.7.2 Т                                                                                                    | This command                                                                                                    | d was introduce                                                                         | ed.                                                                                       |                                                                                    |            |                                                                          |                                            |                     |
|                             | Release                                                                                                    | e 3.9.0 N                                                                                                    | lo modificati                                                                                                    | on.                                                                                     |                                                                                           |                                                                                    |            |                                                                          |                                            |                     |
|                             | -                                                                                                    |                                                                                                    |                                                                                                    |                                                                                         |                                                                                           |                                                                                    |            |                                                                          |                                            |                     |
| Usage Guidelines            |                                                                                                    | he user g                                                                                                    |                                                                                                    | ust be in a user<br>nent is prevent                                                     |                                                                                           |                                                                                    |            |                                                                          |                                            |                     |
|                             | IDs. If th                                                                                                    | he user g                                                                                                    | roup assignn                                                                                                    |                                                                                         |                                                                                           |                                                                                    |            |                                                                          |                                            |                     |
| Usage Guidelines<br>Task ID | IDs. If the for assis                                                                                                    | he user g<br>tance.                                                                                                    | roup assignn                                                                                                    |                                                                                         |                                                                                           |                                                                                    |            |                                                                          |                                            |                     |
| Task ID                     | IDs. If the for assist of the for assist of the for assist of the formation of the formation of the formatio | he user g<br>tance.<br><b>Operatic</b><br>read                                                                                                    | aroup assignm                                                                                                    |                                                                                         | ting you fron                                                                             | n using a co                                                                       | omm        | and, contact y                                                           |                                            |                     |
| Task ID                     | IDs. If the for assist <b>Task</b><br><b>ID</b><br>isis<br>The following                                                                                                    | he user g<br>itance.<br>Operation<br>read<br>owing is                                                                                                    | sample outp                                                                                                    | nent is prevent                                                                         | ting you fron                                                                             | n using a co<br>abase-log                                                          | omm        | and, contact y                                                           |                                            |                     |
| Task ID                     | IDs. If the for assist <b>Task</b><br><b>ID</b><br>isis<br>The follow RP/0/                                                                                                    | he user g<br>itance.<br>Operation<br>read<br>owing is                                                                                                    | sample outp                                                                                                    | nent is prevent<br>ut from the <b>sh</b>                                                | how isis data                                                                             | n using a co<br>abase-log                                                          | omm        | and, contact y                                                           |                                            |                     |
| Task ID                     | IDs. If the for assist <b>Task</b><br><b>ID</b><br>isis<br>The follow<br>RP/0/<br>IS                                                                                                    | owing is<br>Cread                                                                                                    | sample outp                                                                                                    | nent is prevent<br>ut from the sh<br>show isis d<br>nk State Dat                        | how isis data<br>how isis data<br>latabase - log<br>New LSP                               | n using a co<br>abase-log<br>9                                                     | com        | mand:                                                                    | your AAA                                   | A administrato      |
| Task ID                     | IDs. If the for assist of the formation of the following of the following of the following of the following when the following of the following of the followin | he user g<br>itance.<br>Operatic<br>read<br>owing is<br>respo/ce<br>s-IS 10<br>LSE                                                                                                    | sample outp<br>vu0:router#<br>Level 1 Lir                                                                            | ut from the sh<br>show isis d<br>nk State Dat                                           | how isis data<br>atabase-log<br>New LSP<br>Seq Num                                        | n using a co<br>abase-log<br>g<br>Holdtime                                         | com<br>ol  | mand:<br>Old LSP<br>Seq Num                                              | your AAA                                   | administrato        |
| Task ID                     | IDs. If the for assist of the formation of the following of the following  | owing is<br>CRSP0/CF<br>CRSP0/CF<br>CRSP0/                                                                                                    | sample outp<br>v00:router#<br>Level 1 Lir<br>p1.03-00                                                                | ut from the sh<br>show isis d<br>nk State Dat                                           | how isis data<br>atabase log<br>New LSP<br>Seq Num<br>0x0000003                           | n using a co<br>abase-log<br>g<br>Holdtime<br>1200                                 | com<br>ol  | mand:<br>Old LSP<br>Seq Num<br>0x00000002                                | Holdtim<br>340                             | ne OL               |
| Task ID                     | IDs. If the for assist of the formation of the following of the following  | owing is<br>CRSP0/CF<br>-IS 10<br>LSF<br>2:19 12k<br>06:20 12                                                                                                    | sample outp<br>sample outp<br>v00:router#<br>Level 1 Lir<br>p1.03-00<br>cb1.00-00                                    | ut from the show isis d<br>nk State Dat<br>REP<br>REP                                   | how isis data<br>abase Log<br>New LSP<br>Seq Num<br>0x0000003<br>0x00001d8                | n using a co<br>abase-log<br>g<br>Holdtime<br>1200<br>1200                         |            | mand:<br>Old LSP<br>Seq Num<br>0x0000002<br>0x000001d7                   | Holdtim<br>340<br>375                      | ne OL<br>0<br>0     |
| Task ID                     | IDs. If the for assist of the following of the following  | owing is<br>read<br>owing is<br>respo/ce<br>-IS 10<br>LSE<br>2:19 12b<br>06:20 12b<br>5:00 12b                                                                                                    | sample outp<br>vu0:router#<br>Level 1 Lir<br>pi.03-00<br>pi.03-00<br>pi.03-00<br>pi.03-00                            | ut from the show isis d<br>nk State Dat<br>REP<br>REP<br>REP<br>REP                     | how isis data<br>abase Log<br>New LSP<br>Seq Num<br>0x0000003<br>0x000001d8<br>0x0000004  | n using a co<br>abase-log<br>g<br>Holdtime<br>1200<br>1200<br>1200                 |            | old LSP<br>Seq Num<br>0x0000002<br>0x0000001d7<br>0x0000003              | Holdtim<br>340<br>375<br>520               | administrato        |
| Task ID                     | IDs. If the for assist of the following of the following  | owing is<br>read<br>CRSP0/CF<br>S-IS 10<br>LSF<br>2:19 12k<br>06:20 12k<br>5:00 12k<br>5:46 12a                                                                                                    | sample outp<br>vu0:router#<br>Level 1 Lin<br>pl.03-00<br>cb1.00-00<br>pl.03-00<br>cb1.00-00<br>pl.03-00<br>cb1.00-00 | ut from the sl<br>show isis d<br>nk State Dat<br>REP<br>REP<br>REP<br>REP<br>REP<br>REP | how isis data<br>abase Log<br>New LSP<br>Seq Num<br>0x0000003<br>0x000001d8<br>0x000001fc | h using a co<br>abase-log<br>g<br>Holdtime<br>1200<br>1200<br>1200<br>1200         |            | old LSP<br>Seq Num<br>0x0000002<br>0x000001d7<br>0x0000003<br>0x000001fb | Holdtim<br>340<br>375<br>520<br>425        | ne OL<br>0<br>0     |
|                             | IDs. If the<br>for assist<br>Task<br>ID<br>isis<br>The follow<br>RP/0/<br>IS<br>WHEN<br>01:17<br>001:00<br>01:06<br>01:05<br>00:55                                                                                                    | owing is<br>read<br>CRSP0/CF<br>S-IS 10<br>LSF<br>CRSP0/CF<br>S-IS 10<br>LSF<br>CRSP0/CF<br>S-IS 10<br>LSF<br>CRSP0/CF<br>S-IS 10<br>LSF<br>S-IS 10<br>LSF<br>S- | sample outp<br>vu0:router#<br>Level 1 Lir<br>pi.03-00<br>pi.03-00<br>pi.03-00<br>pi.03-00                            | ut from the sl<br>show isis d<br>nk State Dat<br>REP<br>REP<br>REP<br>REP<br>REP<br>REP | how isis data<br>abase Log<br>New LSP<br>Seq Num<br>0x0000003<br>0x000001d8<br>0x0000004  | n using a co<br>abase-log<br>g<br>Holdtime<br>1200<br>1200<br>1200<br>1200<br>1200 | omm<br>com | old LSP<br>Seq Num<br>0x0000002<br>0x0000001d7<br>0x0000003              | Holdtim<br>340<br>375<br>520<br>425<br>520 | e OL<br>0<br>0<br>0 |

REP 0x000001da 1200 0 0x000001d9 431

0 0x0000005 376

REP 0x0000006 1200

0

0

00:42:12 12b1.00-00

00:39:56 12b1.03-00

| 00:38:54 | 12a1.00-00 | REP | 0x000001fe | 1200 | 0 | 0x000001fd | 334 | 0 |
|----------|------------|-----|------------|------|---|------------|-----|---|
| 00:29:10 | 12b1.00-00 | REP | 0x000001db | 1200 | 0 | 0x000001da | 418 | 0 |
| 00:27:22 | 12b1.03-00 | REP | 0x0000007  | 1200 | 0 | 0x0000006  | 446 | 0 |
| 00:25:10 | 12a1.00-00 | REP | 0x00001ff  | 1200 | 0 | 0x000001fe | 375 | 0 |
| 00:17:04 | 12b1.00-00 | REP | 0x00001dc  | 1200 | 0 | 0x00001db  | 473 |   |
|          |            |     |            |      |   |            |     |   |

Table 9: show isis database-log Field Descriptions

| Field      | Description                                                                                                    |
|------------|----------------------------------------------------------------------------------------------------|
| WHEN       | Elapsed time (in hh:mm:ss) since the event was logged.                                                                                                    |
| LSPID      | LSP identifier. The first six octets form the system ID of the router that originated the LSP.                                                                                                    |
|            | The next octet is the pseudonode ID. When this byte is 0, the LSP describes links from the system. When it is nonzero, the LSP is a so-called nonpseudonode LSP. This is similar to a router link-state advertisement (LSA) in the Open Shortest Path First (OSPF) protocol. The LSP describes the state of the originating router. |
|            | For each LAN, the designated router for that LAN creates and floods a pseudonode LSP, describing all systems attached to that LAN.                                                                                                    |
|            | The last octet is the LSP number. If there is more data than can fit in a single LSP, the LSP is divided into multiple LSP fragments. Each fragment has a different LSP number. An asterisk (*) indicates that the LSP was originated by the system on which this command is issued.                                                |
| New<br>LSP | New router or pseudonode appearing in the topology.                                                                                                    |
| Old LSP    | Old router or pseudonode leaving the topology.                                                                                                    |
| Op         | Operation on the database: inserted (INS) or replaced (REP).                                                                                                    |
| Seq<br>Num | Sequence number for the LSP that allows other systems to determine if they have received the latest information from the source.                                                                                                    |
| Holdtime   | Time the LSP remains valid (in seconds). An LSP hold time of 0 indicates that this LSP was purged and is being removed from the link-state database (LSDB) of all routers. The value indicates how long the purged LSP stays in the LSDB before being completely removed.                                                           |
| OL         | Overload bit. Determines if the IS is congested. If the Overload bit is set, other routers do not use this system as a transit router when calculating routers. Only packets for destinations directly connected to the overloaded router are sent to this router.                                                                  |

| Related Commands | Command                         | Description                                          |
|------------------|---------------------------------|------------------------------------------------------|
|                  | show isis database, on page 152 | Displays the IS-IS link-state packet (LSP) database. |

### show isis fast-reroute

To display per-prefix LFA information, use the show isis fast-reroute command in EXEC mode.

| Syntax Description          | A.B.C.D/lengt                                                                                                    | h Network to show per-prefix LFA information.                                                                                                    |            |
|-----------------------------|----------------------------------------------------------------------------------------------------|----------------------------------------------------------------------------------------------------|------------|
|                             | detail                                                                                                    | Use to display tiebreaker information about the backup.                                                                                                    |            |
|                             | summary                                                                                                    | Use to display the number of prefixes having protection per priority.                                                                                                    |            |
|                             | sr-only                                                                                                    | Use to display SR-labeled prefixes only.                                                                                                    |            |
| Command Default             | None                                                                                                    |                                                                                                    |            |
| Command History             | Release                                                                                                    | Modification                                                                                                    |            |
|                             | Release 4.0.1                                                                                                    | This command was introduced.                                                                                                    |            |
|                             | Release 6.3.2                                                                                                    | The <b>sr-only</b> keyword was added.                                                                                                    |            |
|                             |                                                                                                    | nmand, you must be in a user group associated with a task group that includes r group assignment is preventing you from using a command, contact your AA                                                                                                    | 11 1       |
|                             | IDs. If the user                                                                                                    |                                                                                                    | 11 1       |
|                             | IDs. If the user<br>for assistance.                                                                                                    | r group assignment is preventing you from using a command, contact your AA                                                                                                    | 11 1       |
|                             | IDs. If the user<br>for assistance.<br>Task ID<br>isis                                                                                                    | r group assignment is preventing you from using a command, contact your AA Operations                                                                                                    | A administ |
|                             | IDs. If the user<br>for assistance.<br>Task ID<br>isis<br>The following<br>information:                                                                                        | r group assignment is preventing you from using a command, contact your AA Operations read                                                                                                    | A administ |
|                             | IDs. If the user<br>for assistance.<br>Task ID<br>isis<br>The following<br>information:<br>RP/0/RSP0/CP<br>L1 10.1.6.0/<br>via 10.                                             | r group assignment is preventing you from using a command, contact your AA Operations read is sample output from show isis fast-reroute command that displays per-pref U0:router# show isis fast-reroute 10.1.6.0/24                                                                                                    | A administ |
|                             | IDs. If the user<br>for assistance.<br>Task ID<br>isis<br>The following<br>information:<br>RP/0/RSP0/CP<br>L1 10.1.6.0/<br>via 10.<br>FRR b<br>The following                   | r group assignment is preventing you from using a command, contact your AA Operations read is sample output from show isis fast-reroute command that displays per-pref U0:router# show isis fast-reroute 10.1.6.0/24 24 [20/115] 3.7.47, POS0/3/0/1, router2                                                                                                    | fix LFA    |
| Usage Guidelines<br>Task ID | IDs. If the user<br>for assistance.<br>Task ID<br>isis<br>The following<br>information:<br>RP/0/RSP0/CP<br>L1 10.1.6.0/<br>via 10.<br>FRR b<br>The following<br>information ab | r group assignment is preventing you from using a command, contact your AA Operations read is sample output from show isis fast-reroute command that displays per-pref U0:router# show isis fast-reroute 10.1.6.0/24 24 [20/115] 3.7.47, P0S0/3/0/1, router2 ackup via 10.1.7.145, GigabitEthernet0/1/0/3, router3 is sample output from show isis fast-reroute detail command that displays tie- | fix LFA    |

P: No, TM: 30, LC: Yes, NP: No src router2.00-00, 192.168.0.47 L2 adv [20] native, propagated

The following is sample output from **show isis fast-reroute summary** command that displays the number of prefixes having protection per priority:

#### RP/0/RSP0/CPU0:router**#show isis fast-reroute summary** IS-IS frr IPv4 Unicast FRR summary

|                                                 |       | Critic | al High | Med       | ium Low | Total    |    |
|-------------------------------------------------|-------|--------|---------|-----------|---------|----------|----|
|                                                 |       | Priori | ty Prio | rity Prio | ority   | Priority |    |
| Prefixes reachable in L1<br>All paths protected |       | 0      |         | 2         | 8       |          | 10 |
| Some paths protected 0                          |       | 0      | 1       |           | 3       | 4        |    |
| Unprotected<br>4                                | 0     |        | 0       | 1         |         | 3        |    |
| Protection coverage<br>Prefixes reachable in L2 |       | 0.00%  | 75.00%  | 78.57%    | 77.78%  |          |    |
| All paths protected                             | 0     | 0      |         | 0         | 0       |          | 0  |
| Some paths protected 0                          |       | 0      | 1       |           | 0       | 1        |    |
| Unprotected<br>0                                | 0     |        | 0       | 0         |         | 0        |    |
| Protection coverage                             | 0.00% | 0.00%  | 100.00% | 0.00%     | 100.00% |          |    |

The following is sample output from **show isis fast-reroute sr-only** command that displays fast-reroute repair paths for prefixes associated with a segment routing prefix SID:

```
RP/0/RSP0/CPU0:router#show isis fast-reroute sr-only
IS-IS 1 IPv4 Unicast FRR backups
Codes: L1 - level 1, L2 - level 2, ia - interarea (leaked into level 1)
       df - level 1 default (closest attached router), su - summary null
       C - connected, S - static, R - RIP, B - BGP, O - OSPF
       {\tt E} - EIGRP, A - access/subscriber, M - mobile, a - application
       i - IS-IS (redistributed from another instance)
       D - Downstream, LC - Line card disjoint, NP - Node protecting
       P - Primary path, SRLG - SRLG disjoint, TM - Total metric via backup
Maximum parallel path count: 8
L2 20.1.0.101/32 [10/115]
     via 10.1.1.101, GigabitEthernet0/0/0/2, r101, SRGB Base: 16000, Weight: 0
        Backup path: TI-LFA (link), via 10.4.1.103, GigabitEthernet0/0/0/1 r103, SRGB Base:
 16000, Weight: 0
           P node: r103.00 [20.1.0.103], Label: ImpNull
           Q node: r102.00 [20.1.0.102], Label: 24001
           Prefix label: 16101
           Backup-src: r101.00
L2 20.1.0.102/32 [30/115]
     via 10.1.1.101, GigabitEthernet0/0/0/2, r101, SRGB Base: 16000, Weight: 0
        Backup path: TI-LFA (link), via 10.4.1.103, GigabitEthernet0/0/0/1 r103, SRGB Base:
 16000, Weight: 0
           P node: r103.00 [20.1.0.103], Label: ImpNull
           Q node: r102.00 [20.1.0.102], Label: 24001
           Prefix label: ImpNull
           Backup-src: r102.00
L2 20.1.0.103/32 [20/115]
```

via 10.4.1.103, GigabitEthernet0/0/0/1, r103, SRGB Base: 16000, Weight: 0
Backup path: TI-LFA (link), via 10.1.1.101, GigabitEthernet0/0/0/2 r101, SRGB Base:
16000, Weight: 0
P node: r102.00 [20.1.0.102], Label: 16102
Q node: r103.00 [20.1.0.103], Label: 24001
Prefix label: ImpNull
Backup-src: r103.00

# show isis hostname

To display the entries in the Intermediate System-to-Intermediate System (IS-IS) router name-to-system ID mapping table, use the **show isis hostname** command in EXEC mode.

show isis [instance instance-id] hostname

| instanceinstance-idNo instance ID specifiedEXECReleaseModificaRelease 3.7.2This con |                                                                                                    |
|-------------------------------------------------------------------------------------|----------------------------------------------------------------------------------------------------|
| EXEC Release Modifica                                                               | router isis command.  d displays the IS-IS router name-to-system ID mapping table for all the IS-IS instances ation                                                                                                    |
| EXEC Release Modifica                                                               | ation                                                                                                    |
| Release Modifica                                                                    |                                                                                                    |
|                                                                                     |                                                                                                    |
| Release 3.7.2 This con                                                              |                                                                                                    |
|                                                                                     | nmand was introduced.                                                                                                    |
| Release 3.9.0 No modi                                                               | ification.                                                                                                    |
| IDs. If the user group as for assistance.                                           | ou must be in a user group associated with a task group that includes appropriate task<br>ssignment is preventing you from using a command, contact your AAA administrator                                                                  |
| The show isis hostnam                                                               | ne command does not display entries if the dynamic hostnames are disabled.                                                                                                    |
| Task Operations<br>ID                                                               |                                                                                                    |
| isis read                                                                           |                                                                                                    |
| The following is sample <i>instance-id</i> values spec                              | e output from the <b>show isis hostname</b> command with the <b>instance</b> and ified:                                                                                                    |
| RP/0/RSP0/CPU0:rou                                                                  | ater# show isis instance isp hostname                                                                                                    |
|                                                                                     |                                                                                                    |
|                                                                                     | IDs. If the user group as<br>for assistance.<br>The show isis hostnam<br>Task Operations<br>ID<br>isis read<br>The following is sample<br>instance-id values spect<br>RP/0/RSP0/CPU0:row<br>ISIS isp hostnames<br>Level System<br>1 0001.00 |

This table describes the significant fields shown in the display.

#### Table 10: show isis instance isp hostname Field Descriptions

| Field            | Description                                                                                                    |
|------------------|----------------------------------------------------------------------------------------------------|
| Level            | IS-IS level of the router.                                                                                                    |
| System ID        | Dynamic hostname of the system. The hostname is specified using the <b>hostname</b> command. If the dynamic hostname is not known or <b>hostname dynamic disable</b> command has been executed, the 6-octet system ID is used. |
| Dynamic Hostname | Hostname of the router.                                                                                                    |
| *                | Local router.                                                                                                    |

#### **Related Commands**

| Command                              | Description                                                                                         |
|--------------------------------------|----------------------------------------------------------------------------------------------------|
| hostname                             | Specifies the name of the local router.                                                             |
| hostname dynamic disable, on page 50 | Enables the IS-IS routing protocol to dynamically update the mapping of router names to system IDs. |

### show isis interface

To display information about the Intermediate System-to-Intermediate System (IS-IS) interfaces, use the **show isis interface** command in EXEC mode.

show isis interface [{type interface-path-id | level {1 | 2}}] [brief]

| Syntax Description          | type Interface type. For more information, use the question mark (?) online help function.                                                                                           |                                                                                                    |  |  |  |  |  |
|-----------------------------|----------------------------------------------------------------------------------------------------|----------------------------------------------------------------------------------------------------|--|--|--|--|--|
|                             | interface-path-id Physical interface or virtual interface.                                                                                                    |                                                                                                    |  |  |  |  |  |
|                             |                                                                                                    | <b>Note</b> Use the <b>show interfaces</b> command to see a list of all interfaces currently configured on the router.                                                                                                    |  |  |  |  |  |
|                             |                                                                                                    | For more information about the syntax for the router, use the question mark (?) online help function.                                                                                                    |  |  |  |  |  |
|                             | level { 1   2 }                                                                                                    | (Optional) Displays IS-IS interface information for Level 1 or Level 2 independently.                                                                                                    |  |  |  |  |  |
|                             | brief                                                                                                    | (Optional) Displays brief interface output.                                                                                                    |  |  |  |  |  |
| Command Default             | Displays all IS-IS                                                                                                    | S interfaces.                                                                                                    |  |  |  |  |  |
| Command Modes               | EXEC                                                                                                    |                                                                                                    |  |  |  |  |  |
| Command History             | Release M                                                                                                    | Nodification                                                                                                    |  |  |  |  |  |
|                             | Release 3.7.2 T                                                                                                    | This command was introduced.                                                                                                    |  |  |  |  |  |
|                             |                                                                                                    |                                                                                                    |  |  |  |  |  |
|                             | Release 3.9.0 N                                                                                                    | No modification.                                                                                                    |  |  |  |  |  |
| Usage Guidelines            | To use this comm                                                                                                    | To modification.<br>mand, you must be in a user group associated with a task group that includes appropriate task<br>group assignment is preventing you from using a command, contact your AAA administrator                                                                                                    |  |  |  |  |  |
| Usage Guidelines<br>Task ID | To use this comm<br>IDs. If the user g                                                                                                    | nand, you must be in a user group associated with a task group that includes appropriate task group assignment is preventing you from using a command, contact your AAA administrator                                                                                                    |  |  |  |  |  |
|                             | To use this comm<br>IDs. If the user gr<br>for assistance.<br>Task Operation                                                                                                    | nand, you must be in a user group associated with a task group that includes appropriate task group assignment is preventing you from using a command, contact your AAA administrator                                                                                                    |  |  |  |  |  |
|                             | To use this comm<br>IDs. If the user gr<br>for assistance.TaskOperation<br>IDisisread                                                                                                | nand, you must be in a user group associated with a task group that includes appropriate task group assignment is preventing you from using a command, contact your AAA administrator                                                                                                    |  |  |  |  |  |
| Task ID                     | To use this comm<br>IDs. If the user gr<br>for assistance.<br>Task Operation<br>ID<br>isis read<br>The following is<br>RP/0/RSP0/CPH<br>Gid                                          | nand, you must be in a user group associated with a task group that includes appropriate task<br>group assignment is preventing you from using a command, contact your AAA administrato<br>ms<br>sample output from the show isis interface command:<br>200:router#show isis interface<br>.gabitEthernet 0/3/0/2                                                                     |  |  |  |  |  |
| Task ID                     | To use this comm<br>IDs. If the user gr<br>for assistance.<br>Task Operation<br>ID<br>isis read<br>The following is                                                                  | nand, you must be in a user group associated with a task group that includes appropriate task<br>group assignment is preventing you from using a command, contact your AAA administrato<br>ms<br>sample output from the show isis interface command:<br>pu0:router#show isis interface<br>gabitEthernet 0/3/0/2<br>Enabled                                                           |  |  |  |  |  |
| Task ID                     | To use this comm<br>IDs. If the user gr<br>for assistance.<br>Task Operation<br>ID<br>isis read<br>The following is<br>RP/0/RSP0/CPI<br>Gi<br>Gi /3/0/2<br>Adjacency T<br>Prefix Adv | nand, you must be in a user group associated with a task group that includes appropriate task<br>group assignment is preventing you from using a command, contact your AAA administrato<br>                                                                                                    |  |  |  |  |  |
| Task ID                     | To use this comm<br>IDs. If the user gr<br>for assistance.<br>Task Operation<br>ID<br>isis read<br>The following is<br>RP/0/RSP0/CPU<br>Gi /3/0/2<br>Adjacency                       | nand, you must be in a user group associated with a task group that includes appropriate task<br>group assignment is preventing you from using a command, contact your AAA administrato<br>ms<br>sample output from the show isis interface command:<br>"U0:router#show isis interface<br>gabitEthernet 0/3/0/2<br>Enabled<br>Formation: Enabled<br>rertisement: Enabled<br>Disabled |  |  |  |  |  |

Circuit Type: level-2-only P2P Media Type: Circuit Number: 0 Extended Circuit Number: 67111168 Next P2P IIH in: 4 s LSP Rexmit Queue Size: 0 Level-2 1 Adjacency Count: LSP Pacing Interval: 33 ms PSNP Entry Queue Size: 0 CLNS I/O Protocol State: Up 4469 MTU: Pv4 Unicast Topology: Enabled Adjacency Formation: Running IPv4 Unicast Topology: Prefix Advertisement: Running Metric (L1/L2): 10/100 MPLS LDP Sync (L1/L2): Disabled/Disabled IPv6 Unicast Topology: Disabled (Not cfg on the intf) Enabled IPv4 Address Family: Protocol State: Up Forwarding Address(es): 10.3.10.143 Global Prefix(es): 10.3.10.0/24 IPv6 Address Family: Disabled (No topology enabled which uses IPv6) LSP transmit timer expires in 0 ms LSP transmission is idle Can send up to 9 back-to-back LSPs in the next 0 ms

This table describes the significant fields shown in the display.

#### Table 11: show isis interface Field Descriptions

| Field                  | Description                                                                                                    |
|------------------------|----------------------------------------------------------------------------------------------------|
| GigabitEthernet0/6/0/0 | Status of the interface, either enabled or disabled.                                                              |
| Adjacency formation    | Status of adjacency formation, either enabled or disabled.                                                        |
| Prefix Advertisement   | Status of advertising connected prefixes, either enabled or disabled.                                             |
| BFD                    | Status of Bidirectional Forwarding Detection (BFD), either enabled or disabled.                                   |
| BFD Min Interval       | BFD minimum interval.                                                                                             |
| BFD Multiplier         | BFD multiplier.                                                                                                   |
| Circuit Type           | Levels the interface is running on (circuit-type configuration) which may be<br>a subset of levels on the router. |
| Media Type             | Media type on which IS-IS is running.                                                                             |
| Circuit Number         | Unique ID assigned to a circuit internally (8-bit integer).                                                       |

| Field                         | Description                                                                                                    |
|-------------------------------|----------------------------------------------------------------------------------------------------|
| Extended Circuit Number       | Valid only for point-to-point interfaces (32-bit integer).                                                                                                    |
| LSP Rexmit Queue Size         | Number of LSPs pending retransmission on the interface.                                                                                                    |
| Adjacency Count               | Number of adjacencies formed with a neighboring router that supports the same set of protocols.                                                                                                    |
| PSNP Entry Queue Size         | Number of SNP entries pending inclusion in the next PSNP.                                                                                                    |
| LAN ID                        | ID of the LAN.                                                                                                    |
| Priority (Local/DIS)          | Priority of this interface or priority of the Designated Intermediate System.                                                                                                    |
| Next LAN IIH in               | Time (in seconds) in which the next LAN hello message is sent.                                                                                                    |
| LSP Pacing Interval           | Interval at which the link-state packet (LSP) transmission rate (and by implication the reception rate of other systems) is to be reduced.                                                                                                    |
| Protocol State                | Running state of the protocol (up or down).                                                                                                    |
| MTU                           | Link maximum transmission unit (MTU).                                                                                                    |
| SNPA                          | Data-link address (also known as the Subnetwork Point of Attachment [SNPA]) of the neighbor.                                                                                                    |
| All Level-n ISs               | Status of interface membership in Layer 2 multicast group. The status options are Yes or reason for not being a member of the multicast group.                                                                                                    |
| IPv4 Unicast Topology         | Status of the topology, either enabled or disabled.                                                                                                    |
| Adjacency Formation           | Status of adjacency formation. The status options are Running or a reason for not being ready to form adjacencies.                                                                                                    |
| Prefix Advertisement          | Status of advertising prefixes, either enabled or disabled.                                                                                                    |
| Metric (L1/L2)                | IS-IS metric for the cost of the adjacency between the originating router and the advertised neighbor, or the metric of the cost to get from the advertising router to the advertised destination (which can be an IP address, an end system (ES), or a connectionless network service (CLNS) prefix). |
| MPLS LDP Sync (L1/L2)         | Status of LDP IS-IS synchronization, either enabled or disabled. When enabled, the state of synchronization (Sync Status) is additionally displayed as either achieved or not achieved.                                                                                                    |
| IPv4 Address Family           | Status of the address family, either enabled or disabled.                                                                                                    |
| Protocol State                | State of the protocol.                                                                                                    |
| Forwarding Address(es)        | Addresses on this interface used by the neighbor for next-hop forwarding.                                                                                                    |
| Global Prefix(es)             | Prefixes for this interface included in the LSP.                                                                                                    |
| LSP transmit timer expires in | LSP transmission expiration timer interval (in milliseconds).                                                                                                    |

| Field               | Description                                                                                         |
|---------------------|----------------------------------------------------------------------------------------------------|
| LSP transmission is | State of LSP transmission. Valid states are                                                         |
|                     | <ul> <li>idle</li> <li>in progress</li> <li>requested</li> <li>requested and in progress</li> </ul> |

The following is sample output from the show isis interface command with the brief keyword:

```
RP/0/0/CPU0:router# show isis interface brief
```

| Interface | All<br>OK |    | js<br>L2 | 5 1 | Adv Topos<br>Run/Cfg | CLNS | MTU  | Pr:<br>L1 |    |
|-----------|-----------|----|----------|-----|----------------------|------|------|-----------|----|
|           |           |    |          |     |                      |      |      |           |    |
| PO0/5/0/0 | Yes       | 1  | 1        | 1/1 | 1/1                  | Up   | 4469 | -         | -  |
| Gi0/6/0/0 | Yes       | 1* | 1*       | 1/1 | 1/1                  | Up   | 1497 | 64        | 64 |

| Field             | Description                                                                                                    |
|-------------------|----------------------------------------------------------------------------------------------------|
| Interface         | Name of the interface.                                                                                                    |
| All OK            | Everything is working as expected for this interface.                                                                                            |
| Adjs L1 L2        | Number of L1 and L2 adjacencies over this interface.                                                                                             |
| Adj Topos Run/Cfg | Number of topologies that participate in forming adjacencies. Number of topologies that were configured to participate in forming adjacencies.   |
| Adv Topos Run/Cfg | Number of topologies that participate in advertising prefixes. Number of topologies that were configured to participate in advertising prefixes. |
| CLNS              | Status of the Connectionless Network Service. Status options are Up or Down.                                                                     |
| MTU               | Maximum transfer unit size for the interface.                                                                                                    |
| Prio L1 L2        | Interface L1 priority. Interface L2 priority.                                                                                                    |

IS-IS Commands on Cisco ASR 9000 Series RouterCisco IOS XR Software

# show isis lsp-log

To display link-state packet (LSP) log information, use the show isis lsp-log command in EXEC mode.

show isis [instance instance-id] lsp-log [level  $\{1 \mid 2\}$ ] [{last number | first number}]

| Syntax Description                                         | instance instance-id                                                                                                    | (Optional) Displays the LSP log information for the specif                                                                                                    | ied IS-IS instance only.                                                                     |  |  |  |
|------------------------------------------------------------|----------------------------------------------------------------------------------------------------|----------------------------------------------------------------------------------------------------|----------------------------------------------------------------------------------------------|--|--|--|
|                                                            | • The <i>instance-id</i> argument is the instance identifier (alphanumeric) defined by the <b>router isis</b> command.                                                                                                    |                                                                                                    |                                                                                              |  |  |  |
|                                                            | level { 1   2 }                                                                                                    | (Optional) Displays the Intermediate System-to-Intermediate database for Level 1 or Level 2 independently.                                                                                                    | e Intermediate System-to-Intermediate System (IS-IS) link-state<br>or Level 2 independently. |  |  |  |
|                                                            | last number(Optional) Specifies that the output be restricted to the last number of en<br>Range is 1 to 20.                                                                                                    |                                                                                                    |                                                                                              |  |  |  |
|                                                            | first number                                                                                                    | (Optional) Specifies that the output be restricted to the first <i>number</i> of entries.<br>Range is 1 to 20.                                                                                                    |                                                                                              |  |  |  |
| Command Default                                            | -                                                                                                    | d displays the LSP log information for all the IS-IS instance<br>2 are configured if no level is specified.                                                                                                    | S.                                                                                           |  |  |  |
|                                                            | Bour Lever I and Lever                                                                                                    | 2 are configured if no level is specified.                                                                                                    |                                                                                              |  |  |  |
| Command Modes                                              | EXEC                                                                                                    |                                                                                                    |                                                                                              |  |  |  |
| Command History                                            |                                                                                                    |                                                                                                    |                                                                                              |  |  |  |
| Command History                                            | Release Modific                                                                                                    | ation                                                                                                    |                                                                                              |  |  |  |
| Command History                                            | ReleaseModificationRelease 3.7.2This control                                                                                                    |                                                                                                    |                                                                                              |  |  |  |
| Command History                                            |                                                                                                    | nmand was introduced.                                                                                                    |                                                                                              |  |  |  |
|                                                            | Release 3.7.2 This con<br>Release 3.9.0 No mod<br>To use this command, y                                                                                                    | nmand was introduced.                                                                                                    |                                                                                              |  |  |  |
| Usage Guidelines                                           | Release 3.7.2 This con<br>Release 3.9.0 No mod<br>To use this command, y<br>IDs. If the user group as                                                                                                    | ification.                                                                                                    |                                                                                              |  |  |  |
| Usage Guidelines                                           | Release 3.7.2 This con         Release 3.9.0 No mod         To use this command, y         IDs. If the user group as         for assistance.         Task Operations                                                                                | ification.                                                                                                    |                                                                                              |  |  |  |
| Usage Guidelines<br>Task ID                                | Release 3.7.2 This con         Release 3.9.0 No mod         To use this command, y         IDs. If the user group as         for assistance.         Task       Operations         ID         isis       read                                       | ification.                                                                                                    | your AAA administrato                                                                        |  |  |  |
| Usage Guidelines<br>Task ID                                | Release 3.7.2 This con         Release 3.9.0 No mod         To use this command, y         IDs. If the user group as         for assistance.         Task Operations         ID         isis read         The following is sample values specified: | ification.<br>ou must be in a user group associated with a task group that is signment is preventing you from using a command, contact                                                                                                    | your AAA administrato                                                                        |  |  |  |
| Command History<br>Usage Guidelines<br>Task ID<br>Examples | Release 3.7.2 This con         Release 3.9.0 No mod         To use this command, y         IDs. If the user group as         for assistance.         Task Operations         ID         isis read         The following is sample values specified: | imand was introduced.<br>ification.<br>ou must be in a user group associated with a task group that is<br>signment is preventing you from using a command, contact<br>output from the <b>show isis lsp-log</b> command with the <b>instance</b><br>ter# <b>show isis instance isp lsp-log</b><br>SP log<br>Interface Triggers | your AAA administrato                                                                        |  |  |  |

I

| 00:02:26<br>00:02:24<br>00:02:23<br>00:01:27<br>00:01:12 | 1<br>1<br>1<br>1 | PO4/1<br>PO4/1<br>Gi5/0<br>Lo0<br>Lo0 | DELADJ<br>NEWADJ<br>DIS<br>IPDOWN<br>IPUP |
|----------------------------------------------------------|------------------|---------------------------------------|-------------------------------------------|
| ISIS isp                                                 | Level 2 LSP      | log                                   |                                           |
| When                                                     | Count            | Interface                             | Triggers                                  |
| 00:02:36                                                 | 1                |                                       |                                           |
| 00:02:30                                                 | 1                |                                       | LSPREGEN                                  |
| 00:02:26                                                 | 1                | PO4/1                                 | DELADJ                                    |
| 00:02:24                                                 | 1                | PO4/1                                 | NEWADJ                                    |
| 00:02:23                                                 | 1                | Gi5/0                                 | DIS                                       |
| 00:02:21                                                 | 1                |                                       | AREASET                                   |
| 00:01:27                                                 | 1                | LoO                                   | IPDOWN                                    |
| 00:01:12                                                 | 1                | LoO                                   | IPUP                                      |

This table describes the significant fields shown in the display.

Table 13: show isis instance isp lsp-log Field Descriptions

| Field     | Description                                                                                                    |
|-----------|----------------------------------------------------------------------------------------------------|
| Level     | IS-IS level of the router.                                                                                                    |
| When      | How long ago (in hh:mm:ss) an LSP rebuild occurred. The last 20 occurrences are logged.                                                                                                    |
| Count     | Number of events that triggered this LSP run. When there is a topology change, often multiple LSPs are received in a short period. A router waits 5 seconds before running a full LSP, so it can include all new information. This count denotes the number of events (such as receiving new LSPs) that occurred while the router was waiting its 5 seconds before running full LSP. |
| Interface | Interface that corresponds to the triggered reasons for the LSP rebuild.                                                                                                    |

| Field    | Description                                                           |
|----------|-----------------------------------------------------------------------|
| Triggers | A list of all reasons that triggered an LSP rebuild. The triggers are |
|          | AREASET—area set changed                                              |
|          | • ATTACHFLAG—bit attached                                             |
|          | • CLEAR— clear command                                                |
|          | CONFIG—configuration change                                           |
|          | DELADJ—adjacency deleted                                              |
|          | DIS—DIS changed                                                       |
|          | IFDOWN—interface down                                                 |
|          | IPADDRCHG—IP address change                                           |
|          | • IPDEFORIG—IP def-orig                                               |
|          | • IPDOWN—connected IP down                                            |
|          | IFDOWN—interface down                                                 |
|          | • IPEXT—external IP                                                   |
|          | • IPIA—nterarea IP                                                    |
|          | • IPUP—connected IP up                                                |
|          | • LSPDBOL—LSPDBOL bit                                                 |
|          | LSPREGEN—LSP regeneration                                             |
|          | NEWADJ— new adjacency                                                 |

# show isis mesh-group

To display Intermediate System-to-Intermediate System (IS-IS) mesh group information, use the **show isis mesh-group** command in EXEC mode.

show isis [instance instance-id] mesh-group

| Syntax Description | <b>instance</b> <i>instance-id</i> (Optional) Displays the mesh group information for the specified IS-IS instance only.                                                                                                    |  |  |  |  |
|--------------------|----------------------------------------------------------------------------------------------------|--|--|--|--|
|                    | • The <i>instance-id</i> argument is the instance identifier (alphanumeric) defined by the <b>router isis</b> command.                                                                                                    |  |  |  |  |
| Command Default    | No instance ID specified displays the IS-IS mesh group information for all the IS-IS instances.                                                                                                    |  |  |  |  |
| Command Modes      | EXEC                                                                                                    |  |  |  |  |
| Command History    | Release Modification                                                                                                    |  |  |  |  |
|                    | Release 3.7.2 This command was introduced.                                                                                                    |  |  |  |  |
|                    | Release 3.9.0 No modification.                                                                                                    |  |  |  |  |
| Usage Guidelines   | To use this command, you must be in a user group associated with a task group that includes appropriate task IDs. If the user group assignment is preventing you from using a command, contact your AAA administrator for assistance. |  |  |  |  |
| Task ID            | Task Operations<br>ID                                                                                                    |  |  |  |  |
|                    | isis read                                                                                                    |  |  |  |  |
| Examples           | The following is sample output from the <b>show isis mesh-group</b> command with the <b>instance</b> and <i>instance-id</i> values specified:                                                                                         |  |  |  |  |
|                    | RP/0/RSP0/CPU0:router# show isis instance isp mesh-group                                                                                                    |  |  |  |  |
|                    | ISIS isp Mesh Groups                                                                                                    |  |  |  |  |
|                    | Mesh group 6:<br>GigabitEthernet 0/4/0/1                                                                                                    |  |  |  |  |
|                    |                                                                                                    |  |  |  |  |
|                    |                                                                                                    |  |  |  |  |

This table describes the significant fields shown in the display.

#### Table 14: show isis instance isp mesh-group Field Descriptions

| Field                  | Description                                                                                                    |
|------------------------|----------------------------------------------------------------------------------------------------|
| Mesh group             | Mesh group number to which this interface is a member. A mesh group optimizes link-state packet (LSP) flooding in nonbroadcast multiaccess (NBMA) networks with highly meshed, point-to-point topologies. LSPs that are first received on interfaces that are part of a mesh group are flooded to all interfaces except those in the same mesh group. |
| GigabitEthernet0/4/0/1 | Interface belonging to mesh group 6.                                                                                                    |

# show isis mpls traffic-eng adjacency-log

To display a log of Multiprotocol Label Switching traffic engineering (MPLS TE) adjacency changes for an Intermediate System-to-Intermediate System (IS-IS) instance, use the **show isis mpls traffic-eng adjacency-log** command in EXEC mode.

show isis [instance instance-id] mpls traffic-eng adjacency-log [{last number | first number}]

| Syntax Description | instance   | e instance-id   | (Optional) Displays th<br>only.                          | ne MPLS TE adjacency changes for the specified IS-IS instance                                                                 |
|--------------------|------------|-----------------|----------------------------------------------------------|----------------------------------------------------------------------------------------------------|
|                    |            |                 | • The <i>instance-id</i> by the <b>router is</b>         | argument is the instance identifier (alphanumeric) defined <b>sis</b> command.                                                |
|                    | last nur   | nber            | (Optional) Specifies t<br>is 1 to 20.                    | that the output is restricted to last <i>number</i> of entries. Range                                                         |
|                    | first nu   | mber            | (Optional) Specifies t is 1 to 20.                       | that the output is restricted to first <i>number</i> of entries. Range                                                        |
| Command Default    | No insta   | nce ID specifie | d displays MPLS TE a                                     | djacency changes for all the IS-IS instances.                                                                                 |
| Command Modes      | EXEC       |                 |                                                          |                                                                                                    |
| Command History    | Release    | Modific         | ation                                                    | -                                                                                                    |
|                    | Release    | 3.7.2 This cor  | nmand was introduced.                                    | -                                                                                                    |
|                    | Release    | 3.9.0 No mod    | ification.                                               | -                                                                                                    |
| Usage Guidelines   |            | e user group as | U                                                        | oup associated with a task group that includes appropriate task<br>g you from using a command, contact your AAA administrator |
|                    | Use the    | show isis mpls  | traffic-eng adjacency                                    | y-log command to display the status of MPLS TE adjacencies                                                                    |
| Task ID            | Task<br>ID | Operations      |                                                          |                                                                                                    |
|                    | isis       | read            |                                                          |                                                                                                    |
| Examples           |            | • •             | e output from the <b>show</b><br>unce-id values specifie | y <b>isis mpls traffic-eng adjacency-log</b> command with ed:                                                                 |
|                    |            |                 |                                                          |                                                                                                    |
|                    | RP/0/H     | RSP0/CPU0:rou   | ater# <b>show isis inst</b>                              | tance isp mpls traffic-eng adjacency-log                                                                                      |
|                    |            |                 | MPLS Traffic Engine                                      | eering adjacency log                                                                                                    |

#### 00:02:38 router-6 172.17.1.6 PO0/3/0/1 Up

This table describes the significant fields shown in the display.

#### Table 15: show isis instance isp mpls traffic-eng adjacency-log Field Descriptions

| Field          | Description                                                 |
|----------------|-------------------------------------------------------------|
| When           | Time (in hh:mm:ss) since the entry was recorded in the log. |
| Neighbor<br>ID | Identification value of the neighbor.                       |
| IP Address     | Neighbor IP Version 4 (IPv4) address.                       |
| Interface      | Interface from which a neighbor is learned.                 |
| Status         | Up (active) or Down (disconnected).                         |

| Related Commands | Command | Description                                                     |
|------------------|---------|-----------------------------------------------------------------|
|                  | 170     | Displays the last flooded record from MPLS traffic engineering. |

# show isis mpls traffic-eng advertisements

To display the latest flooded record from Multiprotocol Label Switching traffic engineering (MPLS TE) for an Intermediate System-to-Intermediate System (IS-IS) instance, use the **show isis mpls traffic-eng advertisements** command in EXEC mode.

show isis [instance instance-id] mpls traffic-eng advertisements

| Syntax Description | <b>instance</b> <i>instance-id</i> (Optional) Displays the latest flooded record from MPLS TE for the specified IS-IS instance only.                                                                                                  |
|--------------------|----------------------------------------------------------------------------------------------------|
|                    | • The <i>instance-id</i> argument is the instance identifier (alphanumeric) defined by the <b>router isis</b> command.                                                                                                    |
| Command Default    | No instance ID specified displays the latest flooded record from MPLS TE for all the IS-IS instances.                                                                                                    |
| Command Modes      | EXEC                                                                                                    |
| Command History    | Release Modification                                                                                                    |
|                    | Release 3.3.0 No modification.                                                                                                    |
|                    | Release 3.4.0 No modification.                                                                                                    |
|                    | Release 3.5.0 No modification.                                                                                                    |
|                    | Release 3.6.0 No modification.                                                                                                    |
|                    | Release 3.7.0 No modification.                                                                                                    |
|                    | Release 3.7.2 This command was introduced.                                                                                                    |
|                    | Release 3.8.0 No modification.                                                                                                    |
|                    | Release 3.9.0 No modification.                                                                                                    |
| Usage Guidelines   | To use this command, you must be in a user group associated with a task group that includes appropriate task IDs. If the user group assignment is preventing you from using a command, contact your AAA administrator for assistance. |
|                    | Use the <b>show isis mpls traffic-eng advertisements</b> command to verify that MPLS TE is flooding its record and that the bandwidths are correct.                                                                                   |
| Task ID            | Task Operations<br>ID                                                                                                    |
|                    | isis read                                                                                                    |

#### **Examples**

L

The following is sample output from the **show isis mpls traffic-eng advertisements** command with the **instance** and *instance-id* values specified:

RP/0/RSP0/CPU0:router# show isis instance isp mpls traffic-eng advertisements ISIS isp Level-2 MPLS Traffic Engineering advertisements System ID: router-9 Router ID: 172.18.0.9 Link Count: 1 Link[0] Neighbor System ID: router-gsr6 (P2P link) Interface IP address: 172.18.0.9 Neighbor IP Address: 172.18.0.6 Admin. Weight: 0 Physical BW: 155520000 bits/sec Reservable BW global: 10000000 bits/sec Reservable BW sub: 0 bits/sec Global pool BW unreserved: [0]: 10000000 bits/sec, [1]: 10000000 bits/sec [2]: 10000000 bits/sec, [3]: 10000000 bits/sec [4]: 10000000 bits/sec, [5]: 10000000 bits/sec [6]: 10000000 bits/sec, [7]: 10000000 bits/sec Sub pool BW unreserved: [0]: 0 bits/sec, [1]: 0 bits/sec [2]: 0 bits/sec, [3]: 0 bits/sec [4]: 0 bits/sec, [5]: 0 bits/sec [6]: 0 bits/sec, [7]: 0 bits/sec Affinity Bits: 0x0000000

| Table 16: show isis instance isp mpls traffic-eng advertisements Field Descriptions |
|-------------------------------------------------------------------------------------|
|-------------------------------------------------------------------------------------|

| Field                | Description                                                                                                    |
|----------------------|----------------------------------------------------------------------------------------------------|
| System ID            | Dynamic hostname of the system. The hostname is specified using the <b>hostname</b> command. If the dynamic hostname is not known or if the <b>hostname dynamic disable</b> command has been executed, the 6-octet system ID is used.                                                                                                    |
| Router ID            | MPLS TE router ID.                                                                                                    |
| Link Count           | Number of links that MPLS TE advertised.                                                                                                    |
| Neighbor System ID   | System ID of a neighbor number in an area. The six bytes directly preceding<br>the n-selector are the system ID. The system ID length is a fixed size and cannot<br>be changed. The system ID must be unique throughout each area (Level 1) and<br>throughout the backbone (Level 2). In an IS-IS routing domain, each router is<br>represented by a 6-byte hexadecimal system ID. When network administrators<br>maintain and troubleshoot networking devices, they must know the router name<br>and corresponding system ID. |
| Interface IP address | IP address of the interface.                                                                                                    |
| Neighbor IP Address  | IP address of the neighbor.                                                                                                    |
| Admin. Weight        | Administrative weight associated with this link.                                                                                                    |

| Field                     | Description                                                      |
|---------------------------|------------------------------------------------------------------|
| Physical BW               | Link bandwidth capacity (in bits per second).                    |
| Reservable BW             | Reservable bandwidth on this link.                               |
| Global pool BW unreserved | Unreserved bandwidth that is available in the global pool.       |
| Sub pool BW unreserved    | Amount of unreserved bandwidth that is available in the subpool. |
| Affinity Bits             | Link attribute flags being flooded. Bits are MPLS-TE specific.   |

#### **Related Commands**

| ds | Command                                               | Description                                            |
|----|-------------------------------------------------------|--------------------------------------------------------|
|    | show isis mpls traffic-eng adjacency-log, on page 170 | Displays a log of MPLS TE adjacency changes for IS-IS. |

# show isis mpls traffic-eng tunnel

To display Multiprotocol Label Switching traffic engineering (MPLS TE) tunnel information for an Intermediate System-to-Intermediate System (IS-IS) instance, use the **show isis mpls traffic-eng tunnel** command in EXEC mode.

| Syntax Description | instance                                         | instance-id                           | (Optional) Displays th<br>only.                                                                       | ne MPLS TE tun                       | nel information       | for the spec  | ified IS-IS instance |
|--------------------|--------------------------------------------------|---------------------------------------|----------------------------------------------------------------------------------------------------|--------------------------------------|-----------------------|---------------|----------------------|
|                    |                                                  |                                       | • The <i>instance-id</i> by the <b>router is</b>                                                      |                                      | e instance ident      | ifier (alphar | numeric) defined     |
| Command Default    | No instanc                                       | e ID specified                        | d displays the MPLS T                                                                                 | E tunnel inform                      | nation for all the    | e IS-IS insta | nces.                |
| Command Modes      | EXEC                                             |                                       |                                                                                                    |                                      |                       |               |                      |
| Command History    | Release                                          | Modifica                              | ation                                                                                                 | -                                    |                       |               |                      |
|                    | Release 3                                        | 7.2 This com                          | mand was introduced.                                                                                  | -                                    |                       |               |                      |
|                    | Release 3                                        | 9.0 No modi                           | fication.                                                                                             | -                                    |                       |               |                      |
| Usage Guidelines   | IDs. If the<br>for assistan<br>Use the <b>sl</b> | user group as<br>nce.<br>now isis com | ou must be in a user gr<br>signment is preventing<br>mand to find the curre<br>S next-hop calculation | g you from using<br>nt status of MPI | g a command, co       |               |                      |
| Task ID            | Task O<br>ID                                     | perations                             |                                                                                                    |                                      |                       |               |                      |
|                    | isis re                                          | ead                                   |                                                                                                    |                                      |                       |               |                      |
| Examples           | The follow                                       | ving is sample                        | output from the <b>show</b>                                                                           | v isis mpls traf                     | fic-eng tunnel        | command:      |                      |
|                    | RP/0/RS                                          | P0/CPU0:rou                           | ter# show isis mpls                                                                                   | s traffic-eng                        | tunnel                |               |                      |
|                    | Sys                                              | p Level-2 M<br>tem Id<br>ter-6        | PLS Traffic Enginee<br>Tunnel Name<br>tu0                                                             | ering tunnels<br>Bandwidth<br>100000 | Nexthop<br>172.18.1.6 | Metric<br>O   | Mode<br>Relative     |

show isis [instance instance-id] mpls traffic-eng tunnel

Table 17: show isis mpls traffic-eng tunnel Field Descriptions

| Field          | Description                                                                                                    |
|----------------|----------------------------------------------------------------------------------------------------|
| System ID      | Dynamic hostname of the system. The hostname is specified using the <b>hostname</b> command.<br>If the dynamic hostname is not known or <b>hostname dynamic disable</b> command has been<br>executed, the 6-octet system ID is used. |
| Tunnel<br>Name | Name of the MPLS TE tunnel interface.                                                                                                    |
| Bandwidth      | MPLS TE-specified tunnel bandwidth of the tunnel.                                                                                                    |
| Nexthop        | MPLS TE destination IP address of the tunnel.                                                                                                    |
| Metric         | MPLS TE metric of the tunnel.                                                                                                    |
| Mode           | MPLS TE metric mode of the tunnel. It can be relative or absolute.                                                                                                    |

# show isis neighbors

To display information about Intermediate System-to-Intermediate System (IS-IS) neighbors, use the **show** isis neighbors command in EXEC mode.

**show isis** [instance instance-id] neighbors [{type interface-path-id | summary}] [detail] [systemid system-id]

| Syntax Description | instance instance-                                                                      | <i>id</i> (Optional) Displays the IS-IS neighbor information for the specified IS-IS instance only.                    |  |  |  |  |
|--------------------|-----------------------------------------------------------------------------------------|----------------------------------------------------------------------------------------------------|--|--|--|--|
|                    |                                                                                         | • The <i>instance-id</i> argument is the instance identifier (alphanumeric) defined by the <b>router isis</b> command. |  |  |  |  |
|                    | type                                                                                    | Interface type. For more information, use the question mark (?) online help function.                                  |  |  |  |  |
|                    | interface-path-id                                                                       | Physical interface or virtual interface.                                                                               |  |  |  |  |
|                    |                                                                                         | <b>Note</b> Use the <b>show interfaces</b> command to see a list of all interfaces currently configured on the router. |  |  |  |  |
|                    |                                                                                         | For more information about the syntax for the router, use the question mark ( $\ref{eq:2}$ ) online help function.     |  |  |  |  |
|                    | summary                                                                                 | (Optional) Displays neighbor status count for each level.<br>(Optional) Displays additional details.                   |  |  |  |  |
|                    | detail                                                                                  |                                                                                                    |  |  |  |  |
|                    | systemid system-id (Optional) Displays the information for the specified neighbor only. |                                                                                                    |  |  |  |  |
| Command Default    | No instance ID speci                                                                    | No instance ID specified displays neighbor information for all the IS-IS instances.                                    |  |  |  |  |
|                    | -                                                                                       | vel 2 are configured if no level is specified.                                                                         |  |  |  |  |
| Command Modes      | EXEC                                                                                    |                                                                                                    |  |  |  |  |
| Command History    | Release Modi                                                                            | fication                                                                                                    |  |  |  |  |
|                    | Release 3.3.0 No m                                                                      | odification.                                                                                                    |  |  |  |  |
|                    | Release 3.4.0 No m                                                                      | odification.                                                                                                    |  |  |  |  |
|                    | Release 3.5.0 No m                                                                      | odification.                                                                                                    |  |  |  |  |
|                    | Release 3.6.0 No m                                                                      | odification.                                                                                                    |  |  |  |  |
|                    | Release 3.7.0 No m                                                                      | odification.                                                                                                    |  |  |  |  |
|                    | Release 3.7.2 This c                                                                    | command was introduced.                                                                                                |  |  |  |  |
|                    | Release 3.8.0 No m                                                                      | odification.                                                                                                    |  |  |  |  |
|                    | Release 3.9.0 No m                                                                      | odification.                                                                                                    |  |  |  |  |
|                    |                                                                                         |                                                                                                    |  |  |  |  |

To use this command, you must be in a user group associated with a task group that includes appropriate task **Usage Guidelines** IDs. If the user group assignment is preventing you from using a command, contact your AAA administrator for assistance. Task ID Task Operations ID isis read **Examples** The following is sample output from the **show isis neighbors** command with the **instance** and instance-id values specified: Total neighbor count: 3 RP/0/RSP0/CPU0:router# show isis instance isp neighbors detail IS-IS isp neighbors: Svstem Id Interface SNPA State Holdtime Type IETF-NSF e222e Gi0/1/0/0 \*PtoP\* Up 23 L1 Capable Area Address(es): 00 IPv4 Address(es): 10.1.0.45\* IPv6 Address(es): fe80::212:daff:fe6b:68a8\* Topologies: 'IPv4 Unicast' Uptime: 01:09:44 IPFRR: LFA Neighbor: elise LFA IPv4 address: 10.100.1.2 LFA Router address: 192.168.0.45 e333e Gi0/1/0/0.1 0012.da6b.68a8 Up 8 L1 Capable Gi0/1/0/0.1 0012.da6b.68a8 Up e333e 8 L1 Capable Area Address(es): 00 IPv4 Address(es): 10.100.1.2\* Topologies: 'IPv4 Unicast' Uptime: 01:09:46 IPFRR: LFA Neighbor: elise LFA IPv4 address: 10.1.0.45 LFA Router address: 192.168.0.45 LFA Interface: Gi0/1/0/0 0012.da62.e0a8 Up 7 m44i Gi0/1/0/1 L1 Capable Area Address(es): 00 11 IPv4 Address(es): 10.1.2.47\* IPv6 Address(es): fe80::212:daff:fe62:e0a8\* Topologies: 'IPv4 Unicast' Uptime: 01:09:33 Total neighbor count: 3

Table 18: show isis instance isp neighbors Field Descriptions

| Field     | Description                                                                                                    |
|-----------|----------------------------------------------------------------------------------------------------|
| System ID | Dynamic hostname of the system. The hostname is specified using the <b>hostname</b> command. If the dynamic hostname is not known or <b>hostname dynamic disable</b> command has been executed, the 6-octet system ID is used. |
| Interface | Interface through which the neighbor is reachable.                                                                                                    |

| Field               | Description                                                                                                    |
|---------------------|----------------------------------------------------------------------------------------------------|
| SNPA                | Data-link address (also known as the Subnetwork Point of Attachment [SNPA]) of the neighbor.                         |
| State               | Adjacency state of the neighboring interface. Valid states are: Down, Init, and Up.                                  |
| Holdtime            | Hold time of the neighbor.                                                                                           |
| Туре                | Type of adjacency.                                                                                                   |
| IETF-NSF            | Specifies whether the neighbor can adhere to the IETF-NSF restart mechanism.<br>Valid states are Capable and Unable. |
| Area Address(es)    | Number of area addresses on this router.                                                                             |
| IPv4 Address(es)    | IPv4 addresses configured on this router.                                                                            |
| Topologies          | Address and subaddress families for which IS-IS is configured.                                                       |
| Uptime              | Time (in hh:mm:ss) that the neighbor has been up.                                                                    |
| IPFRR: LFA Neighbor | IP fast reroute (IPFRR) loop-free alternate (LFA) neighbor.                                                          |
| LFA IPv4 address:   | Address of the LFA.                                                                                                  |
| LFA Interface:      | LFA interface.                                                                                                    |

The following is sample output from the **show isis neighbors** command with the **summary** keyword specified:

#### RP/0/RSP0/CPU0:router# show isis instance isp neighbors summary

| ISIS | isp  | neighbor | summa | ary: |   |      |
|------|------|----------|-------|------|---|------|
| S    | tate | e        | L1    | L    | 2 | L1L2 |
| U    | р    |          | 0     |      | 0 | 2    |
| I    | nit  |          | 0     |      | 0 | 0    |
| F    | aile | ed       | 0     |      | 0 | 0    |

Table 19: show isis neighbors summary Field Descriptions

| Field | Description                                          |
|-------|------------------------------------------------------|
| State | State of the neighbor is up, initialized, or failed. |
| L1    | Number of Level 1 neighbors.                         |
| L2    | Number of Level 2 neighbors.                         |
| LIL2  | Number of Level 1 and 2 neighbors.                   |

| Related Commands | Command                          | Description                 |  |
|------------------|----------------------------------|-----------------------------|--|
|                  | show isis adjacency, on page 142 | Displays IS-IS adjacencies. |  |

## show isis protocol

To display summary information about an Intermediate System-to-Intermediate System (IS-IS) instance, use the **show isis protocol** command in EXEC mode.

show isis [instance instance-id] protocol

| Syntax Description | instance inst                                                                                                    | tance id (Ontional) Displays th | e IS-IS adjacencies for the specified IS-IS instance only. |
|--------------------|----------------------------------------------------------------------------------------------------|---------------------------------|------------------------------------------------------------|
| byntax bescription |                                                                                                    |                                 | argument is the instance identifier (alphanumeric) defined |
| Command Default    | No instance ID specified displays IS-IS adjacencies for all the IS-IS instances.                                                                                                    |                                 |                                                            |
| Command Modes      | EXEC                                                                                                    |                                 |                                                            |
| Command History    | Release                                                                                                    | Modification                    |                                                            |
|                    | Release 3.3.0                                                                                                    | No modification.                |                                                            |
|                    | Release 3.4.0                                                                                                    | No modification.                |                                                            |
|                    | Release 3.5.0                                                                                                    | No modification.                |                                                            |
|                    | Release 3.6.0                                                                                                    | No modification.                |                                                            |
|                    | Release 3.7.0                                                                                                    | No modification.                |                                                            |
|                    | Release 3.7.2                                                                                                    | This command was introduced.    |                                                            |
|                    | Release 3.8.0 No modification.                                                                                                    |                                 |                                                            |
|                    | Release 3.9.0 No modification.                                                                                                    |                                 |                                                            |
| Usage Guidelines   | To use this command, you must be in a user group associated with a task group that includes appropriate task IDs. If the user group assignment is preventing you from using a command, contact your AAA administrator for assistance. |                                 |                                                            |
| Task ID            | Task Opera<br>ID                                                                                                    | tions                           |                                                            |
|                    | isis read                                                                                                    |                                 |                                                            |
| Examples           | -                                                                                                    | is sample output from the show  |                                                            |

IS-IS Router: isp System Id: 0001.0000.0011 IS Levels: level-1-2

```
Manual area address(es):
  49
Routing for area address(es):
 49
Non-stop forwarding: Cisco Proprietary NSF Restart enabled
Process startup mode: Cold Restart
Topologies supported by IS-IS:
  IPv4 Unicast
   Level-1 iSPF status: Dormant (awaiting initial convergence)
   Level-2 iSPF status: Dormant (awaiting initial convergence)
   No protocols redistributed
   Distance: 115
Interfaces supported by IS-IS:
  Loopback0 is running passively (passive in configuration)
 GigabitEthernet 0/4/0/1 is running actively (active in configuration)
 GigabitEthernet 0/5/0/1 is running actively (active in configuration)
```

This table describes the significant fields shown in the display.

Table 20: show isis protocol Field Descriptions

| Field                       | Description                                                                                                    |
|-----------------------------|----------------------------------------------------------------------------------------------------|
| System ID:                  | Dynamic hostname of the system. The hostname is specified using the <b>hostname</b> command. If the dynamic hostname is not known or <b>hostname dynamic disable</b> command has been executed, the 6-octet system ID is used. |
| IS Levels:                  | IS-IS level of the router.                                                                                                    |
| Manual area address(es)     | Area addresses that are manually configured.                                                                                                    |
| Routing for areaaddress(es) | Area addresses for which this router provides the routing.                                                                                                    |
| Non-stop forwarding:        | Status and name of nonstop forwarding (NSF).                                                                                                    |
| Process startup mode:       | <ul> <li>Mode in which the last process startup occurred. Valid modes are:</li> <li>Cisco Proprietary NSF Restart</li> <li>IETF NSF Restart</li> <li>Cold Restart</li> </ul>                                                   |
| iSPF status:                | State of incremental shortest path first (iSPF) configuration for this IS-IS instance. Four states exist:                                                                                                    |
|                             | Disabled if iSPF has not been configured but is awaiting a full SPF to compile the topology for use by the iSPF algorithm.                                                                                                    |
|                             | Dormant if iSPF has been configured but is awaiting initial convergence before initializing.                                                                                                    |
|                             | Awake if iSPF has been configured but is awaiting a full SPF to compile the topology for use by the iSPF algorithm.                                                                                                    |
|                             | Active if IS-IS is ready to consider using the iSPF algorithm whenever a new route calculation needs to be run.                                                                                                    |
| No protocols redistributed: | No redistributed protocol information exists to be displayed.                                                                                                    |

| Field     | Description                                |
|-----------|--------------------------------------------|
| Distance: | Administrative distance for this protocol. |

## show isis route

To display IP reachability information for an Intermediate System-to-Intermediate System (IS-IS) instance, use the **show isis route** command in EXEC mode.

show isis [instance instance-id] [{ipv4|ipv6|afi-all}] [{unicast|multicast [topology {alltopo-name}]
|safi-all}] route [{ip-address mask|ip-address/length [longer-prefixes]}] [summary] [multicast-intact]
[backup] [detail] [sr-only]

#### Syntax Description instance instance-id

(Optional) Displays the IP reachability information for the specified IS-IS instance only.
The *instance-id* argument is the instance identifier (alphanumeric) defined by the **router isis** command.

| ipv4               | (Optional) Specifies IP Version 4 address prefixes.                                                                                                    |
|--------------------|----------------------------------------------------------------------------------------------------|
| ipv6               | (Optional) Specifies IP Version 6 address prefixes.                                                                                                    |
| afi-all            | (Optional) Specifies all address prefixes.                                                                                                    |
| unicast            | (Optional) Specifies unicast address prefixes.                                                                                                    |
| multicast          | (Optional) Specifies multicast address prefixes.                                                                                                    |
| topology           | (Optional) Specifies IS-IS paths to intermediate systems.                                                                                                    |
| all                | (Optional) Specifies all topologies.                                                                                                    |
| topology topo-name | (Optional) Specifies topology table information and name of the topology table.                                                                                                    |
| safi-all           | (Optional) Specifies all secondary address prefixes.                                                                                                    |
| ip-address         | (Optional) Network IP address about which routing information should be displayed.                                                                                                    |
| mask               | (Optional) Network mask specified in either of two ways:                                                                                                    |
|                    | • Network mask can be a four-part, dotted decimal address. For example, 255.0.0.0 indicates that each bit equal to 1 means the corresponding address bit is a network address.                                                                  |
|                    | • Network mask can be indicated as a slash (/) and number. For example, /8 indicates that the first 8 bits of the mask are ones, and the corresponding bits of the address are the network address.                                             |
| / length           | (Optional) Length of the IP prefix. A decimal value that indicates how many of the high-order contiguous bits of the address compose the prefix (the network portion of the address). A slash must precede the decimal value. Range is 0 to 32. |
| longer-prefixes    | (Optional) Displays route and more-specific routes.                                                                                                    |
| summary            | (Optional) Displays topology summary information.                                                                                                    |

|                 | multicast-intact                                                                               | (Optional) Displays multicast intact information for this entry.                                                                                                    |
|-----------------|------------------------------------------------------------------------------------------------|----------------------------------------------------------------------------------------------------|
|                 | systemid                                                                                       | (Optional) Displays multicast information by system ID.                                                                                                    |
|                 | backup                                                                                         | (Optional) Displays backup information for this entry.                                                                                                    |
|                 | detail                                                                                         | (Optional) Displays link-state packet (LSP) details.                                                                                                    |
|                 | sr-only                                                                                        | (Optional) Displays SR-labeled prefixes only.                                                                                                    |
| Command Default | No instance ID specified displays the IP reachability information for all the IS-IS instances. |                                                                                                    |
| Command Modes   | EXEC                                                                                           |                                                                                                    |
| Command History | Release Modifi                                                                                 | cation                                                                                                    |
|                 | Release 3.7.2 This co                                                                          | ommand was introduced.                                                                                                    |
|                 | Release 3.9.0 Suppor                                                                           | rt for IPv6 was added.                                                                                                    |
|                 |                                                                                                | tput of this command when <b>detail</b> keyword is used is modified to display prefix nt ID index values.                                                                                                |
|                 | Release 6.3.2 The sr                                                                           | -only keyword was added.                                                                                                    |
| Task ID         | IDs. If the user group a<br>for assistance.<br>Task Operations                                 | assignment is preventing you from using a command, contact your AAA administrator                                                                                                    |
|                 | ID                                                                                             |                                                                                                    |
|                 | isis read                                                                                      |                                                                                                    |
| Examples        | The following is samp                                                                          | le output from the show isis route command:                                                                                                    |
|                 | RP/0/RSP0/CPU0:rc                                                                              | outer# show isis route                                                                                                    |
|                 | df - level 1 defa<br>C - connected, S                                                          | nicast routes<br>L 1, L2 - level 2, ia - interarea (leaked into level 1)<br>ault (closest attached router), su - summary null<br>- static, R - RIP, B - BGP, O - OSPF<br>cributed from another instance) |
|                 | Maximum parallel                                                                               | path count: 8                                                                                                    |
|                 | via 10.76.246.252<br>C 10.76.240.7/32<br>is directly conne                                     | 2, SRP0/1/0/2, isp2<br>2, SRP0/1/0/0, isp2<br>ected, Loopback0                                                                                                    |
|                 | L2 10.76.240.9/32<br>via 10.76.249.2,                                                          | 2 [256/115]<br>GigabitEthernet 0/3/0/0, isp3                                                                                                    |

```
L2 10.76.240.10/32 [296/115]
via 10.76.249.2, GigabitEthernet 0/3/0/0, isp3
C 10.76.245.0/24
is directly connected, SRP0/1/0/2
C 10.76.246.0/24
is directly connected, SRP0/1/0/0
C 10.76.249.0/26
is directly connected, GigabitEthernet 0/3/0/0
L2 10.101.10.0/24 [296/115]
via 10.76.249.2, GigabitEthernet 0/3/0/0, isp3
```

This table describes the significant fields shown in the display.

Table 21: show isis route ipv4 unicast Field Descriptions

| Field                 | Description                                            |
|-----------------------|--------------------------------------------------------|
| C172.18.0.0/24        | Connected route for GigabitEthernet interface 0/5/0/0. |
| C 172.19.1.0/24       | Connected route for GigabitEthernet interface 0/4/0/1. |
| L1 172.35.0.0/24 [10] | Level 1 route to network 172.35.0.0/24.                |
| C 172.18.0/24         | Connected route for loopback interface 0.              |

This is sample output from the **show isis route** command with **detail** keyword that shows prefix segment ID (SID) and Segment Routing Global Block (SRGB) values:

```
Sun May 4 13:05:11.073 PDT
L2 172.16.255.2/32 [10/115] medium priority
    via 172.16.2.2, GigabitEthernet0/0/0/1, pe2 tag 255, SRGB Base: 16000, Weight: 0
    src pe2.00-00, 172.16.255.2, tag 255, prefix-SID index 42, R:0 N:0 P:0
L1 adv [10] native, propagated, interarea, tag 255, prefix-SID index 42, R:0
    N:0 P:0
```

This is sample output from the **show isis route** command with **sr-only** keyword that shows only routes associated with a segment routing prefix SID:

```
RP/0/RSP0/CPU0:router# show isis route sr-only
IS-IS 1 IPv4 Unicast routes
Codes: L1 - level 1, L2 - level 2, ia - interarea (leaked into level 1)
    df - level 1 default (closest attached router), su - summary null
    C - connected, S - static, R - RIP, B - BGP, O - OSPF
    E - EIGRP, A - access/subscriber, M - mobile, a - application
    i - IS-IS (redistributed from another instance)
Maximum parallel path count: 8
C 20.1.0.100/32
    is directly connected, Loopback0
L2 20.1.0.101/32 [10/115]
    via 10.1.1.101, GigabitEthernet0/0/0/2, r101, SRGB Base: 16000, Weight: 0
L2 20.1.0.102/32 [30/115]
    via 10.1.1.101, GigabitEthernet0/0/0/2, r101, SRGB Base: 16000, Weight: 0
L2 20.1.0.103/32 [20/115]
```

via 10.4.1.103, GigabitEthernet0/0/0/1, r103, SRGB Base: 16000, Weight: 0

## show isis spf-log

To display how often and why the router has run a full shortest path first (SPF) calculation, use the **show isis spf-log** command in EXEC mode.

show isis [instance instance-id] [[{ipv4|ipv6|afi-all}] [{unicast|multicast [topology {alltopo-name}] | safi-all}]] spf-log [level {1|2}] [{ispf|fspf|prc|nhc}] [{detail|verbose|plfrr|ppfrr}] [{last number | first number}]

| Syntax Description | instance instance-id     | (Optional) Displays the IS-IS SPF log for the specified IS-IS instance only.                                                                        |
|--------------------|--------------------------|----------------------------------------------------------------------------------------------------|
|                    | ipv4                     | (Optional) Specifies IP Version 4 address prefixes.                                                                                                 |
|                    | ipv6                     | (Optional) Specifies IP Version 6 address prefixes.                                                                                                 |
|                    | afi-all                  | (Optional) Specifies all address prefixes.                                                                                                    |
|                    | unicast                  | (Optional) Specifies unicast address prefixes.                                                                                                    |
|                    | multicast                | (Optional) Specifies multicast address prefixes.                                                                                                    |
|                    | topology all   topo-name | (Optional) Specifies topology table information for all topologies or for the specified topology table ( <i>top-name</i> ).                         |
|                    | safi-all                 | (Optional) Specifies all secondary address prefixes.                                                                                                |
|                    | level { 1   2 }          | (Optional) Displays the IS-IS SPF log for Level 1 or Level 2 independently.                                                                         |
|                    | ispf                     | (Optional) Specifies incremental SPF entries only.                                                                                                  |
|                    | fspf                     | (Optional) Specifies full SPF entries only.                                                                                                    |
|                    | prc                      | (Optional) Specifies partial route calculations only.                                                                                               |
|                    | nhc                      | (Optional) Specifies next-hop route calculations only.                                                                                              |
|                    | plfrr                    | (Optional) Specifies per link fast-reroute calculations only.                                                                                       |
|                    | ppfrr                    | (Optional) Specifies per prefix fast-reroute calculations only.                                                                                     |
|                    | detail                   | (Optional) Specifies detailed output. Includes a breakdown of the time taken to perform the calculation and changes resulting from the calculation. |
|                    | verbose                  | (Optional) Specifies verbose output.                                                                                                    |
|                    | last number              | (Optional) Specifies that the output is restricted to the last <i>number</i> of entries.<br>Range is 1 to 210.                                      |
|                    | first number             | (Optional) Specifies that the output is restricted to the first <i>number</i> of entries.<br>Range is 1 to 210.                                     |

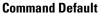

ult No instance ID specified displays IS-IS adjacencies for all the IS-IS instances.

Both Level 1 and Level 2 are configured if no level is specified. Displays all types of route calculation (not just fspf, ispf and prc).

|                  | EXEC                                                                   |                                                                                                    |
|------------------|------------------------------------------------------------------------|----------------------------------------------------------------------------------------------------|
| Command History  | Release                                                                | Modification                                                                                                    |
|                  | Release 3.7.2                                                          | 2 This command was introduced.                                                                                                    |
|                  | Release 3.9.0                                                          | ) Support for IPv6 was added.                                                                                                    |
|                  | Release 4.0.1                                                          | The <b>plfrr</b> and <b>ppfrr</b> we were added.                                                                                                    |
| Usage Guidelines |                                                                        | ommand, you must be in a user group associated with a task group that includes appropriate task<br>er group assignment is preventing you from using a command, contact your AAA administrato<br>e.                                                 |
| Task ID          | Task Opera<br>ID                                                       | ations                                                                                                    |
|                  | isis read                                                              |                                                                                                    |
| Examples         | -                                                                      | g is sample output from the show isis spf-log command:<br>CPU0:router# show isis spf-log                                                                                                    |
|                  | IS-IS                                                                  | S 1 Level 1 IPv4 Unicast Route Calculation Log                                                                                                    |
|                  |                                                                        | Time Total Trig<br>Type (ms) Nodes Count First Trigger LSP Triggers                                                                                                    |
|                  |                                                                        | Type (ms) Nodes count first firgger har firggers                                                                                                    |
|                  | Thurs<br>12:00:50.7<br>12:00:52.8<br>12:00:56.0                        |                                                                                                    |
|                  | Thurs<br>12:00:50.7<br>12:00:52.8<br>12:00:56.0<br>12:01:02.6<br>IS-IS | Aug 19 2004         787 FSPF 1       1       3       ensoft-grs7.00-00       LSPHEADER TLVCODE         846 FSPF 1       1       1       ensoft-grs7.00-00       LSPHEADER         049 FSPF 1       1       1       ensoft-grs7.00-00       TLVCODE |

This table describes the significant fields shown in the display.

Table 22: show isis spf-log ipv4 unicast Field Descriptions

| Field | Description                |
|-------|----------------------------|
| Level | IS-IS level of the router. |

| Field                | Description                                                                                                    |
|----------------------|----------------------------------------------------------------------------------------------------|
| Timestamp            | Time when the SPF calculation started.                                                                                                    |
| Duration             | Number of milliseconds taken to complete this SPF run. Elapsed time is wall clock time, not CPU time.                                                                                                    |
| Nodes                | Number of routers and pseudonodes (LANs) that make up the topology calculated in this SPF run.                                                                                                    |
| Trig Count           | Number of events that triggered this SPF run. When there is a topology change, often multiple link-state packets (LSPs) are received in a short time. Depending on the configuration of the <b>spf-interval</b> command, a router may wait for a fixed period of time before running a router calculation. This count denotes the number of triggering events that occurred while the router was waiting to run the calculation. For a full description of the triggering events, see <i>List of Triggers</i> . |
| First Trigger<br>LSP | LSP ID stored by the router whenever a full SPF calculation is triggered by the arrival of a new LSP. The LSP ID can suggest the source of routing instability in an area. If multiple LSPs are causing an SPF run, only the LSP ID of the first received LSP is remembered.                                                                                                    |
| Triggers             | List of all reasons that triggered a full SPF calculation. For a list of possible triggers, see <i>List of Triggers</i> .                                                                                                    |

This table lists triggers of a full SPF calculation.

#### **Table 23: List of Triggers**

| Trigger       | Description                                                                       |
|---------------|-----------------------------------------------------------------------------------|
| PERIODIC      | Runs a full SPF calculation very 15 minutes.                                      |
| NEWLEVEL      | Configured new level (using is-type) on this router.                              |
| RTCLEARED     | Cleared IS-IS topology on the router.                                             |
| MAXPATHCHANGE | Changed IP maximum parallel path.                                                 |
| NEWMETRIC     | Changed link metric.                                                              |
| ATTACHFLAG    | Changed Level 2 Attach bit.                                                       |
| ADMINDIST     | Configured another administrative distance for the IS-IS instance on this router. |
| NEWADJ        | Created a new adjacency to another router.                                        |
| DELADJ        | Deleted adjacency.                                                                |
| BACKUP        | Installed backup route.                                                           |
| SEEDISPF      | Seed incremental SPF.                                                             |
| NEXTHOP       | Changed IP next-hop address.                                                      |
| NEWLSP0       | New LSP 0 appeared in the topology.                                               |

| Trigger     | Description                                                                                                    |
|-------------|----------------------------------------------------------------------------------------------------|
| LSPEXPIRED  | Some LSP in the link-state database (LSDB) has expired.                                                                                  |
| LSPHEADER   | Changed important LSP header fields.                                                                                                    |
| TLVCODE     | Type, length, and value (TLV) objects code mismatch, indicating that different TLV objects are included in the newest version of an LSP. |
| LINKTV      | Changed Link TLV content.                                                                                                    |
| PREFIXTLV   | Changed Prefix TLV content.                                                                                                    |
| AREAADDRTLV | Changed Area address TLV content.                                                                                                    |
| IP ADDRTLV  | Changed IP address TLV content.                                                                                                    |
| TUNNEL      | Changed RRR tunnel.                                                                                                    |

The following is sample output from the **show isis spf-log** command with the **first** keyword specified:

#### RP/0/RSP0/CPU0:router# show isis spf-log first 2

IISIS isp Level 1 IPv4 Unicast Route Calculation Log Time Total Trig Timestamp Type (ms) Nodes Count First Trigger LSP Triggers Mon Aug 16 2004 19:25:35.140 FSPF 1 1 1 12a5.00-00 NEWLSP0 19:25:35.646 FSPF 1 1 1 NEWADJ IISIS isp Level 2 IPv4 Unicast Route Calculation Log Time Total Trig Timestamp Type (ms) Nodes Count First Trigger LSP Triggers Mon Aug 16 2004 
 19:25:35.139
 FSPF
 1

 19:25:35.347
 FSPF
 1
 1 2 12a5.00-00 NEWLSP0 2 12a5.00-00 NEWSADJ TLVCODE

This table describes the significant fields shown in the display.

#### Table 24: show isis spf-log first Field Descriptions

| Field     | Description                                                                                                    |
|-----------|----------------------------------------------------------------------------------------------------|
| Level     | IS-IS level of the router.                                                                                                    |
| Timestamp | Time at which the SPF calculation started.                                                                                     |
| Туре      | Type of route calculation. The possible types are incremental SPF (iSPF), full SPF (FSPF), or partial route calculation (PRC). |
| Time (ms) | Number of milliseconds taken to complete this SPF run. Elapsed time is wall clock time, not CPU time.                          |

| Field                | Description                                                                                                    |  |
|----------------------|----------------------------------------------------------------------------------------------------|--|
| Nodes                | Number of routers and pseudonodes (LANs) that make up the topology calculated in this SPF run.                                                                                                    |  |
| Trig Count           | Number of events that triggered this SPF run. When there is a topology change, often multiple link-state packets (LSPs) are received in a short time. Depending on the configuration of the <b>spf-interval</b> command, a router may wait for a fixed period of time before running a router calculation. This count denotes the number of triggering events that occurred while the router was waiting to run the calculation. For a full description of the triggering events, see <i>List of Triggers</i> . |  |
| First Trigger<br>LSP | LSP ID stored by the router whenever a full SPF calculation is triggered by the arrival of<br>a new LSP. The LSP ID can suggest the source of routing instability in an area. If multiple<br>LSPs are causing an SPF run, only the LSP ID of the first received LSP is remembered.                                                                                                    |  |
| Triggers             | List of all reasons that triggered a full SPF calculation. For a list of possible triggers, see <i>List of Triggers</i> .                                                                                                    |  |

The following is sample output from the **show isis spf-log** command with the **detail** keyword specified:

#### RP/0/RSP0/CPU0:router# show isis spf-log detail

| IISIS isp Level 1<br>Time              | IPv4 U<br>Tota |         | Route   | Calculat | tion Log        |
|----------------------------------------|----------------|---------|---------|----------|-----------------|
| Timestamp Type (ms)<br>Mon Aug 16 2004 |                |         | First   | Trigger  | LSP Triggers    |
| 19:25:35.140 FSPF 1                    | 1              | 1       |         | 12a      | 5.00-00 NEWLSPO |
| Delay:                                 | 51ms           | (since  | first ( | crigger) |                 |
| SPT Calculation                        |                |         |         |          |                 |
| CPU Time:                              | Oms            |         |         |          |                 |
| Real Time:                             | Oms            |         |         |          |                 |
| Prefix Updates                         |                |         |         |          |                 |
| CPU Time:                              | 1ms            |         |         |          |                 |
| Real Time:                             | 1ms            |         |         |          |                 |
| New LSP Arrivals:                      | 0              |         |         |          |                 |
| Next Wait Interval:                    | 200ms          |         |         |          |                 |
|                                        |                | Resu    | lts     |          |                 |
|                                        | Read           | ch Unre | ach Tot | tal      |                 |
| Nodes:                                 |                | 1       | 0       | 1        |                 |
| Prefixes (Items)                       |                |         |         |          |                 |
| Critical Priority                      | /:             | 0       | 0       | 0        |                 |
| High Priority:                         |                | 0       | 0       | 0        |                 |
| Medium Priority                        |                | 0       | 0       | 0        |                 |
| Low Priority                           |                | 0       | 0       | 0        |                 |
|                                        |                |         |         |          |                 |
| All Priorities                         |                | 0       | 0       | 0        |                 |
| Prefixes (Routes)                      |                |         |         |          |                 |
| Critical Priority                      | / <b>:</b>     | 0       | -       | 0        |                 |
| High Priority:                         |                | 0       | -       | 0        |                 |
| Medium Priority                        |                | 0       | -       | 0        |                 |
| Low Priority:                          |                | 0       | -       | 0        |                 |
|                                        |                |         |         |          |                 |
| All Priorities                         |                | 0       | -       | 0        |                 |

This table describes the significant fields shown in the display.

#### Table 25: show isis spf-log detail Field Descriptions

| Field             | Description                                                                                                    |  |
|-------------------|----------------------------------------------------------------------------------------------------|--|
| Level             | IS-IS level of the router.                                                                                                    |  |
| Timestamp         | Time at which the SPF calculation started.                                                                                                    |  |
| Туре              | Type of route calculation. The possible types are incremental SPF (iSPF), full SPF (FSPF), or partial route calculation (PRC).                                                                                                    |  |
| Time (ms)         | Number of milliseconds taken to complete this SPF run. Elapsed time is wall clock time, not CPU time.                                                                                                    |  |
| Nodes             | Number of routers and pseudonodes (LANs) that make up the topology calculated in this SPF run.                                                                                                    |  |
| Trig Count        | Number of events that triggered this SPF run. When there is a topology change, often multiple link-state packets (LSPs) are received in a short time. Depending on the configuration of the <b>spf-interval</b> command, a router may wait for a fixed period of time before running a router calculation. This count denotes the number of triggering events that occurred while the router was waiting to run the calculation. For a full description of the triggering events, see <i>List of Triggers</i> . |  |
| First Trigger LSP | LSP ID stored by the router whenever a full SPF calculation is triggered by the arrival of a new LSP. The LSP ID can suggest the source of routing instability in an area. If multiple LSPs are causing an SPF run, only the LSP ID of the first received LSP is remembered.                                                                                                    |  |
| Triggers          | List of all reasons that triggered a full SPF calculation. For a list of possible triggers, see <i>List of Triggers</i> .                                                                                                    |  |
| Delay             | Two different delays exist:                                                                                                    |  |
|                   | 1. The delay between the time when the route calculation was first triggered and the time when it was run.                                                                                                    |  |
|                   | <ol> <li>The delay between the end of the last route calculation and the start of this one. This is used to verify that the SPF-interval timers are working correctly, and is only reported for calculations after the first delay.</li> </ol>                                                                                                    |  |
| CPU Time          | Two different CPU times exist:                                                                                                    |  |
|                   | <ol> <li>CPU time (in milliseconds) taken to calculate the shortest path tree (SPT).</li> <li>CPU time (in milliseconds) taken to perform the prefix updates.</li> </ol>                                                                                                    |  |
| Real Time         | Two different real times exist:                                                                                                    |  |
|                   | <ol> <li>Real time (in milliseconds) taken to calculate the shortest path tree (SPT).</li> <li>Real time (in milliseconds) taken to perform the prefix updates.</li> </ol>                                                                                                    |  |
| New LSP Arrivals  | Number of LSP arrivals since the start of this route calculation.                                                                                                    |  |

| Field              | Description                                                                                                    |  |
|--------------------|----------------------------------------------------------------------------------------------------|--|
| Next Wait Interval | Enforced delay until the next route calculation can be run, based on the <b>spf-interval</b> command configuration. |  |
| Reach              | Number of reachable nodes or prefixes.                                                                              |  |
| Unreach            | Number of unreachable nodes or prefixes.                                                                            |  |
| Total              | Total number of nodes or prefixes at various priorities.                                                            |  |

#### **Related Commands**

| _ | Command                   | Description                                                      |
|---|---------------------------|------------------------------------------------------------------|
|   | spf-interval, on page 209 | Sets IS-IS throttling of shortest path first (SPF) calculations. |

## show isis statistics

To display Intermediate System-to-Intermediate System (IS-IS) traffic counters, use the **show isis statistics** command in EXEC mode.

show isis [instance instance-id] statistics [type interface-path-id]

| Syntax Description | instance instance-id                                                                                                    | (Optional) Displays the IS-IS traffic statistics for the specified IS-IS instance only.                                |  |  |
|--------------------|----------------------------------------------------------------------------------------------------|----------------------------------------------------------------------------------------------------|--|--|
|                    |                                                                                                    | • The <i>instance-id</i> argument is the instance identifier (alphanumeric) defined by the <b>router isis</b> command. |  |  |
|                    | type                                                                                                    | Interface type. For more information, use the question mark (?) online help function.                                  |  |  |
|                    | interface-path-id                                                                                                    | Physical interface or virtual interface.                                                                               |  |  |
|                    |                                                                                                    | <b>Note</b> Use the <b>show interfaces</b> command to see a list of all interfaces currently configured on the router. |  |  |
|                    |                                                                                                    | For more information about the syntax for the router, use the question mark ( $\ref{eq:2}$ ) online help function.     |  |  |
| Command Default    | No instance ID specified displays IS-IS traffic statistics for all the IS-IS instances.                                                                                                    |                                                                                                    |  |  |
|                    | IS-IS traffic statistics an                                                                                                    | re displayed for all interfaces.                                                                                       |  |  |
| Command Modes      | EXEC                                                                                                    |                                                                                                    |  |  |
| Command History    | Release Modific                                                                                                    | ation                                                                                                    |  |  |
|                    | Release 3.7.2 This cor                                                                                                    | nmand was introduced.                                                                                                  |  |  |
|                    | Release 3.9.0 No mod                                                                                                    | lification.                                                                                                    |  |  |
| Usage Guidelines   | To use this command, you must be in a user group associated with a task group that includes appropriate task<br>IDs. If the user group assignment is preventing you from using a command, contact your AAA administrato<br>for assistance. |                                                                                                    |  |  |
|                    | The <b>show isis statistic</b> counters if no interface                                                                                                    | s command displays IS-IS traffic counters for the specified interface or all traffic is specified.                     |  |  |
| Task ID            | Task Operations<br>ID                                                                                                    |                                                                                                    |  |  |
|                    | isis read                                                                                                    |                                                                                                    |  |  |
| Examples           | The following is sample                                                                                                    | e output from the <b>show isis statistics</b> command that shows all traffic counters:                                 |  |  |
|                    | RP/0/RSP0/CPU0:rou<br>IS-IS isp statisti                                                                                                    | uter# <b>show isis statistics</b><br>ics:                                                                              |  |  |

Fast PSNP cache (hits/tries): 164115/301454 Fast CSNP cache (hits/tries): 41828/43302 Fast CSNP cache updates: 2750 LSP checksum errors received: 0 LSP Dropped: 1441 SNP Dropped: 1958 UPD Max Queue size: 2431 Average transmit times and rate: 987947 ns, 4/s Hello: 0 s, CSNP: 0 s, 1452987 ns, 0/s 1331690 ns, 1530018 ns, 0 s, PSNP: 0/s 0 s, LSP: 1/s Average process times and rate: 0 s, 874584 ns, 41/s Hello: CSNP: 0 s, 917925 ns, 29/s PSNP: 0 s, 1405458 ns, 0/sLSP: 0 s, 4352850 ns, 0/s Level-1: LSPs sourced (new/refresh): 3376/2754 Level-1:LSPs sourced (new/refresh): 3376/2754IPv4 UnicastSPF calculations : 0 tions : 0 : 520ISPF calculations Next-hop Calculations Partial Route Calculations : 0 IPv6 Unicast SPF calculations : 527 ISPF calculations : 0 Next Hop Calculations : 13 Partial Route Calculations : 1 Level-2: LSPs sourced (new/refresh): 4255/3332 IPv4 Unicast : 432 SPF calculations : 0 : 8 ISPF calculations Next Hop Calculations LSPs sourced (new/refresh): 4255/3332LSPs sourced (new/refresh): 4255/3332 IPFRR Parallel calculations: 0 IPv4 IPv6 Unicast SPF calculations : 432 ISPF calculations : 0 Next-hop Calculations : 8 Partial Route Calculations : 0 Interface GigabitEthernet0/1/0/1.1: Level-1 Hellos (sent/rcvd): 22398/25633 Level-1 DR Elections : 66 Level-1 LSPs (sent/rcvd) : 246/7077 Level-1 CSNPs (sent/rcvd) : 0/33269 Level-1 PSNPs (sent/rcvd) : 22/0 Level-1 LSP Flooding Duplicates : 25129 Level-2 Hellos (sent/rcvd): 22393/67043 Level-2 DR Elections : 55 Level-2 LSPs (sent/rcvd) : 265/437 Level-2 CSNPs (sent/rcvd) : 0/86750 Level-2 PSNPs (sent/rcvd) : 0/0 Level-2 LSP Flooding Duplicates : 78690

This table describes the significant fields shown in the display.

#### Table 26: show isis statistics Field Descriptions

| Field                                                   | Description                                                                                                    |  |
|---------------------------------------------------------|----------------------------------------------------------------------------------------------------|--|
| Fast PSNP cache (hits/tries)                            | Number of successful lookups (hits) along with the number of lookup<br>attempts (tries). To save time or processing power when receiving multip<br>copies of the same LSP, IS-IS attempts to look up incoming LSPs to see<br>they have been received recently.                                                                                                    |  |
| Fast CSNP cache (hits/tries)                            | Number of successful lookups (hits) along with the number of lookup<br>attempts (tries). To reduce CSNP construction time, IS-IS maintains a cache<br>of CSNPs and attempts to look up CSNP in this cache before transmission<br>on the interface.                                                                                                    |  |
| Fast CSNP cache updates                                 | Number of times the CSNP cache has been updated since the last clearing of statistics. The cache is updated on LSP addition or removal from the database.                                                                                                    |  |
| LSP checksum errors received                            | Number of internal checksum errors received in LSPs.                                                                                                    |  |
| IIH (LSP/SNP) dropped                                   | Number of hello, LSP, and SNP messages dropped.                                                                                                    |  |
| IIH (UPD) Max Queue size                                | Maximum number of queued packets.                                                                                                    |  |
| Average transmit times and rate                         | Average time taken to transmit the pdu type across all interfaces and the corresponding rate at which the pdu type is being transmitted.                                                                                                    |  |
| Average process times and rate                          | Average time taken to process an incoming pdu type across all interfaces<br>and the corresponding rate at which the pdu type is being received.                                                                                                    |  |
| LSPs sourced (new/refresh)                              | Number of LSPs this IS-IS instance has created or refreshed. To find more details on these LSPs, use the <b>show isis lsp-log</b> command.                                                                                                    |  |
| SPF calculations                                        | Number of shortest path first (SPF) calculations. SPF calculations are performed only when the topology changes. They are not performed when external routes change. The interval at which SPF calculations are performed is configured using the <b>spf-interval</b> command.                                                                                                    |  |
| iSPF calculations                                       | Number of incremental shortest path first (iSPF) calculations. iSPF calculations are performed only when ISPF has been configured in the isis address family configuration submode.                                                                                                    |  |
| Partial Route Calculations                              | Number of partial route calculations (PRCs). PRCs are processor intensive.<br>Therefore, it may be useful to limit their number, especially how often a<br>PRC is done, especially on slower networking devices. Increasing the PRC<br>interval reduces the processor load on the router, but might slow the rate of<br>convergence. The interval at which PRC calculations are performed is<br>configured using the <b>spf-interval</b> command. |  |
| Level-(1/2)<br>(LSPs/CSNPs/PSNPs/Hellos)<br>(sent/rcvd) | Number of LSPs, Complete Sequence Number Packets (CSNPs), Partial Sequence Number Packets (PSNPs), and hello packets sent or received on this interface.                                                                                                    |  |

| Field                   | Description                                                                                                    |
|-------------------------|----------------------------------------------------------------------------------------------------|
| PTP Hellos (sent/rcvd)  | Point-to-point (PTP) hellos sent and received.                                                                                                    |
| LSP Retransmissions     | Total number of retransmissions on each IS-IS LSP on a point-to-point interface. The LSP retransmission interval can be configured using the <b>retransmit-throttle-interval</b> command.                     |
| Level-(1.2) DRElections | Total number of Designated Intermediate System elections that have taken place. These counts are maintained on an individual level basis.                                                                     |
| LSP Flooding Duplicates | Number of duplicate LSPs filtered from flooding to the neighbor. In case of parallel interfaces to the same neighbor, IS-IS optimizes the flooding by avoiding sending the same LSP copy on other interfaces. |

#### **Related Commands**

| ls Command |                                | Description                                                           |  |
|------------|--------------------------------|-----------------------------------------------------------------------|--|
|            | show isis spf-log, on page 188 | Displays how often and why the router has run a full SPF calculation. |  |
|            | spf-interval, on page 209      | Sets IS-IS throttling of shortest path first (SPF) calculations.      |  |

## show isis topology

To display a list of connected Intermediate System-to-Intermediate System (IS-IS) routers in all areas, use the **show isis topology** command in EXEC mode.

show isis [instance instance-id] [[{ipv4 | ipv6 | afi-all}] [{unicast | multicast [topology {all | topo-name}]|safi-all}]] summary | level {1 | 2} [multicast-intact] [systemid system-id] [detail]

| Syntax Description | instance instance-id                                                                                                    | (Optional) Displays the IS-IS topology for the specified IS-IS instance only.                                                                                                    |  |  |  |
|--------------------|----------------------------------------------------------------------------------------------------|----------------------------------------------------------------------------------------------------|--|--|--|
|                    |                                                                                                    | <ul> <li>The <i>instance-id</i> argument is the instance identifier (alphanumeric) defined by the <b>router isis</b> command.</li> <li>(Optional) Specifies IP Version 4 address prefixes.</li> <li>(Optional) Specifies IP Version 6 address prefixes.</li> </ul> |  |  |  |
|                    | ipv4                                                                                                    |                                                                                                    |  |  |  |
|                    | ipv6                                                                                                    |                                                                                                    |  |  |  |
|                    | afi-all                                                                                                    | (Optional) Specifies all address prefixes.                                                                                                    |  |  |  |
|                    | unicast                                                                                                    | (Optional) Specifies unicast address prefixes.                                                                                                    |  |  |  |
|                    | multicast                                                                                                    | (Optional) Specifies multicast address prefixes.                                                                                                    |  |  |  |
|                    | topology topo-name                                                                                                    | (Optional) Specifies topology table information and name of the topology table.                                                                                                    |  |  |  |
|                    | safi-all                                                                                                    | (Optional) Specifies all secondary address prefixes.                                                                                                    |  |  |  |
|                    | summary                                                                                                    | <ul> <li>(Optional) Displays a brief list of the IS-IS topology.</li> <li>(Optional) Displays the IS-IS link-state topology for Level 1 or Level 2 independently.</li> </ul>                                                                                       |  |  |  |
|                    | level { 1   2 }                                                                                                    |                                                                                                    |  |  |  |
|                    | multicast-intact         (Optional) Displays multicast intact information on the IS-IS topol                                                                                |                                                                                                    |  |  |  |
|                    | systemid system-id                                                                                                    | (Optional) Displays the information for the specified router only.                                                                                                    |  |  |  |
|                    | detail                                                                                                    | (Optional) Displays detailed information on the IS-IS topology.                                                                                                    |  |  |  |
| Command Default    | No instance ID specified displays a list of connected routers in all areas for all the IS-IS instances.<br>Both Level 1 and Level 2 is configured if no level is specified. |                                                                                                    |  |  |  |
| Command Modes      | EXEC                                                                                                    |                                                                                                    |  |  |  |
| Command History    | Release Modification                                                                                                    |                                                                                                    |  |  |  |
|                    | Release 3.7.2 This com                                                                                                    | nmand was introduced.                                                                                                    |  |  |  |
|                    | Release 3.9.0 Support                                                                                                    | for IPv6 was added.                                                                                                    |  |  |  |
|                    |                                                                                                    |                                                                                                    |  |  |  |

## Usage Guidelines To use this command, you must be in a user group associated with a task group that includes appropriate task IDs. If the user group assignment is preventing you from using a command, contact your AAA administrator for assistance.

Use the **show isis topology** command to verify the presence and connectivity among all routers in all areas.

| ask ID | Task<br>ID | Operations |
|--------|------------|------------|
|        | isis       | read       |

**Examples** 

The following is sample output from the **show isis topology** command:

RP/0/RSP0/CPU0:router# show isis topology

| IS-IS isp paths to | (Level-1 | ) routers     |               |                |
|--------------------|----------|---------------|---------------|----------------|
| System Id          | Metric   | Next-hop Ir   | nterface SNPA |                |
| ensoft-5           | 10       | ensoft-5      | PO0/4/0/1     | *PtoP*         |
| ensoft-5           | 10       | ensoft-5      | Gi0/5/0/0     | 0003.6cff.0680 |
| ensoft-11          |          |               |               |                |
|                    |          |               |               |                |
| IS-IS isp paths    | to (Lev  | rel-2) routes | rs            |                |
| System Id          | Metric   | Next-hop Ir   | nterface SNPA |                |
| ensoft-5           | 10       | ensoft-5      | PO0/4/0/1     | *PtoP*         |
| ensoft-5           | 10       | ensoft-5      | Gi0/5/0/0     | 0003.6cff.0680 |
| ensoft-11          |          |               |               |                |

This table describes the significant fields shown in the display.

Table 27: show isis topology ipv4 unicast Field Descriptions

| Field        | Description                                                                                                    |
|--------------|----------------------------------------------------------------------------------------------------|
| System<br>ID | Dynamic hostname of the system. The hostname is specified using the <b>hostname</b> command. If the dynamic hostname is not known or <b>hostname dynamic disable</b> command has been executed, the 6-octet system ID is used.                                                                     |
| Metric       | Metric assigned to the link and used to calculate the cost from each router using the links in the network to other destinations. Range is 1 to 16777214. Default is 1 to 63 for narrow metric and 1 to 16777214 for wide metric. 0 is set internally if no metric has been specified by the user. |
| Next-hop     | Address of the next-hop.                                                                                                    |
| Interface    | Interface used to reach the neighbor.                                                                                                    |
| SNPA         | Data-link address (also known as the Subnetwork Point of Attachment [SNPA]) of the neighbor.                                                                                                    |

The following is sample output from the **show isis topology** command with the **summary** keyword specified:

Т.2

```
RP/0/RSP0/CPU0:router# show isis topology summary
```

```
IS-IS 10 IS Topology Summary IPv4 Unicast L1
```

|        |        | Reach | UnReach | Total | Reach | UnReach | Total |
|--------|--------|-------|---------|-------|-------|---------|-------|
|        |        |       |         |       |       |         |       |
| Router | nodes: | 1     | 1       | 2     | 1     | 1       | 2     |
| Pseudo | nodes: | 0     | 0       | 0     | 0     | 0       | 0     |
| Total  | nodes: | 1     | 1       | 2     | 1     | 1       | 2     |

This table describes the significant fields shown in the display.

Table 28: show isis topology summary Field Descriptions

| Field   | Description                                                 |
|---------|-------------------------------------------------------------|
| L1/L2   | IS-IS level of the router.                                  |
| Reach   | Number of router nodes or pseudonodes that are reachable.   |
| UnReach | Number of router nodes or pseudonodes that are unreachable. |
| Total   | Total number of reachable and unreachable nodes.            |

## show protocols (IS-IS)

afi-all

ipv4

ipv6

all

To group a number of protocol show commands according to the specified address family, use the **show** protocols command in EXEC mode.

show protocols [{afi-all | ipv4 | ipv6}] [{allprotocol}]

(Optional) Specifies all address families.

(Optional) Specifies an IPv4 address family.

(Optional) Specifies an IPv6 address family.

| Oyntax Description |   |  |
|--------------------|---|--|
|                    | - |  |
|                    |   |  |
|                    | _ |  |
|                    |   |  |
|                    |   |  |
|                    | - |  |
|                    |   |  |
|                    |   |  |

Syntax Description

*protocol* (Optional) Specifies a routing protocol. For the IPv4 address family, the options are:

(Optional) Specifies all protocols for a given address family.

| • | bgp  |
|---|------|
| • | isis |
| • | ospf |

- rip
- eigrp

For the IPv6 address family, the options are:

- bgp
- isis
- ospfv3

If no address family is specified, the default is IPv4. **Command Default** 

| EC |
|----|
|    |

| Command History | Release       | Modification                |
|-----------------|---------------|-----------------------------|
|                 | Release 3.7.2 | This command was introduced |
|                 | Release 3.9.0 | Support for IPv6 was added  |

To use this command, you must be in a user group associated with a task group that includes appropriate task **Usage Guidelines** IDs. If the user group assignment is preventing you from using a command, contact your AAA administrator for assistance.

> If IPv6 is enabled on an IS-IS instance, the instance is displayed in the **show protocols ipv6** command output. IPv4 IS-IS instances are displayed in the show protocols ipv4 command output.

> When using the **show protocols** command with the **ipv6** or **ipv4** keyword, you get all routing instances in that particular address family-not only IS-IS instances.

# Task IDTask OperationsIDisisisisreadribread

#### **Examples**

I

The following example shows the output for the **show protocols** command :

RP/0/RSP0/CPU0:router# show protocols ipv4

```
IS-IS Router: uut
 System Id: 0000.0000.12a8
 IS Levels: level-1-2
 Manual area address(es):
   49.1515.1515
  Routing for area address(es):
   49.1515.1515
 Non-stop forwarding: Disabled
 Most recent startup mode: Cold Restart
 Topologies supported by IS-IS:
   IPv4 Unicast
     Level-1
       Metric style (generate/accept): Narrow/Narrow
       ISPF status: Disabled
     Level-2
       Metric style (generate/accept): Narrow/Narrow
        ISPF status: Disabled
     Redistributing:
       static
     Distance: 115
   IPv6 Unicast
     Level-1
       ISPF status: Disabled
     Level-2
       ISPF status: Disabled
     No protocols redistributed
     Distance: 45
  Interfaces supported by IS-IS:
   GigabitEthernet 0/6/0/0 is running actively (active in configuration)
```

This table describes the significant fields shown in the display.

| Field                   | Description                                                                                                    |
|-------------------------|----------------------------------------------------------------------------------------------------|
| System ID               | Dynamic hostname of the system. The hostname is specified using the <b>hostname</b> command. If the dynamic hostname is not known or <b>hostname dynamic disable</b> command has been executed, the 6-octet system ID is used. |
| IS Levels               | IS-IS level of the router.                                                                                                    |
| Manual area address(es) | Area addresses configured manually on the originating router.                                                                                                    |

#### Table 29: show protocols ipv4 Field Descriptions

| Field                         | Description                                                                                                    |
|-------------------------------|----------------------------------------------------------------------------------------------------|
| Routing for area address(es)  | Area addresses for which this router provides the routing.                                                                                                    |
| Non-stop forwarding           | Status and name of NSF.                                                                                                    |
| Most recent startup mode      | Mode in which the most recent startup was performed.                                                                                                    |
| Topologies supported by IS-IS | Address and subaddress family IS-IS are configured.                                                                                                    |
| Metric style                  | Type, length, and value (TLV) objects accepted by IS-IS. To configure this value, see the metric-style narrow, on page 88, metric-style transition, on page 90, or metric-style wide, on page 92 command.                                                                                                    |
| ISPF status                   | <ul> <li>State of iSPF configuration for this IS-IS instance. Four states exist:</li> <li>Disabled if iSPF has not been configured but is awaiting a full SPF to compile the topology for use by the iSPF algorithm.</li> <li>Dormant if iSPF has been configured but is awaiting initial convergence before initializing.</li> <li>Awake if iSPF has been configured but is awaiting a full SPF to compile the topology for use by the iSPF algorithm.</li> <li>Active if IS-IS is ready to consider using the iSPF algorithm whenever a new route calculation needs to be run.</li> </ul> |
| Redistributing                | IS-IS is configured to redistribute IP static routes into Level 1 or Level 2.<br>The <b>redistribute</b> command is used to configure redistribution.                                                                                                    |
| Distance                      | Administrative distance.                                                                                                    |
| Interfaces supported by IS-IS | Interfaces and their states currently supported by IS-IS. Both operational and configuration status are displayed.                                                                                                    |

The following example shows how to disable the IPv4 address family, with no output shown for IS-IS IPv4 instances from the **show protocols ipv4** command:

```
RP/0/RSP0/CPU0:router# configure
RP/0/RSP0/CPU0:router(config)# router isis uut
RP/0/RSP0/CPU0:router(config-isis)# no address-family ipv4 unicast
RP/0/RSP0/CPU0:router(config-isis)# commit
```

```
RP/0/RSP0/CPU0:router# show protocols ipv4
```

| Related Commands | Command                             | Description                                                                                                    |
|------------------|-------------------------------------|----------------------------------------------------------------------------------------------------|
|                  | metric-style narrow, on page 88     | Configures the IS-IS software to generate and accept old-style type, length, and value (TLV) objects.                   |
|                  | metric-style transition, on page 90 | Configures the IS-IS software to generate and accept both old-style and new-style type length, and value (TLV) objects. |
|                  | metric-style wide, on page 92       | Configures the IS-IS software to generate and accept only new-style type, length, and value (TLV) objects.              |

| Command                           | Description                                                         |
|-----------------------------------|---------------------------------------------------------------------|
| redistribute (IS-IS), on page 125 | Redistributes routes from one IS-IS instance into another instance. |

## shutdown (IS-IS)

To disable the Intermediate System-to-Intermediate System (IS-IS) protocol on a particular interface, use the **shutdown** command in interface configuration mode. To re-enable the IS-IS protocol, use the **no** form of this command.

shutdown no shutdown

**Command Default** IS-IS protocol is enabled.

**Command Modes** Interface configuration

| Command History | Release       | Modification                 |  |
|-----------------|---------------|------------------------------|--|
|                 | Release 3.7.2 | This command was introduced. |  |
|                 | Release 3.9.0 | No modification.             |  |

## Usage Guidelines To use this command, you must be in a user group associated with a task group that includes appropriate task IDs. If the user group assignment is preventing you from using a command, contact your AAA administrator for assistance.

| nsk ID | Task<br>ID | Operations     |
|--------|------------|----------------|
|        | isis       | read,<br>write |

**Examples** 

The following example disables the IS-IS protocol on GigabitEthernet interface 0/1/0/1:

RP/0/RSP0/CPU0:router(config) # router isis isp RP/0/RSP0/CPU0:router(config-isis) # interface GigabitEthernet0/1/0/1 RP/0/RSP0/CPU0:router(config-isis-if) # shutdown

## single-topology

To configure the link topology for IP Version 4 (IPv4) when IP Version 6 (IPv6) is configured, use the **single-topology** command in address family configuration mode. To remove the **single-topology** command from the configuration file and restore the system to its default condition, use the **no** form of this command.

single-topology no single-topology

**Command Default** Performs in multitopology mode in which independent topologies for IPv4 and IPv6 are running in a single area or domain.

**Command Modes** IPv6 address family configuration

 Command History
 Release
 Modification

 Release 3.9.0
 This command was introduced.

 IIsage Guidelines
 To use this command, you must be in a user group associated

**Usage Guidelines** To use this command, you must be in a user group associated with a task group that includes appropriate task IDs. If the user group assignment is preventing you from using a command, contact your AAA administrator for assistance.

Use the **single-topology** command to allow Intermediate System-to-Intermediate System (IS-IS) for IPv6 to be configured on interfaces along with an IPv4 network protocol. All interfaces must be configured with the identical set of network protocols, and all routers in the IS-IS area (for Level 1 routing) or the domain (for Level 2 routing) must support the identical set of network layer protocols on all interfaces.

When single-topology support for IPv6 is being used, only old-style type, length, and value (TLV) objects may be used and a single shortest path (SPF) individual level is used to compute IPv4 (if configured) and IPv6 routes. The use of a single SPF means that both IPv4 IS-IS and IPv6 IS-IS routing protocols must share a network topology.

To allow link information to be shared between IPv4 and IPv6, you must configure the **single-topology** command for an address family. In single-topology IPv6 mode, the configured metric is always the same for both IPv4 and IPv6.

| ask ID | Task<br>ID | Operations     |
|--------|------------|----------------|
|        | isis       | read,<br>write |

**Examples** 

The following example shows how to enable single-topology mode for IPv6:

RP/0/RSP0/CPU0:router(config)# router isis isp RP/0/RSP0/CPU0:router(config-isis)# net 49.0000.0000.0001.00 RP/0/RSP0/CPU0:router(config-isis)# address-family ipv6 unicast RP/0/RSP0/CPU0:router(config-isis-af)# single-topology

### snmp-server traps isis

snmp-server traps isis {all | traps set}
no snmp-server traps isis {all | traps set}

Usage Guidelines To use this command, you must be in a user group associated with a task group that includes appropriate task IDs. If the user group assignment is preventing you from using a command, contact your AAA administrator for assistance.

#### Examples

RP/0/RSP0/CPU0:router(config) # snmp-server traps isis

| adjacency-change               | <pre>isisAdjacencyChange</pre> |
|--------------------------------|--------------------------------|
| all                            | Enable all IS-IS traps         |
| area-mismatch                  | isisAreaMismatch               |
| attempt-to-exceed-max-sequence | isisAttemptToExceedMaxSequence |
| authentication-failure         | isisAuthenticationFailure      |
| authentication-type-failure    | isisAuthenticationTypeFailure  |
| corrupted-lsp-detected         | isisCorruptedLSPDetected       |
| database-overload              | isisDatabaseOverload           |
| id-len-mismatch                | isisIDLenMismatch              |
| lsp-error-detected             | isisLSPErrorDetected           |
| lsp-too-large-to-propagate     | isisLSPTooLargeToPropagate     |
| manual-address-drops           | isisMaxAreaAddressDrops        |
| max-area-addresses-mismatch    | isisMaxAreaAddressesMismatch   |
| orig-lsp-buff-size-mismatch    | isisOrigLSPBuffSizeMismatch    |
| own-lsp-purge                  | isisOwnLSPPurge                |
| protocols-supported-mismatch   | isisProtocolsSupportedMismatch |
| rejected-adjacency             | isisRejectedAdjacency          |
| sequence-number-skip           | isisSequenceNumberSkip         |
| sequence-number-skip           | isisSequenceNumberSkip         |
| version-skew                   | isisVersionSkew                |
|                                |                                |

RP/0/RSP0/CPU0:router(config)#snmp-server traps isis all

RP/0/RSP0/CPU0:router(config) # snmp-server traps isis area-mismatch
lsp-error-detected

## spf-interval

To customize IS-IS throttling of shortest path first (SPF) calculations, use the **spf-interval** command in address family configuration mode. To restore default values, use the **no** form of this command.

spf-interval [{initial-wait initial|secondary-wait secondary|maximum-wait maximum}] ... [level {1 | 2}]

no spf-interval [[{initial-wait initial | secondary-wait secondary | maximum-wait maximum}] ...] [level  $\{1 | 2\}$ ]

| Syntax Description | initial-wait initial                                                                                                    | Initial SPF calculation delay (in milliseconds) after a topology change. Range is 0 to 120000. |  |  |
|--------------------|----------------------------------------------------------------------------------------------------|------------------------------------------------------------------------------------------------|--|--|
|                    | secondary-wait secondary Hold time between the first and second SPF calculations (in milliseconds).<br>Range is 0 to 120000.                                                                                                    |                                                                                                |  |  |
|                    | <b>maximum-wait</b> <i>maximum</i> Maximum interval (in milliseconds) between two consecutive SPF calcula Range is 0 to 120000.                                                                                                    |                                                                                                |  |  |
|                    | level { 1   2 }                                                                                                    | (Optional) Enables the SPF interval configuration for Level 1 or Level 2 independently.        |  |  |
| Command Default    | initial-wait <i>initial</i> : 50 milliseconds                                                                                                    |                                                                                                |  |  |
|                    | secondary-wait secondary : 200 milliseconds                                                                                                    |                                                                                                |  |  |
|                    | maximum-wait maximum :                                                                                                    | 5000 milliseconds                                                                              |  |  |
| Command Modes      | Address family configuration                                                                                                    |                                                                                                |  |  |
| Command History    | Release Modification                                                                                                    |                                                                                                |  |  |
|                    | Release 3.7.2 This command was introduced.                                                                                                    |                                                                                                |  |  |
|                    | Release 3.9.0 No modificati                                                                                                    | on.                                                                                            |  |  |
| Usage Guidelines   | To use this command, you must be in a user group associated with a task group that includes appropriate task IDs. If the user group assignment is preventing you from using a command, contact your AAA administrator for assistance.                                                                                                    |                                                                                                |  |  |
|                    | SPF calculations are performed only when the topology changes. They are not performed when external routes change.                                                                                                    |                                                                                                |  |  |
|                    | Use the <b>spf-interval</b> command to control how often the software can perform the SPF calculation. The SPF calculation is processor intensive. Therefore, it may be useful to limit how often this calculation is done, especially when the area is large and the topology changes often. Increasing the SPF interval reduces the processor load of the router, but potentially slows the rate of convergence. |                                                                                                |  |  |

| Task ID  | Task Operations<br>ID                                                                                                    |
|----------|----------------------------------------------------------------------------------------------------|
|          | isis read,<br>write                                                                                                    |
| Examples | The following example shows how to set the initial SPF calculation delay to 10 milliseconds and the maximum interval between two consecutive SPF calculations to 5000 milliseconds:                        |
|          | RP/0/RSP0/CPU0:router(config)# router isis isp<br>RP/0/RSP0/CPU0:router(config-isis)# address-family ipv4 unicast<br>RP/0/RSP0/CPU0:router(config-isis-af)# spf-interval initial-wait 10 maximum-wait 5000 |

## spf prefix-priority (IS-IS)

To assign a priority to an ISIS prefix for customizing the RIB update sequence, use the**spf prefix-priority** command in address family configuration mode. To restore default values, use the **no** form of this command.

spf prefix-priority [level {1 | 2}] {critical | high | medium} {access-list-name | tag tag}
no spf prefix-priority [level {1 | 2}] {critical | high | medium} [{access-list-name | tag tag}]

| Syntax Description | <b>level</b> { <b>1</b>   <b>2</b> } (Optional) Enables the assignment of a priority to Level 1 or Level 2 independently.                                                                                                    |  |  |  |  |
|--------------------|----------------------------------------------------------------------------------------------------|--|--|--|--|
|                    | critical Assigns a critical priority.                                                                                                    |  |  |  |  |
|                    | high Assigns a high priority.                                                                                                    |  |  |  |  |
|                    | medium Assigns a medium priority.                                                                                                    |  |  |  |  |
|                    |                                                                                                    |  |  |  |  |
|                    | access-list-name Name of an access list.                                                                                                    |  |  |  |  |
|                    | tagSpecifies a tag to indicate priority. The tag argument range is 1 to 4294967295.                                                                                                    |  |  |  |  |
| Command Default    | By default, IPv4 prefixes with a length of 32 and IPv6 prefixes with a length of 128 are given medium priority.<br>The remaining prefixes are given low priority.                                                                     |  |  |  |  |
| Command Modes      | Address family configuration                                                                                                    |  |  |  |  |
| Command History    | Release Modification                                                                                                    |  |  |  |  |
|                    | Release 3.7.2 This command was introduced.                                                                                                    |  |  |  |  |
|                    | Release 3.9.0 No modification.                                                                                                    |  |  |  |  |
| Usage Guidelines   | To use this command, you must be in a user group associated with a task group that includes appropriate task IDs. If the user group assignment is preventing you from using a command, contact your AAA administrator for assistance. |  |  |  |  |
|                    | Use the <b>spf prefix-priority</b> command to change the sequence of prefix updates to the RIB after an SPF is run. ISIS installs prefixes in the RIB according to the following priority order:                                      |  |  |  |  |
|                    | Critical > High > Medium > Low                                                                                                    |  |  |  |  |
|                    | The <b>spf prefix-priority</b> command supports prefix lists for the first three priorities. The unmatched prefixes are updated with low priority.                                                                                    |  |  |  |  |
|                    | If a <b>spf prefix-priority</b> is specified, the default behavior of prioritizing either length 32 or 128 prefixes for IPv4 or IPv6, respectively, as <b>medium</b> is disabled.                                                     |  |  |  |  |
| Task ID            | Task Operations<br>ID                                                                                                    |  |  |  |  |
|                    | isis read,<br>write                                                                                                    |  |  |  |  |
|                    |                                                                                                    |  |  |  |  |

#### Examples

The following example shows how to set the prefix priorities:

```
RP/0/RSP0/CPU0:router(config) # ipv4 prefix-list isis-critical-acl
RP/0/RSP0/CPU0:router(config-ipv4_pfx) # 10 permit 0.0.0.0/0 eq 32
!
RP/0/RSP0/CPU0:router(config) # ipv4 prefix-list isis-med-acl
RP/0/RSP0/CPU0:router(config) # ipv4 prefix-list isis-high-acl
RP/0/RSP0/CPU0:router(config) # ipv4 prefix-list isis-high-acl
RP/0/RSP0/CPU0:router(config-ipv4_pfx) # 10 permit 0.0.0.0/0 eq 30
!
RP/0/RSP0/CPU0:router(config) # router isis ring
RP/0/RSP0/CPU0:router(config-isis) # address-family ipv4 unicast
RP/0/RSP0/CPU0:router(config-isis-af) # spf prefix-priority critical isis-critical-acl
RP/0/RSP0/CPU0:router(config-isis-af) # spf prefix-priority high isis-high-acl
RP/0/RSP0/CPU0:router(config-isis-af) # spf prefix-priority medium isis-med-acl
```

## summary-prefix (IS-IS)

To create aggregate addresses for the Intermediate System-to-Intermediate System (IS-IS) protocol, use the **summary-prefix** command in address family configuration mode. To restore the default behavior, use the **no** form of this command.

| Syntax Description |                                                                                                    |                                                                                                    |  |  |  |
|--------------------|----------------------------------------------------------------------------------------------------|----------------------------------------------------------------------------------------------------|--|--|--|
|                    | addressSummary address designated for a range of IPv4 addresses. The <i>address</i> argument must<br>be in four-part, dotted-decimal notation./ prefix-lengthLength of the IPv4 or IPv6 prefix. A decimal value that indicates how many of the<br>high-order contiguous bits of the address compose the prefix (the network portion of the<br>address). A slash must precede the decimal value.ipv6-prefixSummary prefix designated for a range of IPv6 prefixes. The <i>ipv6-prefix</i> argument must<br>be in the form documented in RFC 2373, in which the address is specified in hexadecimal<br>using 16-bit values between colons. |                                                                                                    |  |  |  |
|                    |                                                                                                    |                                                                                                    |  |  |  |
|                    |                                                                                                    |                                                                                                    |  |  |  |
|                    | tag tag                                                                                                    | Sets a tag value. The value range is 1- 4294967295.                                                                                                    |  |  |  |
| Command Default    | All redistributed                                                                                                    | routes are advertised individually.                                                                                                    |  |  |  |
|                    | Both Level 1 and                                                                                                    | Level 2 are configured if no level is specified.                                                                                                    |  |  |  |
|                    | Address family c                                                                                                    | м ,•                                                                                                    |  |  |  |
| Command Modes      | Address failing c                                                                                                    | onfiguration                                                                                                    |  |  |  |
| Command Modes      |                                                                                                    | lodification                                                                                                    |  |  |  |
|                    | Release M                                                                                                    |                                                                                                    |  |  |  |
|                    | ReleaseMRelease 3.7.2T                                                                                                    | lodification                                                                                                    |  |  |  |
|                    | ReleaseMRelease 3.7.2TRelease 3.9.0TaTo use this comm                                                                                                    | lodification his command was introduced.                                                                                                    |  |  |  |
| Command History    | ReleaseMRelease 3.7.2TRelease 3.9.0TaTo use this commToIDs. If the user grfor assistance.Multiple groups ofcan also be summ                                                                                                    | lodification<br>his command was introduced.<br>ag keyword and IPv6 support was added.<br>hand, you must be in a user group associated with a task group that includes appropriate task                                                                                                    |  |  |  |
| Command History    | ReleaseMRelease 3.7.2TRelease 3.9.0TaTo use this commIDs. If the user grfor assistance.Multiple groups ofcan also be summroutes. Use the sThis command alhelps ensure stab                                                                                                    | Iodification         his command was introduced.         ag keyword and IPv6 support was added.         mand, you must be in a user group associated with a task group that includes appropriate task roup assignment is preventing you from using a command, contact your AAA administrator         of addresses can be summarized for a given level. Routes learned from other routing protocols arized. The metric used to advertise the summary is the smallest metric of all the more-specific |  |  |  |

|          | <b>Note</b> When IS-IS advertises a summary prefix, it automatically inserts the summary prefix into the IP r but labels it as a "discard" route entry. Any packet that matches the entry is discarded to prevent row When IS-IS stops advertising the summary prefix, the routing table entry is removed. |                      |                                              |                                                                                                    |
|----------|----------------------------------------------------------------------------------------------------|----------------------|----------------------------------------------|----------------------------------------------------------------------------------------------------|
| Task ID  |                                                                                                    | Task<br>ID           | Operations                                   |                                                                                                    |
|          |                                                                                                    | isis                 | read,<br>write                               |                                                                                                    |
| Examples |                                                                                                    | The fo               | llowing examp                                | ole shows how to redistribute Open Shortest Path First (OSPF) routes into IS-IS:                                                                                                    |
|          |                                                                                                    | RP/0<br>RP/0<br>RP/0 | )/RSP0/CPU0:<br>)/RSP0/CPU0:<br>)/RSP0/CPU0: | router(config) <b># router isis isp</b><br>router(config-isis) <b># address-family ipv4 ipv6 unicast</b><br>router(config-isis-af) <b># redistribute ospf 2 level-2</b><br>router(config-isis-af) <b># summary-prefix 10.10.10 level-2</b><br>router(config-isis-af) <b># summary-prefix 10.10.10.10</b> |

passive (IS-IS), on page 119

### suppressed

To allow an IS-IS interface to participate in forming adjacencies without advertising connected prefixes in the system link-state packets (LSPs), use the **suppressed** command in interface configuration mode. To enable advertising connected prefixes, use the **no** form of this command.

suppressed no suppressed Interface is active. **Command Default** Interface configuration **Command Modes Command History** Release Modification Release 3.7.2 This command was introduced. Release 3.9.0 No modification. To use this command, you must be in a user group associated with a task group that includes appropriate task **Usage Guidelines** IDs. If the user group assignment is preventing you from using a command, contact your AAA administrator for assistance. Use the suppressed command to reduce the number of routes that IS-IS has to maintain, improving convergence times after an isolated failure. Improvement is noticeable if the command is used widely throughout the network. Other routers in the domain do not install routes to the affected connected prefixes. Task ID Task **Operations** ID isis read. write **Examples** The following example shows how to disable the advertisement of connected prefixes on GigabitEthernet interface 0/1/0/1: RP/0/RSP0/CPU0:router(config)# router isis isp RP/0/RSP0/CPU0:router(config-isis)# interface GigabitEthernet /1/0/1 RP/0/RSP0/CPU0:router(config-isis-if) # suppressed **Related Commands** Command Description

Suppresses S-IS packets on an interface.

## tag (IS-IS)

To associate and advertise a tag with the prefix of an IS-IS interface, use the **tag** command in interface address family configuration mode. To restore the default behavior, use the **no** form of this command.

tag tag no tag [tag]

| Syntax Description | tag     | Interfa   | ce tag. Range is 1 to 4294967295.  |
|--------------------|---------|-----------|------------------------------------|
| Command Default    | Defaul  | t is that | no tag is associated and advertise |
| Command Modes      | Interfa | ce addre  | ess family configuration           |
| Command History    | Relea   | se        | Modification                       |
|                    | Releas  | se 3.7.2  | This command was introduced.       |
|                    | Releas  | se 3.9.0  | No modification.                   |
| Usage Guidelines   | To use  | this cor  | nmand, you must be in a user grou  |

Usage Guidelines To use this command, you must be in a user group associated with a task group that includes appropriate task IDs. If the user group assignment is preventing you from using a command, contact your AAA administrator for assistance.

| Task<br>ID | Operations     |
|------------|----------------|
| isis       | read,<br>write |
|            | ID             |

**Examples** 

The following example shows how to associate and advertise an interface tag:

RP/0/RSP0/CPU0:router(config)# router isis isp RP/0/RSP0/CPU0:router(config-isis)# interface GigabitEthernet 0/3/0/0 RP/0/RSP0/CPU0:router(config-isis-if)# address-family ipv4 unicast RP/0/RSP0/CPU0:router(config-isis-if-af)# tag 234

| Related Commands | Command                                  | Description                                                                   |
|------------------|------------------------------------------|-------------------------------------------------------------------------------|
|                  | spf prefix-priority (IS-IS), on page 211 | Assigns a priority to an ISIS prefix for customizing the RIB update sequence. |

## topology-id

To differentiate one topology in the domain from another while configuring a multicast routing table, use the **topology-id** command in Intermediate System-to-Intermediate System (IS-IS) address family configuration submode. To disable the topology use the **no** form of the command.

**topology-id** *isis-multicast-topology-id-number* **no topology-id** *isis-multicast-topology-id-number* 

| Syntax Description | isis-multicast                                                                                                    | -topology-id-number II | O number for a specific IS-IS multicast topology. Range is 6 to 4095. |  |  |  |  |
|--------------------|----------------------------------------------------------------------------------------------------|------------------------|-----------------------------------------------------------------------|--|--|--|--|
| Command Default    | No topology is associated with a routing table by default.                                                                                                    |                        |                                                                       |  |  |  |  |
| Command Modes      | IS-IS address family configuration                                                                                                    |                        |                                                                       |  |  |  |  |
| Command History    | Release                                                                                                    | Modification           |                                                                       |  |  |  |  |
|                    | Release 3.7.2 This command was introduced.                                                                                                    |                        | uced.                                                                 |  |  |  |  |
|                    | Release 3.9.0                                                                                                    | No modification.       |                                                                       |  |  |  |  |
| Usage Guidelines   | To use this command, you must be in a user group associated with a task group that includes appropriate task IDs. If the user group assignment is preventing you from using a command, contact your AAA administrator for assistance. |                        |                                                                       |  |  |  |  |
| Task ID            | Task Opera                                                                                                    | tions                  |                                                                       |  |  |  |  |

isis read, write

**Examples** 

The following example shows how to differentiate a topology from another in the multicast routing table in IS-IS routing:

RP/0/RSP0/CPU0:router(config)# router isis isp RP/0/RSP0/CPU0:router(config-isis)# address-family ipv4 multicast topology green RP/0/RSP0/CPU0:router(config-isis-af)# topology-id 2666

| Related Commands | Command                                                 | Description                                                                                                    |
|------------------|---------------------------------------------------------|----------------------------------------------------------------------------------------------------|
|                  | address-family multicast topology<br>(IS-IS), on page 6 | Used in conjunction with the <b>topology-id</b> command, enables a multicast topology globally when configuring Intermediate System-to-Intermediate System (IS-IS) routing. |

## trace (IS-IS)

To set the IS-IS buffer size, use the **trace** command in router configuration mode. To return to the default value, use the **no** form of this command.

trace [{detailed | severe | standard}] max-trace-entries
no trace [{detailed | severe | standard}]

| Syntax Description | detailed         severe         standard         max-trace-entries                                                                                                    |               |  | Specifies the buffer size for detailed                                 |  |
|--------------------|----------------------------------------------------------------------------------------------------|---------------|--|------------------------------------------------------------------------|--|
|                    |                                                                                                    |               |  | traces. Range is Specifies the buffer size for severe traces. Range is |  |
|                    |                                                                                                    |               |  | Specifies the buffer size for<br>standard traces. Range is             |  |
|                    |                                                                                                    |               |  | Sets the maximum number of trace entries. Range is 1-20000             |  |
| Command Default    | None                                                                                                    |               |  |                                                                        |  |
| Command Modes      | Router IS-IS configuration                                                                                                    |               |  |                                                                        |  |
| Command History    | Release Modification                                                                                                    |               |  |                                                                        |  |
|                    | Release 3.9.0 This command was introduced.                                                                                                    |               |  |                                                                        |  |
| Usage Guidelines   | To use this command, you must be in a user group associated with a task group that includes appropriate task IDs. If the user group assignment is preventing you from using a command, contact your AAA administrator for assistance. |               |  |                                                                        |  |
| Task ID            | Task C<br>ID                                                                                                    | Operation     |  |                                                                        |  |
|                    |                                                                                                    | ead,<br>write |  |                                                                        |  |
| Examples           | The following example shows how to set the isis buffer size for severe traces to 1200:                                                                                                    |               |  |                                                                        |  |
|                    | RP/0/RSP0/CPU0:router(config)# <b>router isis isp</b><br>RP/0/RSP0/CPU0:router(config-isis)# <b>trace sever 1200</b>                                                                                                    |               |  |                                                                        |  |